IBM Business Process Manager Version 7.5.0

# IBM Business Process Manager Express Installation Guide

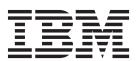

## PDF books and the information center

PDF books are provided as a convenience for printing and offline reading. For the latest information, see the online information center.

As a set, the PDF books contain the same content as the information center. Some links within the PDF books have been tailored for use in the information centers and may not work properly.

The PDF documentation is available within a quarter after a major release of the information center, such as Version 7.0 or Version 7.5.

The PDF documentation is updated less frequently than the information center, but more frequently than the Redbooks<sup>®</sup>. In general, PDF books are updated when enough changes are accumulated for the book.

## Contents

| PDF books and the information center iii             | Preparing necessary security authorizations 50 Installation directories for the product and |
|------------------------------------------------------|---------------------------------------------------------------------------------------------|
| Chapter 1. Roadmap: Installing and                   | profiles                                                                                    |
| configuring IBM Business Process                     | Planning your component-specific database                                                   |
|                                                      | configurations                                                                              |
| Manager Express 1                                    | Planning to configure the common database 56 Planning to configure the Common Event         |
| Chapter 2. Installation types and profiles 5         | Infrastructure database 61                                                                  |
|                                                      | Planning to configure the messaging engine                                                  |
| Chanter 2 Detahases and installation                 | database 61                                                                                 |
| Chapter 3. Databases and installation                | Planning to configure the logger mediation                                                  |
| and configuration scenarios 7                        | database tables for WebSphere Enterprise Service Bus                                        |
| Chapter 4. Preparing to install and                  | Additional database configuration information                                               |
| configure the software 9                             | Users and schemas for databases 66                                                          |
| comigure the software                                | JDBC providers                                                                              |
| Obserted 5. Dispuises for IDM Desires                | Data sources for IBM Business Process                                                       |
| Chapter 5. Planning for IBM Business                 |                                                                                             |
| Process Manager 11                                   | Manager                                                                                     |
| Assessing your requirements                          | Table and schema creation 70                                                                |
| Process and process application considerations . 11  |                                                                                             |
| Resource considerations                              | Chapter 6. Installing and configuring                                                       |
| Development and deployment version levels 12         | IBM Business Process Manager                                                                |
| Choosing a stand-alone or network deployment         | Express                                                                                     |
| environment                                          | Preparing to install and configure the software 73                                          |
| Installation types and profiles                      | Preparing operating systems for product                                                     |
| Planning a network deployment environment 17         | installation                                                                                |
| Overview: Deployment environment topologies          | Preparing Linux systems for installation 74                                                 |
| and patterns                                         | Preparing Windows systems for installation 76                                               |
| Topologies of a network deployment                   | Databases and installation and configuration                                                |
| environment                                          | scenarios                                                                                   |
| Single Cluster topology pattern 23                   | Installing IBM Business Process Manager 78                                                  |
| Remote Messaging topology pattern 25                 | IBM Business Process Manager Express product                                                |
| Remote Messaging and Remote Support                  | package                                                                                     |
| topology pattern 27                                  | Installing IBM Business Process Manager Express 80                                          |
| Remote Messaging, Remote Support, and Web            | Roadmap: Installing and configuring IBM                                                     |
| topology pattern                                     | Business Process Manager Express 80                                                         |
| Customized topology 32                               | Typical installation: IBM Business Process                                                  |
| Considerations for selecting a topology 33           | Manager Express                                                                             |
| Topology patterns and supported product              | Configuring an existing database during a                                                   |
| features                                             | typical installation 87                                                                     |
| Determining whether to create a standardized or      | Custom installation: Express 89                                                             |
| customized network deployment environment 37         | Installing IBM Business Process Manager                                                     |
| Load balancing and failover with IBM HTTP            | Express silently 91                                                                         |
| Server                                               | Installing IBM Business Process Manager                                                     |
| Planning your database configuration                 | Express silently using the command line . 91                                                |
| Databases and your IBM Business Process              | Installing IBM Business Process Manager                                                     |
| Manager topology                                     | Express silently using a response file 94                                                   |
| Choosing how and when to configure the               | Upgrading configurations 96                                                                 |
| common database                                      | Uninstalling IBM Business Process Manager 96                                                |
| Supported database types                             | Uninstalling IBM Business Process Manager                                                   |
| Database naming restrictions                         | Express interactively 96                                                                    |
| JDBC drivers and locations                           | Uninstalling IBM Business Process Manager                                                   |
| Identifying required database administrator tasks 44 | silently                                                                                    |
| Nonadministrative user considerations 44             | Configuring IBM Business Process Manager Express 98                                         |
| Database privileges 45                               | Creating and augmenting profiles 99                                                         |

| Configuration prerequisites and considerations 99 | Augmenting profiles                             |
|---------------------------------------------------|-------------------------------------------------|
| Prerequisites for creating or augmenting          | Augmenting profiles using the Profile           |
| profiles                                          | Management Tool 140                             |
| Database prerequisites for creating or            | Augmenting profiles using the                   |
| augmenting profiles                               | manageprofiles command-line utility 162         |
| Starting the Profile Management Tool 104          | Configuring databases 167                       |
| Creating stand-alone profiles after a custom      | Creating databases 167                          |
| installation                                      | Creating the Process Server or Process Center   |
| Creating Process Server stand-alone               | database tables                                 |
| profiles using the Profile Management             | Creating the Performance Data Warehouse         |
| Tool                                              | database tables                                 |
| Creating Process Center stand-alone               | Configuring a Microsoft SQL Server database 170 |
| profiles using the Profile Management             | Configuring XA transactions for Microsoft       |
| Tool                                              | SQL Server                                      |
| Using the manageprofiles command 125              | Using Windows authentication when               |
| Creating profiles using the manageprofiles        | using the SQL Server database 172               |
| command-line utility 126                          | Loading the database with system                |
| Configuring the software after a Custom           | information                                     |
| installation to create one or more                | Modifying the transaction log options for a     |
| stand-alone profiles using manageprofiles . 129   | DB2 database                                    |
| manageprofiles examples 132                       | Starting the First steps console 175            |
| Deleting profiles using the manageprofiles        |                                                 |
| command-line utility                              |                                                 |

# Chapter 1. Roadmap: Installing and configuring IBM Business Process Manager Express

The IBM® Business Process Manager installer and configuration programs accommodate a variety of development and production scenarios. This roadmap guides you through the most common and widely used paths for installing and configuring IBM Business Process Manager Express.

The roadmap includes sections for installation and configuration scenarios. These scenarios represent ways to achieve either a Typical or Custom stand-alone environment. Each section includes a table listing the activities to perform, with links to the instructions and notes about the result of completing each activity.

In general, installing the software means adding the product binaries from media or from a download site on to your system. In some instances, installing the software adds the product binaries and configures the software for use.

The sections in this roadmap describe the following scenarios:

- Typical installation.
  - The **Typical installation** option installs the software and configures a stand-alone Process Center or Process Server profile. A Typical installation does not require you to create profiles separately using the Profile Management Tool or **manageprofiles** utility.
  - The Typical installation option is the simplest and quickest method for installing and configuring the software.
  - The Typical installation option is the ideal method for getting full Business Process Manager features and functionality (for Express, Standard, or Advanced configurations) on a single machine. See Installing IBM BPM Express using the **Typical** option for details.
- · Custom installation, followed by profile creation of one or more stand-alone profiles.
  - The **Custom installation** option in this scenario installs the software on to your system and then runs the Profile Management Tool, allowing you more control over how to configure your software. In a scenario where you are creating a stand-alone Process Center or Process Server environment that requires configuration features that are not available through the Typical install ation path, create the stand-alone Process Center or Process Server profiles after the install of the product binaries by using either the Profile Management Tool or by running the **manageprofiles** command-line utility.
  - See Installing IBM BPM Express using the **Custom installation** and configuring one or more stand-alone profiles.

The process for installing IBM Business Process Manager requires that you make decisions related to your intended use of the product. The graphical user interface (GUI) used to install the code on to your system incorporates descriptive text on all of its panels, helping you select the options applicable to your intended use.

Use the information in the roadmap as a supplement to the GUI and to build your understanding of the installation and configuration procedures for a particular scenario, from its high-level tasks to the associated procedural information.

The following diagram illustrates the tasks of the installation and configuration scenarios.

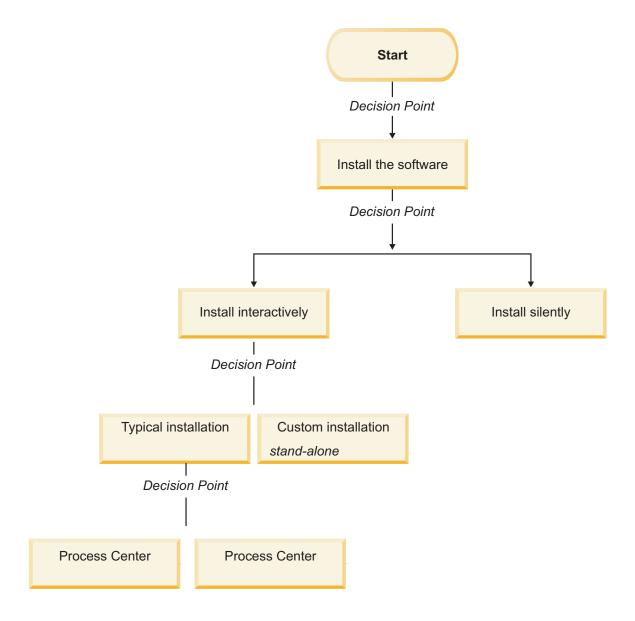

### Installing IBM BPM Express using the Typical option

You can use the Typical installation option in the installer to install the software and configure a stand-alone profile automatically. In a Typical installation there is no need to run the Profile Management Tool or manageprofiles after the installation.

This installation option will default the majority of settings but does allow you to specify the installation path and database type.

The Typical option is the quickest way to install and configure the software.

For information about installing the IBM BPM Standard using the **Typical** option, see Typical installation: IBM Business Process Manager Express.

## Installing IBM BPM Express using the Custom installation and configuring one or more stand-alone profiles

You can use the Custom installation option in the installer to install the software and configure one or more stand-alone profiles using Profile Management Tool or manageprofiles command-line utility.

Table 1. Installing IBM BPM Express using the Custom installation option and configuring one or more stand-alone profiles

| Task                                                       | Where to find information                                                                                                    | Result after completing the task                                                                                                    |
|------------------------------------------------------------|----------------------------------------------------------------------------------------------------|----------------------------------------------------------------------------------------------------|
| Install the software using the Custom installation option. | For information about installing <i>IBM BPM Express</i> using the Custom installation option, see Custom installation: IBM BPM Express: Process Server.                                                                                                    | The custom installation for <i>IBM BPM Express</i> installs the product binaries for Process Center, Process Designer, and Process Server on to your system.  The custom installation for <i>IBM BPM Express</i> does not create profiles during the install.  You are now ready to create stand-alone profiles. |
| Launch the Profile Management Tool.                        | If you did not launch the Profile Management Tool from the installer, you can do so now. See Starting the Profile Management Tool Restriction: You cannot use the Profile Management Tool to create profiles on BPM installations on 64-bit architectures except on the Linux on zSeries platform. Instead, proceed to the next step and use the manageprofiles command-line utility. | The Profile Management Tool is started and ready to use.  Because data from the Process Center profile is used as input to the Process Server profile creation process, you should create your Process Center stand-alone profile first (before creating the Process Server stand-alone profile).                |

Table 1. Installing IBM BPM Express using the Custom installation option and configuring one or more stand-alone profiles (continued)

| Task                                                          | Where to find information                                                                                                    | Result after completing the task                                                                                                    |
|---------------------------------------------------------------|----------------------------------------------------------------------------------------------------|----------------------------------------------------------------------------------------------------|
| Create one or more<br>Process Center<br>stand-alone profiles. | Depending on how you want to create your Process Center stand-alone profiles, see one of the following topics:  • Creating a Process Center stand-alone profile using the Profile Management Tool | You have created a Process Center stand-alone profile. This profile defines your stand-alone server environment and it contains command files, configuration files, and log files.                        |
|                                                               | Creating a Process Center stand-alone<br>profile using the manageprofiles utility                                                                                                    | Save the information that is needed from the Process Center configuration for installing Process Designer and for creating Process Server stand-alone profiles that are connected to that Process Center. |
|                                                               |                                                                                                    | The profile creation process configures the database (common and component-specific) and generates the database tables required to support your stand-alone server environment.                           |
|                                                               |                                                                                                    | You can now create your Process Server stand-alone profiles, or you can install the Process Designer. The decision about which task to do next depends on your planned usage.                             |
|                                                               |                                                                                                    | If you want to begin using the business<br>process designing capabilities of the<br>software, then you would download and<br>install the Process Designer component.                                      |
|                                                               |                                                                                                    | If your objective is to fully configure the software, including the runtime environment, then you would create the Process Server stand-alone profiles next.                                              |
| Install the Process                                           | See Installing the Process Designer                                                                                                    | You have installed Process Designer.                                                                                                    |
| Designer.                                                     |                                                                                                    | For information about how to use Process Designer, see the following topics:  • Hiring Sample Tutorial for IBM Process Designer                                                                           |
|                                                               |                                                                                                    | <ul><li>Authoring environments</li><li>Process development with the Process</li></ul>                                                                                                    |
|                                                               |                                                                                                    | Center  To continue configuring your system, see Create one or more Process Server stand-alone profiles                                                                                                   |
| Create one or more<br>Process Server<br>stand-alone profiles. | Depending on how you want to create your Process Server stand-alone profiles, see one of the following topics:                                                                                    | The stand-alone Process Server environment is now configured and ready to use.                                                                                                    |
|                                                               | Creating a Process Server stand-alone<br>profile using the Profile Management Tool                                                                                                    |                                                                                                    |
|                                                               | Creating a Process Server stand-alone<br>profile using the manageprofiles utility                                                                                                    |                                                                                                    |

## Chapter 2. Installation types and profiles

There is a relationship between the type of installation you perform, **Typical** or **Custom** and how profiles associated with the installation type are created for each IBM BPM configuration (Express, Standard and Advanced).

The following tables describe the relationships.

Table 2. Profile configuration as part of installation: IBM Business Process Manager Express

| Type of installation       | Creates<br>stand-alone<br>Profile? | Profile Management<br>Tool optionally<br>started? | First Steps Console optionally started? | Features available for selection from Installation Manager? |
|----------------------------|------------------------------------|---------------------------------------------------|-----------------------------------------|-------------------------------------------------------------|
| Typical using<br>Launchpad | Yes                                | No                                                | Yes                                     | Not Applicable                                              |
| Custom                     | No                                 | Yes                                               | No                                      | No                                                          |

Table 3. Profile configuration as part of installation: IBM Business Process Manager Standard

| Type of installation       | Creates stand-alone<br>Profile? | Profile Management<br>Tool optionally<br>started? | First Steps Console optionally started? | Features available for selection from Installation Manager? |
|----------------------------|---------------------------------|---------------------------------------------------|-----------------------------------------|-------------------------------------------------------------|
| Typical using<br>Launchpad | Yes                             | No                                                | Yes                                     | Not Applicable                                              |
| Custom                     | No                              | Yes                                               | No                                      | No                                                          |

Table 4. Profile configuration as part of installation: IBM Business Process Manager: Process Server

| Type of installation       | Creates<br>stand-alone<br>Profile?                                                                                           | Profile Management<br>Tool optionally<br>started? | First Steps Console optionally started? | Features available for selection from Installation Manager? |
|----------------------------|----------------------------------------------------------------------------------------------------|---------------------------------------------------|-----------------------------------------|-------------------------------------------------------------|
| Typical using<br>Launchpad | Process Server only                                                                                                    | No                                                | Yes                                     | Not Applicable                                              |
| Custom                     | Optionally  A feature allows you to create Process Server and or WebSphere ESB profiles for Unit Test Environment (UTE) only | Yes                                               | No                                      | Yes                                                         |

Table 5. Profile configuration as part of installation: IBM Business Process Manager Advanced

| Type of installation       | Creates<br>stand-alone<br>Profile? | Profile Management<br>Tool optionally<br>started? | First Steps Console optionally started? | Features available for selection from Installation Manager? |
|----------------------------|------------------------------------|---------------------------------------------------|-----------------------------------------|-------------------------------------------------------------|
| Typical using<br>Launchpad | Yes                                | No                                                | Yes                                     | Not Applicable                                              |
| Custom                     | No                                 | Yes                                               | No                                      | Yes                                                         |

# Chapter 3. Databases and installation and configuration scenarios

How databases are configured to work with the software is related to the software you are installing and the scenario you are trying to achieve.

In installation scenarios where you will be using the **Typical** installation option, you must pre-create your database, whether that database resides locally (on the same system on which you are installing IBM Business Process Manager or remotely (on a separate system). The only scenario where you are not required to pre-create your database, is if you are installing the DB2 Express database that is embedded with IBM Business Process Manager. DB2 Express is embedded with IBM Business Process Manager on Windows and on Linux for Intel. So, if you do not already have DB2 Express installed, it is optionally installed when you run the IBM Business Process Manager installer, and the installer also creates the common and component-specific databases on DB2 Express. To install DB2 Express, you must have administrative privileges (Administrator or root user) and must not have an existing DB2 database server on the system.

Any scenario where you are not using DB2 Express for your **Typical** install is considered to be a **Typical** install with an *existing database*, meaning you already have a database installed and you will use the *Existing database panel* of the installer to specify its configuration properties. See Configuring an existing database during a typical installation for details. To use this option, you must ensure that your database has already been created.

You and your database administrator should review the information on configuring databases in the information center prior to installing and configuring the software.

## Chapter 4. Preparing to install and configure the software

Use the information listed in the following table to prepare for installing and configuring IBM Business Process Manager.

Before preparing to install and configure the software, you should have created a plan for the deployment environment that you want to create. For more information, see: Planning for IBM Business Process Manager

Table 6. Preparing for installation and configuration

| Task                                          | Where to find information                                                                                    | Result after completing the task                                                                           |
|-----------------------------------------------|----------------------------------------------------------------------------------------------------|----------------------------------------------------------------------------------------------------|
| Review hardware and software requirements     | Depending on your IBM BPM configuration, visit:  • IBM Business Process Manager Advanced system requirements | You understand the system requirements necessary to support yourIBM Business Process Manager installation. |
|                                               | IBM Business Process Manager Standard<br>system requirements                                                 |                                                                                                    |
|                                               | IBM Business Process Manager Express<br>system requirements                                                  |                                                                                                    |
| Review the contents of the installation media | Depending on your IBM BPM configuration, see one of the following topics:                                    | You are familiar with the contents on the installation media                                               |
|                                               | IBM Business Process Manager Advanced<br>product package                                                     |                                                                                                    |
|                                               | IBM Business Process Manager Standard<br>product package                                                     |                                                                                                    |
|                                               | IBM Business Process Manager Express<br>product package                                                      |                                                                                                    |
| Prepare your operating system                 | Preparing Linux systems for installation                                                                     | You have prepared the operating system of each workstation to be used.                                     |
|                                               | Windows Preparing Windows systems for installation                                                           |                                                                                                    |

Table 6. Preparing for installation and configuration (continued)

| Task                                                                | Where to find information                                                                                                    | Result after completing the task                                                                                                    |
|---------------------------------------------------------------------|----------------------------------------------------------------------------------------------------|----------------------------------------------------------------------------------------------------|
| Task  Make sure you have installed your database management system. | Where to find information  Consult your database documentation for information about installing and administering your database management system. | If not already the case, your database management system is installed.  IBM Business Process Manager embeds the DB2 Express database. If you want to use DB2 Express as your database, you can select it as a feature from the installer and it is installed and configured automatically. To install DB2 Express, you must have administrative privileges (Administrator or root user) and must not have an existing DB2 database server on the system.  Note: If you already have a version of DB2 installed and you want to install DB2 Express, you must uninstall DB2 before running the IBM Business Process Manager |
|                                                                     |                                                                                                    | installer. If the installer detects a version of DB2 installed and you have selected to install DB2 Express from the installer, you will receive a warning message and will not be able to install DB2 Express.                                                                                                    |
|                                                                     |                                                                                                    | Important: Linux If you are installing DB2 Express as a root user, you must ensure that all kernel requirements are met before the DB2 Express installation begins. See http://publib.boulder.ibm.com/infocenter/db2luw/v9r7/index.jsp?topic=/com.ibm.db2.luw.qb.server.doc/doc/c0057140.html for a list of the kernel requirements. You can locate the current values by parsing the output of the ipcs -1 command.                                                                                                    |

## **Chapter 5. Planning for IBM Business Process Manager**

To ensure that the system that you implement meets your needs, plan your IBM Business Process Manager before you introduce its software into your enterprise information system.

## Assessing your requirements

To minimize rework and outages, take the time to study your current environment before you make installation and configuration decisions. Consider your current business requirements and design, the hardware and software already installed, and your current strengths and shortcomings. This planning could also help you minimize your financial investment.

Several factors determine your software needs. These factors can be organized into the following categories.

- Product hardware and software requirements, your own system resource constraints, and the availability of resources to administer and maintain your system
- Applications to be deployed to the runtime environment, and the intended use of the configured environment
- Products, and the versions of these products, to install to meet your requirements

To make wise choices for all these factors, you must understand the following concepts:

- The terminology as it applies to environment configuration
- The administrative architecture of the product that you will install, configure, administer, and maintain
- The available configuration options (through supplied patterns) and how to determine if a pattern addresses your intended use of the product
- The supported methods of implementation, including an understanding of the different task flows for installing the product and configuring the environment

You can use the information in this section to assess and analyze your current and future requirements to develop an environment to meet those requirements.

**Important:** Depending on your requirements, you might select one of three different configurations for IBM Business Process Manager. For the latest information about platform-specific disk space requirements, supported operating systems, and supported database versions, click one of the following links. You can also find operating system fixes and patches that you must install to have a compliant operating system.

- IBM Business Process Manager Advanced system requirements
- IBM Business Process Manager Standard system requirements
- IBM Business Process Manager Express system requirements

## Process and process application considerations

Your current requirements provide the baseline on which to formulate a plan for streamlining integration of your business components. Your vision for the future of your business can provide a guideline that can help you make decisions as your business grows.

You need to know how your product or service is created and delivered. IBM Business Process Manager comes with deployment environment patterns designed to meet the requirements of both production and test environments.

Consider the following:

- Consider how process applications interact with existing services and back-end systems.
- Consider how process applications handle data and how data flows through your system to address a specific business need.

Understand how data persists across retrievals, sessions, processes, and other boundaries when you are developing a solution and configuring its environment.

Consider the following items regarding the process applications to be deployed to your environment:

Process application invocation patterns

You must understand how the runtime environment handles asynchronous invocations and how the SCA runtime environment leverages the underlying message system to implement asynchronous invocations.

Different applications have different needs. Those needs are determined by factors such as export types, component types, interactions between components, import types, resources needed such as databases or JMS resources, the need for business events, and their transmission mechanism.

Types of business processes that you plan to implement (transactional business processes, interruptible business processes, non-interruptible business processes)

Non-interruptible business processes, or microflows, are short-running business processes that run in one transaction or without a transaction. Non-interruptible business processes are fast with little performance overhead. All activities within one are processed in a single thread.

Interruptible business processes, or macroflows, are long-running business processes that contain a set of activities, each of which is performed in its own transaction. Interruptible business processes can include activities that require human intervention or calls to remote systems or both. Asynchronous activities cause a business process to be interruptible because these activities might take minutes, hours, or even days to complete.

#### Resource considerations

Identify your assets to make the best use of your software and hardware resources and to make informed implementation decisions. Assess your current enterprise information system to determine whether you require any additional hardware or software to meet your business needs.

Consider the following factors:

- Familiarize yourself with current hardware and software. Prepare a list of the available assets.
- Determine the number of physical computer systems that you will use and itemize each piece of physical hardware. Record the following information:
  - Amount of installed memory
  - Number and type of installed microprocessors
  - External media
  - Whether a particular unit can be upgraded
- Itemize the currently installed software and database applications. Record the following information:
  - Function
  - Breadth of use across the company
  - Security requirements
- · Prepare a list of your current IT personnel. Determine whether you have the required expertise to install and maintain IBM Business Process Manager, as well as the required expertise to manage your databases. Make sure that the appropriate users have user IDs with the authorizations to successfully install all products and files.

## Development and deployment version levels

When you try to determine the version levels of IBM Business Process Manager that you need in your environment, your decision depends on the version levels that were used when your applications were developed. Generally, applications deployed in a previous version of IBM Business Process Manager can run on the next available version of IBM Business Process Manager.

The following table describes compatibility between IBM Business Process Manager V7.5, including IBM Integration Designer V7.5 (previously WebSphere® Integration Developer) and IBM Process Designer V7.5, and prior releases.

| Task                                                                                                    | Supported?                                                                                                    |
|----------------------------------------------------------------------------------------------------|----------------------------------------------------------------------------------------------------|
| Deployment from WebSphere Integration Developer version 6.1.0, 6.1.2. 6.2.0 or 7.0.0 to IBM Business Process Manager V7.5. | Yes.  Important: For WebSphere Adapters V6.1.0, V6.1.2 and V6.2.0, you must install the interim fix titled <i>Mandatory adapter fix for running 6.1 and 6.2 Adapters on WPS v7.0</i> . If you do not plan to update the WebSphere Adapter to a V7.0 level, and you plan to continue to use the application with WebSphere Adapter V6.1.0, V6.1.2 or V6.2.0, you must apply this interim fix on the source environment.  Important: Websphere Adapter for SAP V6.0.2, V6.1.0, V6.1.2 and V6.2.0 are not supported on IBM Business Process Manager V7.5. You must update Websphere Adapter for SAP to V7.0 before you can deploy any applications that use Websphere Adapter for SAP on IBM Business Process Manager V7.5 |
| Running IBM Business Process Manager V7.5 artifacts on WebSphere Process Server 6.1.0, 6.1.2, 6.2.0 or 7.0.                | No.  Applications authored with IBM Integration Designer V7.5 cannot be published to or installed on WebSphere Process Server 6.1.0, 6.1.2, 6.2.0 or 7.0 (any prior release) servers.  Applications authored with WebSphere Integration Developer 6.1.0, 6.1.2, 6.2.0 or 7.0 and then generated in IBM Integration Designer V7.5 cannot be published to or installed on WebSphere Process Server 6.1.0, 6.1.2, 6.2.0 or 7.0 servers.  Applications generated using serviceDeploy from IBM Business Process Manager V7.5 servers cannot be installed on WebSphere Process Server 6.1.0, 6.1.2, 6.2.0 or 7.0.0 servers.                                                                                                   |

## Choosing a stand-alone or network deployment environment

Choose a stand-alone environment to evaluate the product or to support development of applications and services. Choose a network deployment environment when your production environment needs additional features such as capacity, availability, scalability, and failover support.

A stand-alone environment is the easiest to install and configure, and requires little planning. A network deployment environment needs more extensive installation and configuration tasks that can involve several roles.

For a network deployment environment, you should carefully plan the characteristics with a goal of meeting the requirements of the work that business applications and services are to perform on it. There are multiple aspects to consider, including the following:

- Number of physical workstations and hardware resources that you require
- · Number of clusters and cluster members required to support your business
- · Number of databases required

- Authentication roles and security considerations
- The method that you will use to implement the deployment environment
- · Other supporting resources such as a user registry (for security), one or more HTTP servers (for web content), necessary firewalls, load balancers, and so on.

#### Stand-alone environment

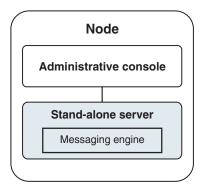

Figure 1. A stand-alone environment

To evaluate the product or to support development of applications and services, you can install samples to deploy a sample solution to the stand-alone server. You can explore the resources used for this sample in the administrative console.

To start with a stand-alone environment and then to include it into a network deployment environment, federate it into a deployment manager cell. You can do so only if no other nodes have been federated to that cell.

When you install the product software, you can choose to create the profile for a stand-alone development environment (qesb). The profile that is created is suitable only in a test scenario or to support application development. For a scenario in which you want a stand-alone server environment for production purposes, install the product software. Then use the Profile Management Tool or manageprofiles command-line utility to configure the stand-alone profiles.

#### Network deployment environment

A network deployment environment contains a collection of interconnected servers and clusters to run your service requester and provider enterprise applications and their mediation modules. The environment can also include application servers on WebSphere Application Server.

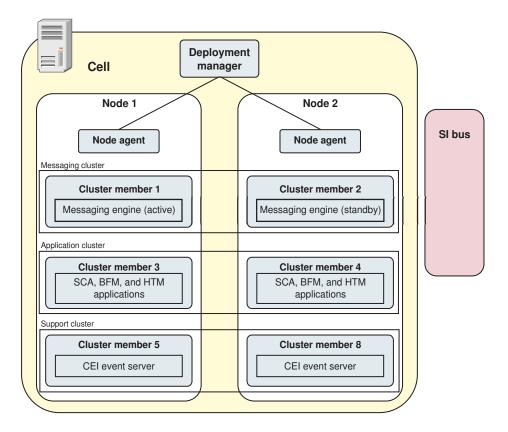

Figure 2. A network deployment environment

The servers and clusters run on one or more managed *nodes*, each of which corresponds to a logical or physical computer system.

Servers can be grouped into *clusters* to support load-balancing and failover.

A deployment environment of interconnected servers or clusters provides performance, availability, scalability, isolation, security, and stability characteristics that cannot be provided by a stand-alone server. In addition, you can manage all the servers or clusters from a centralized *deployment manager*.

A complete collection of servers and clusters managed by a deployment manager is configured and managed as a *deployment environment*.

To install a network deployment environment, install the product software, and then configure profiles for a deployment manager and one or more custom (managed) nodes. Later, you can create the deployment environment to be managed. You can create a *standardized* deployment environment from provided topology patterns, or you can configure clusters and servers to create a *customized* deployment environment.

# How intended usage affects your choice of stand-alone or network deployment environment

The following table shows how the intended use of IBM Business Process Manager affects your choice of stand-alone or network deployment environment, and the associated amount of planning involved:

Table 7. Choice of stand-alone or network deployment environment for intended use of IBM Business Process Manager

| Intended use                                    | Configuration path and planning activities                                                                                                    |
|-------------------------------------------------|----------------------------------------------------------------------------------------------------|
| A single server Unit Test Environment (UTE)     | The stand-alone profile configuration path, with little planning required.                                                                                                   |
| A clustered test environment                    | Standard Remote Messaging and Remote Support topology pattern of network deployment environment, with little planning required.                                              |
| A production environment, with good flexibility | Standard Remote Messaging and Remote Support topology pattern of network deployment environment, with little planning required.                                              |
| A highly optimized production environment       | A customized topology that addresses unique processing requirements and business requirements. Detailed planning required as described in this section of the documentation. |

## Installation types and profiles

There is a relationship between the type of installation you perform, Typical or Custom and how profiles associated with the installation type are created for each IBM BPM configuration (Express, Standard and Advanced).

The following tables describe the relationships.

Table 8. Profile configuration as part of installation: IBM Business Process Manager Express

| Type of installation       | Creates<br>stand-alone<br>Profile? | Profile Management<br>Tool optionally<br>started? | First Steps Console optionally started? | Features available for selection from Installation Manager? |
|----------------------------|------------------------------------|---------------------------------------------------|-----------------------------------------|-------------------------------------------------------------|
| Typical using<br>Launchpad | Yes                                | No                                                | Yes                                     | Not Applicable                                              |
| Custom                     | No                                 | Yes                                               | No                                      | No                                                          |

Table 9. Profile configuration as part of installation: IBM Business Process Manager Standard

| Type of installation       | Creates stand-alone<br>Profile? | Profile Management<br>Tool optionally<br>started? | First Steps Console optionally started? | Features available for selection from Installation Manager? |
|----------------------------|---------------------------------|---------------------------------------------------|-----------------------------------------|-------------------------------------------------------------|
| Typical using<br>Launchpad | Yes                             | No                                                | Yes                                     | Not Applicable                                              |
| Custom                     | No                              | Yes                                               | No                                      | No                                                          |

Table 10. Profile configuration as part of installation: IBM Business Process Manager: Process Server

| Type of installation       | Creates<br>stand-alone<br>Profile? | Profile Management<br>Tool optionally<br>started? | First Steps Console optionally started? | Features available for selection from Installation Manager? |
|----------------------------|------------------------------------|---------------------------------------------------|-----------------------------------------|-------------------------------------------------------------|
| Typical using<br>Launchpad | Process Server only                | No                                                | Yes                                     | Not Applicable                                              |

Table 10. Profile configuration as part of installation: IBM Business Process Manager: Process Server (continued)

| Type of installation | Creates<br>stand-alone<br>Profile?                                                                                           | Profile Management<br>Tool optionally<br>started? | First Steps Console optionally started? | Features available for selection from Installation Manager? |
|----------------------|----------------------------------------------------------------------------------------------------|---------------------------------------------------|-----------------------------------------|-------------------------------------------------------------|
| Custom               | Optionally  A feature allows you to create Process Server and or WebSphere ESB profiles for Unit Test Environment (UTE) only | Yes                                               | No                                      | Yes                                                         |

Table 11. Profile configuration as part of installation: IBM Business Process Manager Advanced

| Type of installation       | Creates<br>stand-alone<br>Profile? | Profile Management<br>Tool optionally<br>started? | First Steps Console optionally started? | Features available for selection from Installation Manager? |
|----------------------------|------------------------------------|---------------------------------------------------|-----------------------------------------|-------------------------------------------------------------|
| Typical using<br>Launchpad | Yes                                | No                                                | Yes                                     | Not Applicable                                              |
| Custom                     | No                                 | Yes                                               | No                                      | Yes                                                         |

## Planning a network deployment environment

Setting up a network deployment environment involves many decisions, such as the number of physical workstations and the type of pattern you choose. Each decision affects how you set up your deployment environment.

Before you plan your deployment environment complete the following tasks:

- Choose a database type
- · Identify available resources
- · Identify necessary security authorizations

When you plan the layout of interconnected servers, you must make some decisions. These decisions influence trade-offs that you make between the available hardware and physical connections, the complexity of the management and configuration and requirements such as performance, availability, scalability, isolation, security, and stability.

- 1. Identify the functional requirements of the deployment environment.
  - a. Identify the features or runtime capabilities of your deployment environment. Consider whether the deployment environment will support other IBM Business Process Manager products and non-BPM products in addition to IBM Business Process Manager.
  - b. Identify the component types that you will deploy. Consider the component types and the interactions between components as part of the requirements.
  - c. Identify the import and export implementation types and transports. Consider the resources needed for the databases or Java<sup>™</sup> Message Service (JMS) resources and the need for business events and their transmission mechanism.
  - d. Identify any functional requirements that are not related to applications. Consider security servers, routers, and any other hardware or software requirements to handle business events.
- 2. Identify the capacity and performance requirements for your environment.

- 3. Decide on the number of physical servers that you need for each function.
- 4. Design your deployment environment.

Decide on the pattern. For IBM Business Process Manager, you can select one of four established topology patterns:

- Single Cluster
- Remote Messaging
- Remote Messaging and Remote Support
- Remote Messaging, Remote Support, and Web

If none of these patterns meets your needs, you can use the administrative console to create a custom deployment environment.

Note: If your configuration supports multiple IBM Business Process Manager and non-BPM products in addition to, and compatible with, IBM Business Process Manager, the patterns of those products would be available to you when you create your deployment environment.

For more information about the patterns and the differences between them, see "Topologies of a network deployment environment" on page 23.

- 5. Understand the methods available to you for configuring your deployment environment. You can configure the following types of deployment environments for IBM Business Process Manager:
  - A standardized network deployment environment

A standardized network deployment environment is based on a topology pattern template included with the software and implemented by using the Deployment Environment configuration wizard or wsadmin commands.

You can use the Deployment Environment Configuration wizard to create clusters with the Single Cluster, Remote Messaging, Remote Messaging and Remote Support, and (if applicable) Remote Messaging, Remote Support, and Web cluster topology patterns.

· A customized network deployment environment

A customized network deployment environment is a configuration that you create from the administrative console, as opposed to a "template-based" configuration from the Deployment Environment wizard.

You should create a customized network deployment environment only if the topology patterns that are included with the software do not meet your configuration needs.

As is the case with the standardized environment, you can create a customized network deployment environment with wsadmin.

## Overview: Deployment environment topologies and patterns

A network deployment environment can have many topologies, and can be created from several standard topology patterns.

## What is a topology?

A topology is the physical layout of the deployment environment required to meet your business needs for capacity, availability, and scalability.

You can set up topologies for both the Process Center and Process Server components of IBM Business Process Manager.

Many factors affect how you design and implement your topology. For example, you must consider business and application requirements, resource requirements and constraints, the intended purpose of the environment, and the operating system.

IBM Business Process Manager includes patterns for the following topologies, which you can use to address many business scenarios, from proof-of-concept (POC) to a fully functional production environment:

- Single Cluster
- Remote Messaging
- Remote Messaging and Remote Support
- Remote Messaging, Remote Support, and Web

Each topology pattern has certain design characteristics that address a particular business need. For example, on distributed systems, the Single Cluster topology pattern is typically used for a testing or proof of concept scenario. On z/OS® systems, this topology pattern is the default pattern and can be used in production environments.

The design characteristics of each topology have been captured as topology patterns that are supplied as configuration templates with the product.

You are not obligated to use a standardized (IBM-supplied) topology pattern. If none of the topology patterns address your specific need, you can create a custom topology pattern.

#### The purpose of deployment environment patterns

A deployment environment topology pattern specifies the constraints and requirements of the components and resources involved in a deployment environment. There are IBM-supplied topology pattern for each topology layout. These topology patterns provide rules and guidelines for component interaction that are characteristic of the most commonly used BPM topology patterns. The IBM-supplied topology patterns are based on well-known and tested configuration scenarios. They contain a repeatable and automated method of creating a deployment environment. Each topology pattern is designed to meet the configuration requirements and business needs of the associated topology. Using topology patterns helps you create a deployment environment in the most straightforward way.

Because the deployment environment topology patterns represent recommended topologies with component configurations that work together, you can be sure that you are building a fully functional deployment environment. You can use the configuration rules of a deployment environment topology pattern to generate a fast path configuration. This action is possible because many design decisions are implemented in the topology pattern; for example, which components to configure, and which default parameters and resources are needed.

Each supplied deployment environment topology pattern addresses a specific set of requirements. Most requirement sets can be met when you use one of these topology patterns. To select a topology pattern, complete all of the following steps:

- Understand the requirements of the business solution that you are creating.
- Review and understand the capabilities and characteristics of the IBM-supplied topology patterns.
- Decide which topology pattern to use. If none of the IBM Business Process Manager topology patterns suit your needs, you can use the administrative console or scripting (wsadmin commands) to create a customized topology pattern.

#### Databases and deployment environments

Before you create and configure a network deployment environment, you must configure your database and create the required database tables. At a minimum, to use IBM Business Process Manager, you need to configure the following databases on your database management system:

- The Common database (CMNDB)
- The Process Server database (BPMDB)

• The Performance Data Warehouse database (PDWDB)

For a stand-alone server configuration, use the Typical installation option to configure these databases and create the required database tables automatically.

For a network deployment environment (customized deployment environment or standardized deployment environment), you or your database administrator must configure the databases outside the installer. Additional databases are required to support additional functionality. For example, if your IBM Business Process Manager configuration includes Business Process Choreographer, Business Space, or Common Base Event monitoring, you or your database administrator must configure these databases and use supplied utilities or scripts to create the required database tables. You must do this configuration before you can create the network deployment environment.

For more information, see Planning your database configuration.

#### Functions of IBM-supplied deployment environment topology patterns

Any IBM Business Process Manager deployment contains a basic set of functions that together form a complete production environment.

To design a robust deployment environment, you must understand the functionality that each cluster can provide in an IBM-supplied topology pattern or custom deployment environment. You can allocate a specific type of function (for example, the support infrastructure function) to a particular cluster. Understanding the functions can help you choose the deployment environment topology pattern that best meets your needs.

For network deployment, clusters can collaborate to provide specific functionality to the environment. Depending on your requirements, you assign specific functions to each cluster within the deployment environment, to provide performance, failover, and capacity.

The clusters configured in a deployment environment provide the following functions.

The functions can exist in a single cluster, or can be spread across multiple clusters. Each standardized (IBM-supplied) topology pattern creates a different number of clusters to support the functions. The number of clusters in your deployment environment depends on the topology pattern that you are using.

#### Application deployment target

An application deployment target is the set of servers (cluster) to which you install your applications (for example, human tasks, business processes, and mediations). Depending on which deployment environment topology pattern you choose, the application deployment target might also provide messaging infrastructure and supporting infrastructure functions.

In a Single Cluster topology pattern, the application deployment target provides the entire functionality of the deployment environment.

#### Supporting infrastructure

The supporting infrastructure includes the Common Event Infrastructure (CEI) server and other infrastructure services used to support your environment and manage your system. These services include:

- Business rules
- Selectors
- Human tasks
- Business processes

Important: You must use a custom profile with the same product functionality for this node as you did for the application deployment target cluster.

The business rules are not tied to the Supporting infrastructure cluster. In fact, business rules can exist and work everywhere in the cell. The business rules administrative function (performed from the Business Rules Manager) can be deployed on the Supporting Infrastructure cluster (in a three cluster configuration) or in the Web application infrastructure cluster (in the four cluster configuration). The same principle applies to the human tasks and business processes. The human tasks and business processes run on the Application deployment target cluster, because that is where the human task and business process containers are configured. However, you administer processes and tasks from the Business Process Choreographer Explorer, which can reside on the Supporting Infrastructure cluster (in a three cluster configuration) or on the Web application infrastructure cluster (in a four cluster configuration).

#### Messaging engine infrastructure

The messaging infrastructure is the set of servers (cluster) where the messaging engines are located. The messaging infrastructure is used to provide asynchronous messaging support for your applications and for the internal messaging needs of the IBM Business Process Manager components. The messaging engines enable communication among the nodes in the deployment environment. Your cluster can consist of members on nodes created with WebSphere Application Server instead of IBM Business Process Manager if the cluster solely provides the messaging function.

#### Web application infrastructure

Consists of a cluster where the web-based components Business Process Choreographer Explorer, Business Space, and Business Rules Manager are located.

For topologies in all environments, the fundamental pieces of IBM Process Server and WebSphere ESB are always similar. In all IBM Process Server and WebSphere ESB cells, the deployment manager is the central point of administration for the cell.

The following diagram illustrates the points of interest in an IBM Process Server deployment environment configured using a Remote Messaging and Remote Support topology pattern. This topology pattern is identical to the Process Center deployment environment, except that the Process Center deployment environment has a Process Center console in the application deployment target cluster. The Process Server network deployment environment does not include a Process Center console.

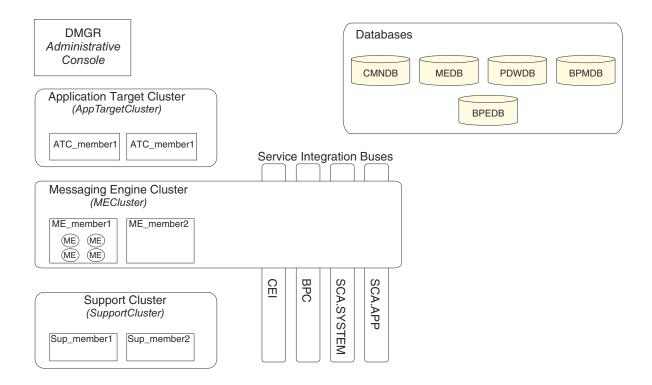

#### This diagram includes:

- **Deployment Manager** (DMGR): A server that manages operations for a logical group or cell of other servers.
- Application Target Cluster: The deployment target for customer applications. This cluster is configured to provide functionality for BPEL processes, human tasks, process applications, and SCA. In a Process Center deployment, this cluster also includes the Process Center console.

#### • Databases:

- Common database (CMNDB) Required. Contains tables shared on a cell-wide basis for multiple IBM BPM Advanced Process Server and WebSphere ESB capabilities.
- Process Server database (BPMDB) Required. Contains tables for IBM BPM Advanced Process Server capabilities.
- Performance Data Warehouse database (PDWDB) Required. Contains tables for Performance Data Warehouse capabilities.

- Messaging Engine database (MEDB) Each messaging engine requires a unique set of database tables.
- Business Process database (BPEDB) Each deployment target that is configured for Business Process
   Choreographer requires a set of tables for Business Process Choreographer functions.
- Service Integration Buses (SIBuses): At least one server or cluster is a member of each of the SIBuses. On multiplatforms, the messaging engine cluster is a member of each of the SIBuses. The bus member hosts a single messaging engine (ME) for each SIBus that it is associated with.
- Messaging Engine (ME) Cluster: Hosts the messaging engines. The ME Cluster is a member of each of the four service integration buses.
- Support Cluster: The Support Cluster hosts the applications that provide some utility for, but do not contribute to the workload of, the Application Target cluster. For example, the Support Cluster might host the Business Rules Manager.

## Topologies of a network deployment environment

A topology is the physical layout of the deployment environment. You can create the topology that best addresses your business needs by choosing one of the patterns provided by IBM or by creating your own customized pattern.

#### Related concepts:

"Considerations for selecting a topology" on page 33

Selecting an appropriate topology for your deployment environment depends upon several factors.

"Topology patterns and supported product features" on page 35

A topology is the physical layout of the deployment environment. The product features and default usage depends on your choice of topology pattern.

#### Single Cluster topology pattern

The *Single Cluster* topology pattern is an IBM-supplied topology pattern. In a Single Cluster topology pattern, all the functions of the deployment environment are combined into a single cluster.

This is the default pattern for IBM Business Process Manager for z/OS.

A Single Cluster topology pattern is ideal for limited hardware. Because all the components are installed in the same cluster, fewer physical machines are required. However, because each server instance must run the supporting applications and your integration applications, you need more memory for the individual Java Virtual Machines (JVMs). In addition, one or more members of the cluster must also run the messaging engines required for asynchronous interactions. Thus, the Single Cluster topology pattern is typically used for proof of concept, development, and testing environments.

Combining all aspects of the IBM Business Process Manager environment into a single cluster has other implications aside from the increased memory requirements.

- Because asynchronous interactions (involving JMS and MQ/JMS bindings), human tasks, state
  machines, and long-running business processes can make extensive use of the messaging infrastructure,
  a single cluster environment is not ideal for applications with these components.
- Any messaging requirements must be kept to a minimum with this topology pattern (except for z/OS).
- Service Component Architecture (SCA) internal asynchronous invocations, the Java Message Service (JMS), and MQ messaging bindings do not support multiple messaging engines in the same cluster.

If necessary, choose one of the other topology patterns in which the messaging infrastructure is in a separate cluster from the application deployment target.

The Single Cluster topology pattern is suitable for scenarios that are focused on running applications and on synchronous invocations. This topology pattern is also not ideal if you intend to make extensive use of the Common Event Infrastructure (CEI). Generating events and CEI-related messaging traffic, places an additional burden on the cluster members.

From an administrative and scalability perspective, the Single Cluster topology pattern has advantages. A single cluster where each member runs all the IBM Business Process Manager components are simpler to administer. Instead of several server instances in multiple clusters, you have a single cluster with fewer members. If the needs of your environment grow, scaling the infrastructure is a simple matter of adding additional nodes and cluster members. Thus, the process of adding capability is simple, but all components are scaled at the same rate. For example, each additional cluster member adds CEI processing whether you need it or not. If the messaging engines spread across server members use policies, there could be some additional administrative effort in creating and maintaining the policies.

In a Single Cluster topology pattern, all deployment environment functions and components run on a single cluster:

- Service Component Architecture (SCA) application bus members
- SCA system bus members
- Business Process Choreographer bus members
- Business Process Choreographer components such as the Business Process Choreographer Explorer
- Business Process Choreographer container
- CEI bus members
- CEI server
- Business Rules manager
- Application deployment target You configure the application deployment target to support SCA applications and Business Process Choreographer components.

See the following graphical representation of the Single Cluster topology pattern.

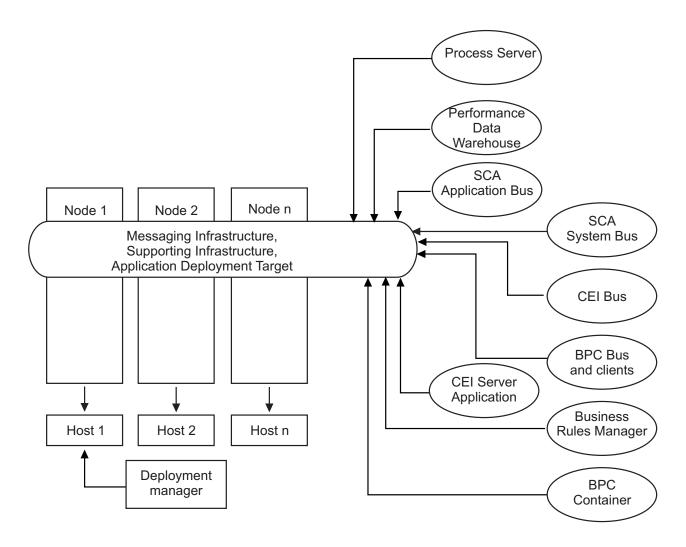

#### Remote Messaging topology pattern

The *Remote Messaging* topology pattern is an IBM-supplied topology pattern. In a Remote Messaging topology pattern, the deployment environment functions are divided between two separate clusters.

The Remote Messaging topology pattern provides a separate cluster for the messaging function. This topology pattern is suitable for scenarios involving asynchronous invocations, because the cluster can be scaled for this load. The components are divided between the two clusters.

For environments that must support numerous human tasks, long-running business processes, state machines, and asynchronous interactions, a Remote Messaging topology pattern has advantages over the Single Cluster topology pattern.

Separating the messaging infrastructure into a separate cluster removes the messaging overhead from the application target cluster. When you have a separate messaging infrastructure, you need less memory for the application target cluster members. This topology pattern also differs from the Single Cluster topology pattern in terms of the hardware required. Because there are two clusters with multiple cluster members, the hardware requirements are greater for distributed environments.

From an administrative perspective, the requirements for the Remote Messaging topology pattern are greater than the requirements for the Single Cluster topology pattern. Additional clusters and additional cluster members increase the administrative effort required. In addition, because you are distributing the messaging engines across the members of the messaging cluster, you must create and maintain policies.

In the Remote Messaging topology pattern, the supporting applications and the Common Event Interface (CEI) components are still part of the application target cluster. Thus, for environments that make extensive use of CEI, the Remote Messaging topology pattern might not be ideal either. For small to medium-sized businesses, or for businesses without extensive monitoring or auditing requirements, this topology pattern is generally suitable.

The scalability options for the Remote Messaging topology pattern are as straightforward as the options for the Single Cluster topology pattern. Because the messaging engines are subject to one of n policies (each messaging engine is active on only one server), adding additional members to the messaging cluster has little effect. When you use policies to spread the messaging engines across server members, you can divide the messaging burden across a maximum of three servers. (The SCA.SYSTEM and SCA.APPLICATION engines are active on the same server.) Thus, adding more than three cluster members to the messaging cluster has no effect on the processing capability of the messaging infrastructure. Scaling the application target cluster is relatively easy. If you need additional processing capability for your applications or for the supporting infrastructure, you can add additional nodes and members to the application target cluster.

#### Messaging infrastructure cluster:

- Service Component Architecture (SCA) application bus members
- SCA system bus members
- Business Process Choreographer bus members
- CEI bus members

#### Application deployment target cluster:

- CEI server application
- Business Rules manager
- · Business Process Choreographer components such as the Business Process Choreographer Explorer
- Application deployment target You configure the application deployment target to support SCA applications and Business Process Choreographer components.

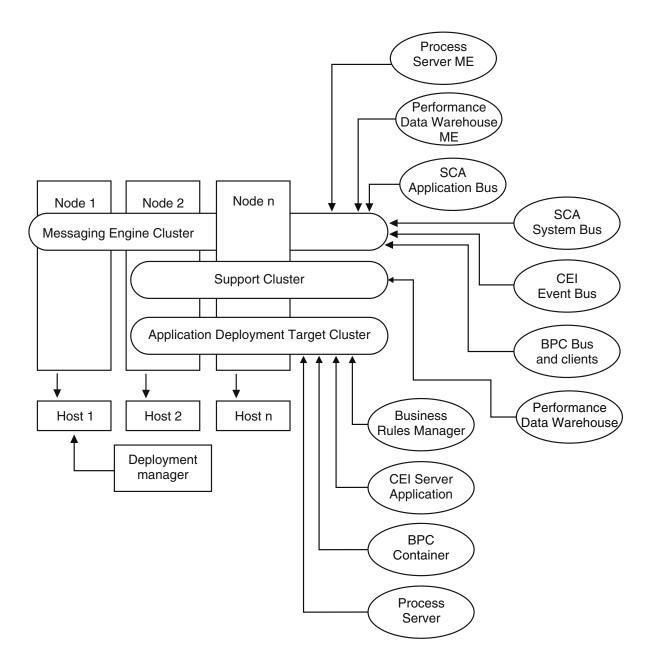

Figure 3. Remote Messaging topology pattern

#### Remote Messaging and Remote Support topology pattern

The *Remote Messaging and Remote Support* topology pattern is an IBM-supplied topology pattern. In a Remote Messaging and Remote Support topology pattern, the deployment environment functions are divided among three separate clusters.

With this three-cluster topology pattern, resources are allocated to the cluster that handles the highest loads. This topology pattern is the most flexible and versatile, and is preferred by most users (except for z/OS). The components are divided among the three clusters.

For many customers with large computing infrastructures, the Remote Messaging and Remote Support topology pattern is the preferred environment. The hardware requirements for distributed platforms are

more intensive. However, you have greater flexibility in adjusting and tuning memory usage for the Java virtual machines (JVMs) when you have three or more clusters with multiple members performing specific functions.

When you create three clusters, each with its own functions and applications, you add an additional administrative burden. As you add clusters and cluster members, your performance tuning plan and the troubleshooting burden can expand greatly. Spreading messaging engines across the members of the messaging cluster also adds to the administrative burden associated with creating and maintaining policies.

From a scalability standpoint, the Remote Messaging and Remote Support topology pattern provide the most flexibility. Because each of the distinct functions within IBM Business Process Manager is divided among the three clusters, you can pinpoint performance bottlenecks and adjust the cluster size fairly easily. If you need additional Common Event Interface (CEI) processing, you can simply add a node and cluster member to the support cluster. Similarly, if you need more processing capability for your business processes or human tasks, you can add additional nodes and members to the application target cluster. Because expanding the messaging infrastructure beyond three cluster members has no effect on processing capability, the scalability limitations of the Remote Messaging topology pattern also apply to the Remote Messaging and Remote Support topology pattern.

As with the Remote Messaging topology pattern, the Remote Messaging and Remote Support topology pattern provides an ideal environment for long-running business processes, state machines, human tasks, and asynchronous interactions (including JMS and MQ/JMS bindings).

Because the application target cluster runs your business integration applications only, performance tuning and diagnostics are much simpler than in the topology patterns where the application target cluster has additional responsibilities. The Remote Messaging and Remote Support topology pattern is also ideal for environments that make extensive use of CEI for monitoring and auditing (including environments with IBM Business Monitor). When you separate the support infrastructure into its own cluster, you have a dedicated set of cluster members for CEI and for supporting applications.

#### Messaging infrastructure cluster:

- Service Component Architecture (SCA) application bus members
- SCA system bus members
- Business Process Choreographer bus members
- · CEI bus members

#### Supporting infrastructure cluster:

- CEI server application
- · Business Rules manager
- Business Process Choreographer components such as the Business Process Choreographer Explorer

#### Application deployment target cluster:

- Application deployment target You configure the application deployment target to support SCA applications and Business Process Choreographer components.
- Business Process Choreographer container

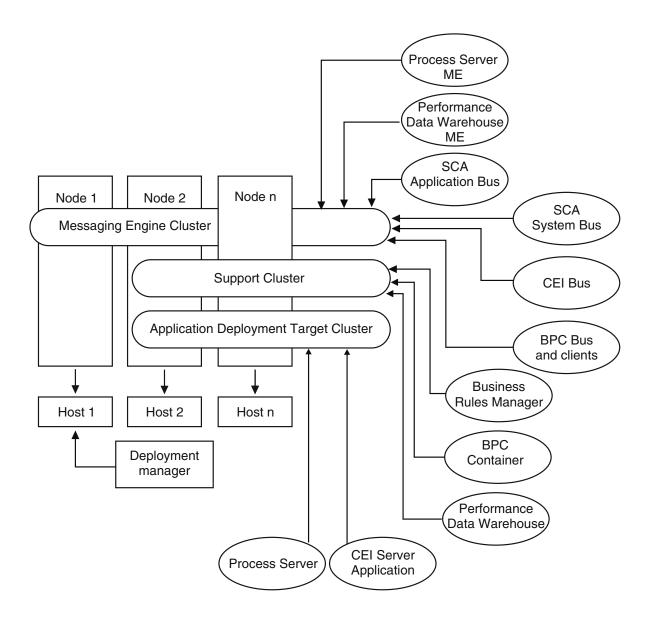

Figure 4. Remote Messaging and Remote Support topology pattern

#### Resource allocation example

The following figure shows one way to use the Remote Messaging and Remote Support topology pattern to allocate resources. The figure shows three hosts. Host A has Server 1 and Server 3; Host B has Server 2, Server 4, and Server 5 and Host C has Server 6 and Server 7. Because the heaviest load for this installation is for application use, more resources for Server 1, Server 2, and Server 6 are allocated for the application deployment target cluster (Cluster 3) than for the other functions.

**Important:** Load balancing is not available for the default configuration Remote Messaging and Remote Support topology pattern. That configuration uses a single messaging engine bus, while the load balancing feature requires at least two messaging engine buses.

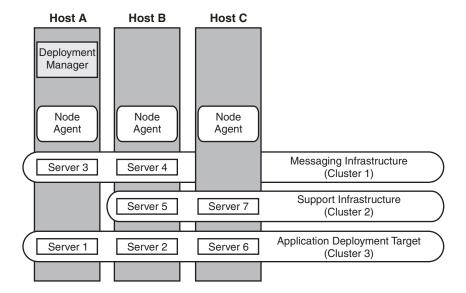

Figure 5. Resource allocation example

#### Remote Messaging, Remote Support, and Web topology pattern

The *Remote Messaging, Support and Web* topology pattern is an IBM-supplied topology pattern. In a Remote Messaging, Support and Web topology pattern, the deployment environment functions are divided among four separate clusters.

Remote Messaging, Support and Web topology pattern is the recommended starting topology for IBM Business Process Manager Advanced.

Note: Do not use this pattern for a Standard configuration unless it includes IBM Business Monitor.

This four-cluster topology pattern is similar to the Remote Messaging and Remote Support topology pattern, except that supporting web applications reside on their own cluster.

#### Application deployment cluster:

- Application deployment target
   You configure the application deployment target to support SCA applications and Business Process Choreographer components.
- · Business Process Choreographer container

#### Messaging infrastructure cluster:

- SCA application bus members
- · SCA system bus members
- Business Process Choreographer bus members
- Common Event Interface (CEI) bus members

#### Supporting infrastructure cluster:

- CEI server application
- IBM Cognos Business Intelligence, for dimensional view of data

#### Web application cluster:

- Business Rules manager
- Business Process Choreographer Explorer

In a Remote Messaging, Support and Web topology pattern, the deployment environment functions are divided among four separate clusters. One cluster is used for messaging functionality, one cluster for support functionality, one cluster for applications, and one cluster for web-based functions.

In addition to the ability to precisely control the individual components in your environment, the advantages of this topology pattern are similar to the advantages of the Remote Messaging and Remote Support topology pattern.

See the following graphical representation of a Remote Messaging, Support and Web topology.

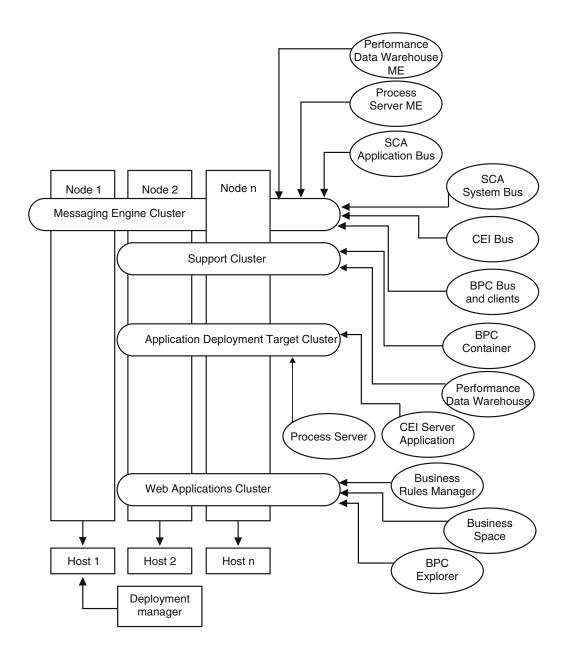

Figure 6. Remote Messaging, Support and Web pattern

# Customized topology

A customized topology addresses the processing and business requirements unique to your situation. It is not an IBM-supplied topology pattern, but rather a topology that you create and then tailor to your specific needs.

If you need to define your own deployment environment topology, a customized topology is by far the most flexible. The IBM-supplied topologies (Single Cluster, Remote Messaging, Remote Messaging and Remote Support, and Remote Messaging, Remote Support, and Web), deploy all IBM Business Process Manager components to their default locations. You might or might not need the additional overhead associated with these components. For example, if your organization does not need Common Event Interface (CEI), you could create a custom topology that removes CEI support from your environment.

Similarly, if your organization has governance rules that prevent you from taking advantage of the Business Rules Manager, you could remove it from your deployment environment.

Except for the ability to control the components deployed in your environment, the advantages of custom topologies are similar to the advantages of the Remote Messaging and Remote Support topology. The disadvantages are also similar.

**Important:** Creating a customized network deployment environment is more labor-intensive than using an IBM-supplied topology pattern, which can be created from the Deployment Environment configuration wizard. Before you attempt to create a customized network deployment environment, make sure that none of the IBM-supplied topologies address your needs. You should attempt to create a customized network deployment environment only if you have a solid understanding of the features and functions of the administrative console.

# Considerations for selecting a topology

Selecting an appropriate topology for your deployment environment depends upon several factors.

When you select a topology pattern, consider the following factors:

- Available hardware resources
- Application invocation patterns
- Types of business processes that you plan to implement (interruptible versus non-interruptible)
- How heavily you intend to use the Common Event Infrastructure (CEI)
- Individual scalability requirements
- · Administrative effort involved

The IBM-supplied topologies can be applied to both Process Server and Process Center topologies. Therefore, your Process Center and Process Server network deployment environments can be organized in a similar way.

The procedures for creating environments for Process Server and Process Center based on IBM-supplied topologies are also similar. The only difference related to IBM-supplied patterns is the recommended patterns for a production environment, and the components configured on the clusters for those patterns.

For information on the components, features and functionality available in each of the IBM Business Process Manager configurations, see IBM Business Process Manager V7.5 configuration capabilities

Follow these tips regarding IBM-supplied topologies.

- For an IBM Process Server deployment environment, these topologies work best:
  - Remote Messaging, Remote Support, and Web Four-cluster topology pattern

Note: Do not use this pattern for a Standard configuration unless it includes IBM Business Monitor.

- Remote Messaging and Remote Support Three-cluster topology pattern
- For an IBM Process Center deployment environment, these topologies work best:
  - Single Cluster topology pattern
  - Remote Messaging Two-cluster topology pattern

The pattern that you choose for your Process Server or Process Center network deployment environment must be based upon your unique requirements.

As you plan for your production environment, consider carefully the advantages and disadvantages of each of the common topology patterns.

# Condensed topology pattern selection criteria

Consider the information listed in the following table, which is a quick guide to selecting your production topology. This table provides a condensed list of the advantages and disadvantages of each of the topology patterns.

For information about which BPM products support the supplied topology patterns, see *Topology patterns* and supported BPM product features.

Table 12. Considerations for selecting a topology for your deployment environment

|                                                                  | Topology Pattern                                                                    |                                                                                            |                                                                                                    |                                                                                                    |
|------------------------------------------------------------------|-------------------------------------------------------------------------------------|--------------------------------------------------------------------------------------------|----------------------------------------------------------------------------------------------------|----------------------------------------------------------------------------------------------------|
| Consideration                                                    | Single cluster                                                                      | Remote Messaging                                                                           | Remote Messaging and Remote Support                                                                                | Remote Messaging,<br>Remote Support and<br>Web                                                                               |
| Number of clusters to maintain                                   | One cluster for all components                                                      | One cluster for applications and for the support infrastructure  One cluster for messaging | One cluster for applications One cluster for the support infrastructure One cluster for the support infrastructure | One cluster for applications One cluster for Web interfaces One cluster for support infrastructure One cluster for messaging |
| Hardware<br>requirements                                         | Can be implemented on limited hardware                                              | More hardware required for distributed environments                                        | More hardware required for distributed environments                                                                | Most hardware intensive                                                                                                    |
| Asynchronous interactions                                        | Use should be minimal                                                               | Use must be balanced against resource availability                                         | Ideal environment for asynchronous interactions                                                                    | Ideal environment for asynchronous interactions                                                                              |
| Long-running<br>processes, state<br>machines, and<br>human tasks | Use should be minimal                                                               | Use must be balanced against resource availability                                         | Ideal environment for interruptible processes, state machines, and human tasks                                     | Ideal environment for<br>interruptible<br>processes, state<br>machines, and human<br>tasks                                   |
| Heavy CEI activity                                               | Not recommended<br>(Light CEI use should<br>be balanced against<br>resource usage.) | Not recommended<br>(Light CEI use should<br>be balanced against<br>resource usage.)        | Ideal environment for<br>heavy CEI use                                                                             | Ideal environment for<br>heavy CEI use                                                                                       |
| Administrative burden                                            | Relatively small                                                                    | Requires additional effort                                                                 | Requires additional administrative effort                                                                          | Requires most administrative effort                                                                                          |
| Scalability                                                      | All components scaled at the same rate                                              | Messaging cluster<br>scalability limited (no<br>benefit beyond three<br>servers)           | Easy to scale All functions separated                                                                              | Easiest to scale All functions separated                                                                                     |
|                                                                  |                                                                                     | All other components scaled at the same rate                                               | Messaging cluster<br>scalability still limited<br>(no benefit beyond<br>three servers)                             | Messaging cluster<br>scalability still limited<br>(benefit comes when<br>other BPM products<br>are introduced)               |

### Related concepts:

"Topology patterns and supported product features"

A topology is the physical layout of the deployment environment. The product features and default usage depends on your choice of topology pattern.

"Topologies of a network deployment environment" on page 23

A topology is the physical layout of the deployment environment. You can create the topology that best addresses your business needs by choosing one of the patterns provided by IBM or by creating your own customized pattern.

# Topology patterns and supported product features

A topology is the physical layout of the deployment environment. The product features and default usage depends on your choice of topology pattern.

If you are using the Deployment Environment Configuration wizard on the administrative console to create the deployment environment, the availability of topology patterns on which you base your deployment environment varies depending on the following conditions and configuration decisions:

- · The platform on which you have installed IBM Business Process Manager
- The primary deployment environment feature and the complimentary feature

The following table shows the relationship between the topology patterns and product features.

Table 13. Available supplied patterns and their relationship to product features

| Topology<br>pattern | Number of clusters | Description                                                                                                    | Supported BPM products and features                                                                                                    | Default status |
|---------------------|--------------------|----------------------------------------------------------------------------------------------------|----------------------------------------------------------------------------------------------------|----------------|
| Single Cluster      | 1                  | Messaging, application deployment target, and application support functions are contained in a single cluster. This topology pattern is useful for synchronous messaging, proof of concept, or application testing environments.  A Single Cluster topology pattern is ideal for limited hardware. Because all of the components are installed in the same cluster, fewer physical machines are required. | Supported by the following products, or any combination of these products:  • IBM Business Process Manager  Advanced and Standard configurations  • IBM Business Monitor |                |

Table 13. Available supplied patterns and their relationship to product features (continued)

| Topology<br>pattern                                | Number of clusters | Description                                                                                                    | Supported BPM products and features                                                                                                    | Default status                                                                                                    |
|----------------------------------------------------|--------------------|----------------------------------------------------------------------------------------------------|----------------------------------------------------------------------------------------------------|----------------------------------------------------------------------------------------------------|
| Remote<br>Messaging                                | 2                  | This topology pattern separates the messaging environment from the application deployment target and the application support functions. Use this topology pattern when message throughput is a critical requirement for your daily operation. This topology pattern is highly recommended for asynchronous messaging and transactional systems.  In a Process Center network deployment environment, the Remote Messaging topology pattern is often enough to meet processing needs. | Supported by the following single product installations:  • IBM Business Process Manager  Advanced and Standard configurations                                           |                                                                                                    |
| Remote<br>Messaging and<br>Remote Support          | 3                  | This topology pattern separates messaging, Common Event Infrastructure (CEI), application deployment target, and application support functions into distinct clusters. Most businesses can use this topology pattern to support their deployment environments because it is designed for performance and isolation of transactional processing from messaging and other support functions.                                                                                           | Supported by the following single product installations:  • IBM Business Process Manager  Advanced and Standard configurations                                           | This topology pattern is the default topology pattern for IBM Business Process Manager production environments.  This topology pattern is the default topology pattern for the following installations:  • IBM Business Process Manager Advanced (including deployment environments)  • IBM Business Process Manager Standard |
| Remote<br>Messaging,<br>Remote Support,<br>and Web | 4                  | This topology pattern defines one cluster for application deployment, one remote cluster for the messaging infrastructure, one remote cluster for supporting applications, and one remote cluster for web application deployment (Business Process Choreographer Explorer, Business Space, and Business Rules Manager).                                                                                                    | Supported by the following products, or any combination of these products:  • IBM Business Process Manager  Advanced and Standard configurations  • IBM Business Monitor | This topology pattern is the default topology pattern for an IBM Business Monitor installation.  For the Standard configuration, choose this pattern only if your topology includes IBM Business Monitor.                                                                                                    |

# Configurable components for each configuration

When you install the various configurations of IBM Business Process Manager, certain components are visible to you during the installation and configuration process. For network deployment, these components can be in one cluster or in multiple clusters.

The following table shows the components for each of the different configurations.

Table 14. IBM Business Process Manager components

| Component                                                                    | Advano | WebSp<br>ekSB |   | r <b>&amp;</b> xpress |
|------------------------------------------------------------------------------|--------|---------------|---|-----------------------|
| Process Server                                                               | X      |               | Х | X                     |
| Process Server messaging engine (service integration bus)                    | X      |               | Х | X                     |
| Performance Data Warehouse                                                   | Х      |               | Х | Х                     |
| Performance Data Warehouse messaging engine (service integration bus)        | X      |               | Х | Х                     |
| Common database                                                              | Х      | Х             |   |                       |
| Common event infrastructure (CEI) messaging engine (service integration bus) | X      | X             |   |                       |
| Service Component Architecture (SCA)                                         | X      | Χ             |   |                       |
| SCA application messaging engine (service integration bus)                   | Х      | X             |   |                       |
| Business Space                                                               | Х      | Χ             |   |                       |
| Business Process Choreographer                                               | Х      |               |   |                       |
| Business Process Choreographer messaging engine (service integration bus)    | X      |               |   |                       |
| Business Process Choreographer event collector                               | Х      |               |   |                       |
| Business Process Choreographer Explorer                                      | X      |               |   |                       |

### Related concepts:

"Considerations for selecting a topology" on page 33

Selecting an appropriate topology for your deployment environment depends upon several factors.

"Topologies of a network deployment environment" on page 23

A topology is the physical layout of the deployment environment. You can create the topology that best addresses your business needs by choosing one of the patterns provided by IBM or by creating your own customized pattern.

# Determining whether to create a standardized or customized network deployment environment

There are two approaches to configuring your network deployment environment after profile creation. You can create a standardized network deployment environment based on IBM-supplied topology patterns, or you can create a customized network deployment environment to meet your unique business processing needs.

# Reasons to create a standardized network deployment environment

If the IBM-supplied topology patterns (packaged as templates in IBM Business Process Manager ) address all or most of your business processing needs, use the Deployment Environment wizard to create a standardized network deployment environment. The Deployment Environment wizard generates clusters and servers according to several predefined topology patterns, and configures multiple components across them all at the same time.

You should choose to create a standardized network deployment environment for one or more of the following reasons:

- · You do not have a lot of experience using the features and functions of the administrative console required to create and configure servers, server clusters, and IBM Business Process Manager components.
- You want to configure multiple components by using a single wizard in the administration application.
- You want to import a database design file to provide the values for database-related resource definitions. For information on creating a database design file, see Creating database design files by using the database design tool.
- You have a predefined Deployment Environment that you can import into the current environment and customize, if necessary.

# Reasons to create a customized network deployment environment

If the complexities of your business processing needs are not sufficiently met by any of the IBM-supplied topology patterns, use the features and functions of the administrative console to create a customized network deployment environment.

You might choose to create a customized network deployment environment for one or more of the following reasons:

- You are well-versed in using the administrative console to create deployment environments.
- You understand the concepts and component architecture required in a multi-clustered environment.
- You want to configure any clusters or servers upon which the components will be deployed before configuring the IBM Business Process Manager components themselves.

# Load balancing and failover with IBM HTTP Server

In a network deployment environment, you can configure IBM HTTP Server as a proxy server for workload balancing and failover purposes. Instead of incoming HTTP requests going directly to an application server, they go to the proxy server, which then distributes the requests across multiple application servers that perform the work.

Although the specific configuration steps differ depending on your environment, the following general tasks can help you plan for and implement workload balancing and failover with IBM HTTP Server.

- 1. Review the information in Selecting a front end for your WebSphere Application Server topology to learn more about using a proxy server front end.
- 2. Implement a web server plugin. Install and configure the plugin as part of the local deployment manager profile. These WebSphere Application Server topics provide more information:
  - Implementing a web server plug-in
  - Installing and configuring web server plug-ins (refer to Scenario 5 in this topic)
- 3. Configure Secure Sockets Layer (SSL) between the deployment manager for WebSphere Application Server and the IBM HTTP Server administration server. You must configure the Application Server to accept a self-signed certificate from IBM HTTP Server so SSL connections are accepted and transactions are completed. See Configure SSL between the IBM HTTP Server Administration Server and the deployment manager for more information.
- 4. Customize the Process Server or Process Center cluster so that the configuration file points to the web server, the Process Server is in online mode, and communication is enabled for HTTP over SSL or HTTP Secure (HTTPs). See Customizing the Process Server/Process Center cluster to work with a web server.

# Planning your database configuration

To plan your database configuration, you need to know which databases must be in place and configured in order to use the software, which components of IBM Business Process Manager you will use and their associated databases, the tasks required to administer the databases, and the security privileges of the database system that you are using.

# Databases and your IBM Business Process Manager topology

A database configuration is part of the overall IBM Business Process Manager topology. For configuration activities, you must understand the differences between Process Center and Process Server databases as they relate to topology and runtime processing.

Although Process Center shares the same database schema, there are specific differences in the instance data that is stored. You must have a separate instance of the shared schema for each instance of Process Center and Process Server.

If you use the Typical profile creation option, the database design tool automatically generates SQL scripts for a default database configuration. If you create the stand-alone development profile (qesb) during installation, the required databases are configured automatically. You do not need to design the database requirements.

If you create database tables manually, use the database design tool to create the SQL scripts, because the tool ensures that the generated SQL scripts are unique.

You can incorporate configuration information for the database into the profile creation process by one of the following methods:

- Referencing a database design file
- Setting database configuration parameters with the Profile Management Tool or the manageprofiles command-line utility

Regardless of how you choose to implement your database configuration, you must generate the SQL scripts as part of the profile creation process. You cannot reuse SQL scripts between Process Servers or clusters of Process Servers.

Before they configure the databases, the solution architect and database administrator must collaborate on the database topology to understand the best way to store database tables. For example, will the tables be stored in the same database as the common database? Or will the tables be stored in a separate database as a stand-alone profile? Separate databases might be helpful because they simplify the database configuration. You might also use separate databases to tune and manage the component databases separately from the common database in a stand-alone server environment.

For more information about the database design tool, see Creating database design files using the database design tool.

# **Process Center database and Process Server database**

IBM Business Process Manager Express and IBM Business Process Manager Standard include database configuration patterns, so you can create a database design for each runtime environment. You can use either pattern to create a database configuration for Process Server and Performance Data Warehouse Server components.

IBM Business Process Manager Advanced includes the same database configuration patterns, plus an additional pattern called bpm.advanced.standalone.dbDesign. You can use the bpm.advanced.standalone.dbDesign pattern as the database schema for the Process Server and Performance Data Warehouse server components in a common database. Use this pattern when you are creating a stand-alone profile that combines the Process Server and Performance Data Warehouse runtime environments. If you use this pattern for a common database, a custom schema value is not specified.

You can also use the procsry and pctrsry database designs with the Deployment Environment wizard. For network deployment environments within the standard or advanced configurations, these patterns are part of the setup for the Process Server or Process Center on a deployment host.

# Choosing how and when to configure the common database

You can create the required database tables either before or after configuring IBM Business Process Manager. The important thing to remember is that the databases (including their tables, schemas, and so on) must exist before the IBM Business Process Manager servers try to use them.

You can create the common database before, during, or after you create the IBM Business Process Manager profile.

- Before you configure IBM Business Process Manager:
  - Edit and run the default scripts that come with IBM Business Process Manager. You can use the default scripts to create only the common database and Business Process Choreographer tables.
  - Use the design file that was created using the database design tool (DDT). See Creating database design files by using the database design tool.
- After you configure IBM Business Process Manager:
  - Use the Profile Management Tool to configure IBM Business Process Manager to work with the tables in the database as you create the profile. You can create and configure the database tables during profile creation, or delay creation and configuration until after the profile has been created. Use the Profile Management Tool to generate database scripts that you can use to create and configure the database tables. These generated scripts are ready to use. No editing is required.
  - Use the design file that you created using the database design tool (DDT). See Creating database design files by using the database design tool.

# Supported database types

Choosing a database depends on your operating system and on the features that you will use with IBM Business Process Manager.

See Table 15 on page 41 for a list of the databases that are supported with IBM Business Process Manager.

IBM Business Process Manager packages JDBC drivers for DB2, Oracle, and SQL Server. For information about the JDBC drivers (including version and level information), see the web page Detailed hardware and software requirements for IBM Business Process Manager.

Note: You are responsible for providing JDBC driver levels outside of what is packaged with IBM Business Process Manager.

The DB2 Express database is included in the IBM Business Process Manager software, and can be installed and configured automatically when you install IBM Business Process Manager. To install DB2 Express, you must have administrative privileges (Administrator or root user) and must not have an existing DB2 database server on the system.

**Important:** If you are installing DB2 Express as a root user, you must ensure that all kernel requirements are met before the DB2 Express installation begins. See http://publib.boulder.ibm.com/ infocenter/db2luw/v9r7/index.jsp?topic=/com.ibm.db2.luw.qb.server.doc/doc/c0057140.html for a list of the kernel requirements. You can locate the current values by parsing the output of the ipcs -l command.

**Note:** Currently, there is a known limitation in DB2 Express installer related to the inclusion of national language (NL) strings in properties passed to it from the IBM Business Process Manager installer. The following values, which are passed to DB2 Express when it is being installed cannot have NL strings in them:

- Linux Instance user name and password: bpminst and bpminst1
- Linux Fenced user name and password: bpmfenc and bpmfenc1
- Linux Administration server (DAS) user name and Password: bpmadmin and bpmadmin1
- Windows Administrative user name and Password: bpmadmin and bpmadmin1

Each database is represented by a parameter dbType which is a character string. The dbType parameter is used as a parameter in **manageprofiles** command-line utility. The values of dbType for the supported databases are shown in Table 15.

Table 15. Supported database types, their associated dbType values and restrictions

| Supported database         | dbType value                                                                                                    | Restrictions and notes                                                                                                    |
|----------------------------|----------------------------------------------------------------------------------------------------|----------------------------------------------------------------------------------------------------|
| DB2 Express                | DB2_UNIVERSAL                                                                                                    | Used as the default database type for a stand-alone profile.                                                                                                    |
| DB2 <sup>®</sup> Universal | DB2_UNIVERSAL                                                                                                    |                                                                                                    |
| DB2 Data Server            | DB2_DATASERVER                                                                                                    | Available for download from: 9.7 GA level Fixpacks                                                                                                    |
| DB2 for z/OS               | DB2UDBOS390                                                                                                    | If you are using DB2 for z/OS as your database management system, you must configure the database and database objects by using the <b>createDB.sh</b> script. The installation wizard is not able to create a database of this type.                                                                                                    |
| Microsoft SQL Server       | DataDirect Connect JDBC 4.0 = MSSQLSERVER_DATADIRECT  Microsoft SQL Server JDBC 1.2 and 2.0 = MSSQLSERVER_MICROSOFT | Microsoft SQL Server JDBC 3.0 is also supported, though not listed as a separate database type on the Profile Management Tool. If you are using Microsoft SQL Server JDBC 3.0 as your database management system, selecting. a database type of Microsoft SQL Server JDBC 2.0 will support version 3.0 Note: The Process Server and Performance Data Warehouse databases cannot be shared in the CommonDB.  Note: If a locale different from Latin must be specified, then the createDatabase.sql script can not be used. A different locale that is case-insensitive must be specified.  Important: You must configure XA transactions after the database is installed and before you start the server. Failure to configure the XA transactions can result in an error during server start up. See "Configuring XA transactions for Microsoft SQL Server" on page 171. |
| Oracle                     | ORACLE                                                                                                    | The installation wizard is not able to create a database of this type for Oracle.                                                                                                    |

A second parameter used in file path and file naming conventions is *feature*, which indicates which of the various databases is under consideration. Table 16 on page 42 lists the databases and the associated *feature* parameter.

Table 16. Databases and their associated feature name.

| Database                                         | Feature            |
|--------------------------------------------------|--------------------|
| Process Server                                   | ProcessServer      |
| Performance Data Warehouse                       | PerformanceDW      |
| Common database                                  | CommonDB           |
| Enterprise service bus logger mediation database | EsbLoggerMediation |

When you install IBM Business Process Manager, database scripts are created in the following locations: INSTALL ROOT/dbscripts/feature/dbType

Where feature can be:

- CommonDB
- · EsbLoggerMediation
- ProcessServer
- PerformanceDW

The creation of most JDBC providers is performed during profile creation, based upon the database parameters that you provide. However, the Business Process Choreographer JDBC providers may be created later using scripts or the administrative console. If a suitable JDBC provider is located on the server or cluster, the existing JDBC provider is used and the creation of a new one is omitted.

### Related concepts:

"IDBC drivers and locations" on page 43

The following table lists both the JDBC drivers that are shipped with your installation and those that are supported by the product.

#### Related information:

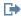

Using a DB2 database to hold custom user registry data

# Database naming restrictions

Databases cannot be reused across multiple installations of IBM Business Process Manager. Each installation of IBM Business Process Manager requires exclusive use of its associated databases. You must configure the databases so that they can be uniquely identified.

Depending on the installation path that you select, the databases associated with an installation might be configured with default names. For example, the databases associated with IBM Business Process Manager Advanced on IBM DB2 have the following defaults:

- Process Server BPMDB
- Common database CMNDB
- Performance Data Warehouse PDWDB

If you have two installations of IBM Business Process Manager Advanced that use DB2, you must select, for one of the installations, an installation path that lets you specify the names instead of accepting the default values.

To ensure the uniqueness of the database names, select installation paths that prompt you for the database names.

For example, you are prompted for the database names when you use the Typical installation path. Select the option to use an existing database server instead of the default DB2 Express.

**Note:** When you use the Profile Management Tool to create a profile after installation, you are prompted for database names, no matter which path in the Profile Management Tool (Typical or Advanced) you choose. The only exception is when you use a database design file for your database configuration. The database design file contains the database names, user name, and password information. Thus, the Profile Management Tool does not prompt you for this information.

In contrast, you are not prompted for database names in the following cases:

- You are using the Custom installation path for the IBM Business Process Manager Advanced Process Server image. Installation Manager provides an option to create the profile, but assigns default values to the database names.
- You are using the Typical installation path and you choose to install DB2 Express, which is packaged with the installation images. Database names are assigned the default values.

Additional restrictions apply to database naming. These restrictions depend on the database server that you are using.

# JDBC drivers and locations

The following table lists both the JDBC drivers that are shipped with your installation and those that are supported by the product.

The following JDBC drivers are shipped with the installation image.

Table 17. Shipped JDBC drivers and locations

| Server     | Driver description                               | Driver location                    | Comments                                                                          |  |
|------------|--------------------------------------------------|------------------------------------|-----------------------------------------------------------------------------------|--|
| DB2        | IBM DB2 Universal JDBC<br>Driver 3.61.65         | WAS_HOME/jdbcdrivers/DB2           | IBM DB2 Universal JDBC Driver is the default DB2 driver for distributed and z/OS. |  |
|            | IBM Data Server Driver for JDBC and SQLJ 4.11.69 | _                                  |                                                                                   |  |
| Oracle     | Oracle JDBC Driver 11g<br>11.2.0.1.0             | WAS_HOME/jdbcdrivers/Oracle        |                                                                                   |  |
| SQL Server | Microsoft SQL Server JDBC<br>Driver 2.0          | WAS_HOME/jdbcdrivers/SQL<br>Server | Microsoft SQL Server JDBC<br>Driver 2.0 supports SQL Server<br>1.2, 2.0, and 3.0. |  |

The following JDBC drivers are also supported, but are not included with the installation image.

Table 18. Supported JDBC drivers and locations

| Server                     | Driver description                    |
|----------------------------|---------------------------------------|
| Oracle                     | Oracle JDBC Driver 11g 11.1.0.6       |
| SQL Server JDBC Driver 1.2 |                                       |
|                            | Microsoft SQL Server JDBC Driver 3.0  |
|                            | Progress DataDirect SQL Server Driver |

### Related concepts:

"Supported database types" on page 40

Choosing a database depends on your operating system and on the features that you will use with IBM Business Process Manager.

#### Related information:

Detailed hardware and software requirements for IBM Business Process Manager Advanced

# Identifying required database administrator tasks

If you want to perform some types of database creation and configuration tasks in IBM Business Process Manager, you must be a database administrator (DBA).

### **Database selection**

Choosing how to configure your database

# Database privileges and security considerations

- "Database privileges" on page 45
- Identifying necessary security authorizations

### Profile creation

- · Prerequisites for creating or augmenting profiles
- Creating a stand-alone environment
- · Configuring the software after a Custom installation to create one or more Deployment manager and Custom (managed node) profiles

Tip: If you use the deployment environment feature, you can use a database other than the default database server as your database product. The user ID that you provide for the User name to authenticate with the database field on the database configuration panels must have DBA privileges.

# **Database configuration**

- · Create the database and tables before profile creation or augmentation
  - Creating database design files by using the database design tool
- Create the database and tables after profile creation or augmentation
  - Creating the Common database and tables after profile creation or augmentation
  - Creating database design files by using the database design tool
- "Planning to configure the messaging engine database" on page 61

### Relevant links

Configuring Business Space

# Nonadministrative user considerations

Remember the database details so that you can enter them during the installation.

The considerations described in this topic apply to any install scenario where you choose to install using the Typical install option. Profiles are created automatically when you install using the Typical option.

Note: Test profiles apply only for use with an IBM BPM Advanced configuration.

To install as a nonadministrative user, you have the following choices:

- Before installing the product, install a DB2 server separately. For information about installing DB2 as a nonadministrative or nonroot user, see
  - Windows Required user accounts for installation of DB2 server products (Windows)
- Logon as an administrator and use the product installer to install the DB2 server alone. Grant special permission to the nonadministrative user. Then logon as the nonadministrative user and install the product using the installed DB2 server.

**Note:** If you choose to use the DB2 Express database included (and optionally installed) with the product, you must meet the following criteria:

- Uninstall any other versions of DB2 from the system
- Install IBM Business Process Manager as a nonadministrative or nonroot user

# Database privileges

Set database privileges to determine the authority that you must have to create or access your data store tables for each supported database management system.

When you create schemas with the installer, Profile Management Tool, database design tool, or scripts, your user ID must have the authority to create tables. When the tables are created, you must have the authority to select, insert, update, and delete information in the tables.

The following table describes the database privileges that are needed to access the data stores.

Table 19. Database privileges

| Header       | Minimum privileges required to create objects in the database                                                                                                    | Minimum privileges required to access objects in the database                                                                                                    |
|--------------|----------------------------------------------------------------------------------------------------|----------------------------------------------------------------------------------------------------|
| DB2          | The user ID needs CREATETAB authority on the database and CREATETS to create the table space. The user ID also needs CREATEIN and DROPIN privilege on the schema. The user ID needs system privileges CREATEDBA and CREATEDBC. The user ID also needs ALTER, DELETE, INDEX, INSERT, REFERENCES, SELECT, and UPDATE privileges on the created tables.                                                       | The user ID needs SELECT, INSERT, UPDATE, and DELETE privileges on the tables. The user ID also needs EXECUTE ON PROCEDURE on stored procedures.  Refer to Table 20 on page 46 for detailed DB2 database privileges for IBM Business Process Manager and WebSphere Enterprise Service Bus components.          |
| DB2 for z/OS | The user ID needs CREATETAB authority on the database and CREATETS to create the table space. The user ID also needs CREATEIN and DROPIN privilege on the schema. To create storage groups for the database, the user ID needs CREATESG, CREATEDBA, and CREATEDBC system privileges. The user ID also needs ALTER, DELETE, INDEX, INSERT, REFERENCES, SELECT, and UPDATE privileges on the created tables. | The user ID needs SELECT, INSERT, UPDATE, and DELETE privileges on the tables. The user ID also needs EXECUTE ON PROCEDURE on stored procedures.  Refer to Table 21 on page 47 for detailed DB2 for z/OS database privileges for IBM Business Process Manager and WebSphere Enterprise Service Bus components. |

Table 19. Database privileges (continued)

| Header     | Minimum privileges required to create objects in the database                                                                                                    | Minimum privileges required to access objects in the database                                                                                                    |
|------------|----------------------------------------------------------------------------------------------------|----------------------------------------------------------------------------------------------------|
| Oracle     | The user ID needs sufficient privilege to create relational tables and indexes in the data store schema. The database also needs a space quota in the default table space of the owner of that schema. | The user ID needs the SESSION privilege to connect to the database. If the same user ID owns both the data store schema, and the component that is connecting to the database, the user ID has sufficient privilege to manipulate the tables. Otherwise, the user ID needs SELECT, INSERT, UPDATE, ALTER, and DELETE object privileges on the tables that make up the data store, and the DROP ANY TABLE system privilege to enable the use of the TRUNCATE TABLE statement. The user ID also requires the CREATE INDEX privilege.  You must create the Oracle database using a UTF-8 character set, which supports the other customer character sets that are supported by IBM Business Process Manager.  See Table 22 on page 48 for detailed Oracle database privileges for IBM Business Process |
|            |                                                                                                    | Manager and WebSphere Enterprise Service Bus components.                                                                                                    |
| SQL Server | The user ID ideally requires DB OWNER privileges on the data stores used for IBM Business Process Manager.                                                                                             | Configure the SQL Server for SQL Server and Windows authentication so that authentication to be based on an SQL server login ID and password. The user ID must be the owner of the tables, or a member of a group that has sufficient authority to issue TRUNCATE TABLE statements.                                                                                                    |
|            |                                                                                                    | See Table 23 on page 49 for detailed SQL Server database privileges for IBM Business Process Manager and WebSphere Enterprise Service Bus components.                                                                                                    |

Table 20 describes additional DB2 database privileges for IBM Business Process Manager components.

Table 20. Detailed DB2 database privileges

| Component                         | Installation privileges                                                                                          | Runtime privileges                                                                     |
|-----------------------------------|----------------------------------------------------------------------------------------------------|----------------------------------------------------------------------------------------|
| Common DB                         | CREATE TABLE, CREATE INDEXTYPE, ALTER TABLE, INSERT, CREATE SEQUENCE, CREATE USER, ALTER USER, CREATE TABLESPACE | SELECT, UPDATE, DELETE, INSERT, CREATE<br>VIEW, CREATE PROCEDURE, USAGE ON<br>SEQUENCE |
| Business Space                    | CREATE TABLE, CREATE INDEXTYPE, ALTER TABLE, INSERT, CREATE SEQUENCE, CREATE USER, ALTER USER, CREATE TABLESPACE | SELECT, UPDATE, DELETE, INSERT, CREATE VIEW, CREATE PROCEDURE                          |
| Business Process<br>Choreographer | CREATE TABLE, ALTER TABLE,<br>CREATE VIEW, CREATE<br>TABLESPACE, CREATE USER,<br>CREATE PROCEDURE                | SELECT, UPDATE, DELETE, INSERT                                                         |

Table 20. Detailed DB2 database privileges (continued)

| Component                     | Installation privileges                                                                                                    | Runtime privileges                                                                                                    |
|-------------------------------|----------------------------------------------------------------------------------------------------|----------------------------------------------------------------------------------------------------|
| Messaging Engines             | CREATE TABLE, CREATE INDEXTYPE                                                                                                    | SELECT, UPDATE, DELETE, INSERT, DROP<br>ANY TABLE<br>Note: Messaging Engines use the TRUNCATE<br>TABLE SQL statement, which may require the<br>DROP ANY TABLE privilege. Refer to Database<br>privileges.                                                                                                    |
| Process Server                | Required to create the database:                                                                                                    | Required privileges on the tables in the Process                                                                                                    |
| Performance Data<br>Warehouse | <ul> <li>CREATEDBA</li> <li>CREATEDBC</li> <li>Required to populate the database with our schemas and stored procedures:</li> <li>CREATETAB</li> <li>CREATEIN</li> <li>DROPIN</li> <li>Additional required privileges on the created tables:</li> <li>ALTER</li> <li>DELETE</li> <li>INDEX</li> <li>INSERT</li> <li>REFERENCES</li> <li>SELECT</li> <li>UPDATE</li> </ul> | Server and Performance Data Warehouse databases:  DELETE INSERT SELECT UPDATE  The runtime user must have EXECUTE ON PROCEDURE privileges on the six stored procedures in the createProcedure_ProcessServer.sql script.  The runtime user requires all of the above listed privileges on the Performance Tracking Server database as well. In addition, the user also must be able to create new tables in the Performance Tracking database, requiring the CREATETAB privilege.  To read the system metadata tables, the SELECT permission is required on syscat.tables, syscat.views, syscat.columns, syscat.tabconst, and sysibm.sysdummy1. |

Table 21 describes additional DB2 for z/OS database privileges for IBM Business Process Manager components.

Table 21. Detailed DB2 for z/OS database privileges

| Component                         | Installation privileges                                                                                          | Runtime privileges                                                                     |
|-----------------------------------|----------------------------------------------------------------------------------------------------|----------------------------------------------------------------------------------------|
| Common DB                         | CREATE TABLE, CREATE INDEXTYPE, ALTER TABLE, INSERT, CREATE SEQUENCE, CREATE USER, ALTER USER, CREATE TABLESPACE | SELECT, UPDATE, DELETE, INSERT, CREATE<br>VIEW, CREATE PROCEDURE, USAGE ON<br>SEQUENCE |
| Business Space                    | CREATE TABLE, CREATE INDEXTYPE, ALTER TABLE, INSERT, CREATE SEQUENCE, CREATE USER, ALTER USER, CREATE TABLESPACE | SELECT, UPDATE, DELETE, INSERT, CREATE<br>VIEW, CREATE PROCEDURE, USAGE ON<br>SEQUENCE |
| Business Process<br>Choreographer | CREATE TABLE, ALTER TABLE,<br>CREATE VIEW, CREATE<br>TABLESPACE, CREATE USER,<br>CREATE PROCEDURE                | SELECT, UPDATE, DELETE, INSERT                                                         |

Table 21. Detailed DB2 for z/OS database privileges (continued)

| Component                                 | Installation privileges                                                                                                    | Runtime privileges                                                                                                    |
|-------------------------------------------|----------------------------------------------------------------------------------------------------|----------------------------------------------------------------------------------------------------|
| Messaging Engines                         | CREATE TABLE, CREATE INDEXTYPE                                                                                                    | SELECT, UPDATE, DELETE, INSERT, DROP<br>ANY TABLE<br>Note: Messaging Engines use the TRUNCATE<br>TABLE SQL statement, which may require the<br>DROP ANY TABLE privilege. Refer to Database<br>privileges.                                                                                                    |
| Process Server Performance Data Warehouse | Required to create the database:  CREATESG CREATEDBA CREATEDBC  Required to populate the database with our schemas and stored procedures: CREATETS CREATETS CREATETAB CREATEIN DROPIN  Additional required privileges on the created tables: ALTER DELETE INDEX INSERT REFERENCES SELECT UPDATE | Required privileges on the tables in the Process Server and Performance Data Warehouse databases:  DELETE INSERT SELECT UPDATE  The runtime user must have EXECUTE ON PROCEDURE privileges on the six stored procedures in the createProcedure_ProcessServer.sql script.  The runtime user requires all of the above listed privileges on the Performance Tracking Server database as well. In addition, the user also must be able to create new tables in the Performance Tracking database, requiring the CREATETS and CREATETAB privileges.  To read the system metadata tables, the SELECT permission is required on sysibm.systables, sysibm.sysviews, sysibm.syscolumns, sysibm.systabconst, sysibm.systablespace, and, sysibm.sysdummy1. |

Table 22 describes additional Oracle database privileges for IBM Business Process Manager components.

Important: If you configure all the following components for a single Oracle database, you can create a superset of all the privileges that are specified for each component. If you configure the four components for numerous databases, you can set different privileges for each.

Table 22. Detailed Oracle database privileges

| Component                         | Installation privileges                                                                           | Runtime privileges                                            |
|-----------------------------------|---------------------------------------------------------------------------------------------------|---------------------------------------------------------------|
| Common DB                         | CREATE TABLE, ALTER TABLE, INSERT, CREATE SEQUENCE, CREATE USER, ALTER USER, CREATE TABLESPACE    | SELECT, UPDATE, DELETE, INSERT, CREATE VIEW, CREATE PROCEDURE |
| Business Space                    | CREATE TABLE, ALTER TABLE, INSERT, CREATE SEQUENCE, CREATE USER, ALTER USER, CREATE TABLESPACE    | SELECT, UPDATE, DELETE, INSERT, CREATE VIEW, CREATE PROCEDURE |
| Business Process<br>Choreographer | CREATE TABLE, ALTER TABLE,<br>CREATE VIEW, CREATE<br>TABLESPACE, CREATE USER,<br>CREATE PROCEDURE | SELECT, UPDATE, DELETE, INSERT                                |

Table 22. Detailed Oracle database privileges (continued)

| Component                            | Installation privileges                                                                                                    | Runtime privileges                                                                                                    |
|--------------------------------------|----------------------------------------------------------------------------------------------------|----------------------------------------------------------------------------------------------------|
| Common Event<br>Infrastructure (CEI) | CREATE TABLE, CREATE INDEXTYPE, ALTER TABLE, CREATE VIEW, ALTER SESSION, SELECT, UPDATE, DELETE, INSERT, CREATE TABLESPACE, CREATE PROFILE CREATE ROLE, CREATE PROCEDURE, CREATE TEMPORARY TABLESPACE | SELECT, UPDATE, DELETE, INSERT, CREATE PROCEDURE                                                                                                    |
| Messaging Engines                    | CREATE TABLE                                                                                                    | SELECT, UPDATE, DELETE, INSERT, DROP ANY TABLE  Note: Messaging Engines use the TRUNCATE  TABLE SQL statement, which may require the  DROP ANY TABLE privilege. Refer to Database privileges.                                                                                                    |
| Process Server                       | CREATE TABLE, SELECT, INSERT, UPDATE, ALTER LOCK TABLE, DELETE TABLE, DROP TABLE, CREATE INDEX, CREATE VIEW, DROP VIEW, CREATE PROCEDURE, CREATE SEQUENCE, CREATE USER, ALTER USER, CREATE TABLESPACE | SELECT, UPDATE, DELETE, INSERT, CREATE<br>VIEW, CREATE PROCEDURE, DROP TABLE,<br>DROP VIEW, CREATE SEQUENCE                                                                                                    |
| Performance Data<br>Warehouse        | CREATE TABLE, SELECT, INSERT, UPDATE, ALTER LOCK TABLE, DELETE TABLE, DROP TABLE, CREATE INDEX, CREATE VIEW, DROP VIEW, CREATE PROCEDURE, CREATE SEQUENCE, CREATE USER, ALTER USER, CREATE TABLESPACE | SELECT, UPDATE, DELETE, INSERT, CREATE VIEW, CREATE PROCEDURE, DROP TABLE, DROP VIEW, CREATE SEQUENCE  All schemas or users creating or migrating IBM BPM profiles must have access to the DBMS_LOCK package. Set the Execute permission on the DBMS_LOCK package for the Oracle user or schema using the performance database as shown in the following example:  GRANT execute ON DBMS_LOCK TO <schema_name>  In this example, schema_name is the user ID that is used for the performance database.</schema_name> |

Table 23 describes additional SQL Server database privileges for IBM Business Process Manager components.

Table 23. Detailed SQL Server database privileges

| Component      | Installation privileges                                                                                          | Runtime privileges                                            |
|----------------|----------------------------------------------------------------------------------------------------|---------------------------------------------------------------|
| Common DB      | CREATE TABLE, CREATE INDEXTYPE, ALTER TABLE, INSERT, CREATE SEQUENCE, CREATE USER, ALTER USER, CREATE TABLESPACE | SELECT, UPDATE, DELETE, INSERT, CREATE VIEW, CREATE PROCEDURE |
| Business Space | CREATE TABLE, CREATE INDEXTYPE, ALTER TABLE, INSERT, CREATE SEQUENCE, CREATE USER, ALTER USER, CREATE TABLESPACE | SELECT, UPDATE, DELETE, INSERT, CREATE VIEW, CREATE PROCEDURE |

Table 23. Detailed SQL Server database privileges (continued)

| Component                         | Installation privileges                                                                                                    | Runtime privileges                                                                                                    |
|-----------------------------------|----------------------------------------------------------------------------------------------------|----------------------------------------------------------------------------------------------------|
| Business Process<br>Choreographer | CREATE TABLE, ALTER TABLE,<br>CREATE VIEW, CREATE<br>TABLESPACE, CREATE USER,<br>CREATE PROCEDURE                                                                                                    | SELECT, UPDATE, DELETE, INSERT                                                                                                    |
| Messaging Engines                 | CREATE TABLE, CREATE INDEXTYPE                                                                                                    | SELECT, UPDATE, DELETE, INSERT, DROP ANY TABLE  Note: Messaging Engines use the TRUNCATE  TABLE SQL statement, which may require the  DROP ANY TABLE privilege. Refer to Database privileges. |
| Process Server                    | CREATE TABLE, SELECT, INSERT, UPDATE, ALTER LOCK TABLE, DELETE TABLE, DROP TABLE, CREATE INDEX, CREATE VIEW, DROP VIEW, CREATE PROCEDURE, CREATE SEQUENCE, CREATE USER, ALTER USER, CREATE TABLESPACE     | SELECT, UPDATE, DELETE, INSERT, CREATE<br>VIEW, CREATE PROCEDURE, DROP TABLE,<br>DROP VIEW, CREATE SEQUENCE                                                                                   |
| Performance Data<br>Warehouse     | CREATE TABLE, SELECT, INSERT, UPDATE, ALTER LOCK TABLE, DELETE TABLE, DROP TABLE, CREATE INDEXTYPE, CREATE VIEW, DROP VIEW, CREATE PROCEDURE, CREATE SEQUENCE, CREATE USER, ALTER USER, CREATE TABLESPACE | SELECT, UPDATE, DELETE, INSERT, CREATE VIEW, CREATE PROCEDURE, DROP TABLE, DROP VIEW, CREATE SEQUENCE                                                                                         |

For more information, see the WebSphere Application Server page in the related reference.

# Preparing necessary security authorizations

Depending on your security policy, you might need a user ID and password to complete tasks such as creating files and folders and accessing the database. Prepare secure user IDs to prevent problems when the servers attempt to access protected data.

- Complete the design of your database.
- · Determine the authentication system to use, for example, Lightweight Directory Access Protocol (LDAP).
- Determine what controls are in place that affect the authorizations required for your IBM Business Process Manager installation.
- Identify the systems on which you are installing the product.

The security policies for your site enables global security which indicates that you require specific authorities to install software, create databases or tables, or access databases. To successfully install and operate the product you must do these steps.

To prepare security authorizations for an IBM Business Process Manager database, complete the following steps:

• Prepare a list of user IDs and passwords that have authority to install software on the systems. You must run the installation wizards for IBM Business Process Manager user IDs that have the authority to create files and folders.

- · Prepare a list of user IDs, passwords, and roles that are needed for daily operations of the system:
  - Administrative console user IDs and roles to limit capabilities. You can have user IDs for configuring, administering, or monitoring roles.
  - User IDs for each system bus to authenticate system communications.
- Prepare a list of user IDs and passwords that the system uses to access the database tables that it uses during operation.
- Optional: Prepare a list of user IDs and passwords that the system uses to create databases or database tables during installation. Your site policies might restrict this authority to the database administrator. In this case, you must provide generated scripts to the administrator to create the databases or database tables.

You can install and operate your servers in a secure environment.

# Installation directories for the product and profiles

The installation directories for IBM Business Process Manager are represented by several variables. The meaning of those variables can differ for a number of factors.

#### Variables used in the documentation

Several variables representing specific default directories are used throughout the documentation. These file paths are default locations. You can install the product and other components and create profiles in any directory for which you have write access. Multiple installations of IBM Business Process Manager products or components require multiple locations.

Here are the main variables used in the documentation:

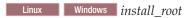

Installation location of IBM Business Process Manager. IBM Business Process Manager is always installed in the same location as the WebSphere Application Server Network Deployment installation with which it is associated.

profile\_root

Location of a IBM Business Process Manager profile.

# How variable meanings can differ

The meaning of variables used to represent installation directories can differ based on whether you are installing the product on a clean workstation or on a workstation that has an existing installation of WebSphere Application Server or WebSphere Application Server Network Deployment. The variables can also differ depending on whether you are performing the installation as a root (Administrator on a Windows system) or nonroot user.

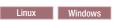

### Limitations of nonroot installers

Root, Administrator, and nonroot users can install the product. The default directories the installation program provides differ based on whether the user has root (Administrator) privileges. Root and Administrator users can register shared products and install into system-owned directories (globally shared resources that are available to all users), while nonroot users cannot. Nonroot users can install only into directories they own.

# **Default directories for Typical Installation**

The following tables show the default installation locations of the IBM Business Process Manager base installation and its profiles during a typical installation.

Table 24 shows the default installation root directory into which the installation program installs both IBM Business Process Manager and WebSphere Application Server Network Deployment for both root (Administrator) and nonroot users.

Table 24. install\_root default directory

| Default install_root for root or Administrator users | Default install_root for nonroot users      |
|------------------------------------------------------|---------------------------------------------|
|                                                      |                                             |
| Linux /opt/ibm/BPM/v7.5                              | Linux user_home/ibm/BPM/v7.5C:\IBM\BPM\v7.5 |
| Windows C:\IBM\BPM\v7.5                              | Windows C:\IBM\BPM\v7.5                     |

Table 25 shows the default installation directory for a profile named profile\_name for both root (Administrator) and nonroot users.

Table 25. profile\_root default directory

| Default profile_root for root or Administrator users | Default profile_root for nonroot users             |
|------------------------------------------------------|----------------------------------------------------|
|                                                      |                                                    |
| /opt/ibm/BPM/v7.5/profiles/profile_name              | Linux user_home/ibm/BPM/v7.5/profiles/profile_name |
| Windows C:\IBM\BPM\v7.5\profiles\profile_name        | Windows C:\IBM\BPM\v7.5\profiles\profile_name      |

Table 26 shows the DB2 Express install location. DB2 Express is installed under the same directory as IBM Business Process Manager.

Table 26. DB2 Express default directory

| Default DB2 Express binary location | Database Instance location                                                                                                    |
|-------------------------------------|----------------------------------------------------------------------------------------------------|
| /opt/ibm/BPM/v7.5/DB2               | Database instance is created under the bpminst user. For example: user_home/bpminst                                                                                                    |
| Windows C:\IBM\BPM\v7.5\DB2         | Windows The BPMINST database instance is created under the root (\) of the drive where IBM Business Process Manager is installed. For example, if IBM Business Process Manager is installed under C:\IBM\BPM\v7.5\ then you will see C:\BPMINST. |

# Default directories for Custom Installation or existing installation of WebSphere **Application Server or WebSphere Application Server Network Deployment**

The following tables show the default installation locations of the product and its profiles. If you choose to install IBM Business Process Manager on top of an existing supported version of WebSphere Application Server or WebSphere Application Server Network Deployment, IBM Business Process Manager is installed into the same location. Table 27 shows the default installation root directory in such a case for both root (Administrator) and nonroot users.

Table 27. shows the default installation root directory into which the installation program installs both IBM Business Process Manager and WebSphere Application Server for both root (Administrator) and nonroot users.

| Default install_root for root or Administrator users | Default install_root for nonroot users  |
|------------------------------------------------------|-----------------------------------------|
|                                                      |                                         |
| /opt/IBM/WebSphere/AppServer                         | Linux user_home/IBM/WebSphere/AppServer |

Table 27. shows the default installation root directory into which the installation program installs both IBM Business Process Manager and WebSphere Application Server for both root (Administrator) and nonroot users. (continued)

| Default install_root for root or Administrator users | Default install_root for nonroot users    |
|------------------------------------------------------|-------------------------------------------|
| Windows C:\Program Files\IBM\WebSphere\AppServer     | Windows user_home\IBM\WebSphere\AppServer |

Table 28. shows the default installation directory for a profile named profile\_name for both root (Administrator) and nonroot users.

| Default profile_root for root or Administrator users                    | Default profile_root for nonroot users                           |
|-------------------------------------------------------------------------|------------------------------------------------------------------|
|                                                                         |                                                                  |
| /opt/IBM/WebSphere/AppServer/profiles/ profile_name                     | Linux user_home/IBM/WebSphere/AppServer/profiles/profile_name    |
| Windows C:\Program Files\IBM\WebSphere\AppServer\ profiles\profile_name | Windows user_home\IBM\WebSphere\AppServer\ profiles\profile_name |

# **Default installation directories for Installation Manager**

Table 29 shows two default directories related to the Installation Manager tool.

The directories under **Installation directory** are the defaults (per platform) into which the launchpad application installs Installation Manager.

The directories under **Agent data location directory** are the defaults (per platform) used by Installation Manager for data associated with the application, such as the state and history of operations performed by Installation Manager.

Values are given for both root (Administrator) and nonroot users.

For more information about the Agent data location, see Agent data location in the Installation Manager documentation. For more information on other defaults for Installation Manager, see Installing as an administrator or non-administrator in the Installation Manager documentation.

Table 29. Installation Manager default installation directories

| Defaults for root or Administrator users                  | Defaults for nonroot users                                                                                                    |
|-----------------------------------------------------------|----------------------------------------------------------------------------------------------------|
| Installation directory:                                   | Installation directory:                                                                                                    |
| Linux /opt/IBM/InstallationManager/eclipse                | Linux user_home/IBM/InstallationManager/eclipse                                                                                      |
|                                                           |                                                                                                    |
| Windows C:\Program Files\IBM\Installation Manager\eclipse | Windows C:\Documents and Settings\userID\IBM\ Installation Manager\eclipse  Vista Windows 7 C:\ProgramData\IBM\ Installation Manager |
| Agent data location directory:                            | Agent data location directory:                                                                                                    |
| Linux /var/ibm/InstallationManager                        | Linux user_home/var/ibm/InstallationManager                                                                                          |
|                                                           |                                                                                                    |

Table 29. Installation Manager default installation directories (continued)

| Defaults for root or Administrator users                                              | Defaults for nonroot users                                                          |
|---------------------------------------------------------------------------------------|-------------------------------------------------------------------------------------|
| Windows C:\Documents and Settings\All Users\Application Data\IBM\Installation Manager | Windows C:\Documents and Settings\userID\ Application Data\IBM\Installation Manager |
| Vista Windows 7 C:\ProgramData\IBM\ Installation Manager                              | Vista Windows 7 C:\Users\userID\AppData\ Roaming\IBM\Installation Manager           |

# Planning your component-specific database configurations

IBM Business Process Manager includes components that require database tables and specific names of the databases where the tables are stored.

Use the information in this section to familiarize yourself with IBM Business Process Manager components that your database administrator must manage, configure, and administer.

To plan your database configuration, you must know the components that you will use. Table 30 lists the IBM Business Process Manager components that require a database table, and the default names of the databases where the tables associated with these components are stored.

Important: You can change these names if you choose, but you must remember to use the names consistently in later configuration steps.

Table 30. Databases that are required by individual components

| Server component      | Database (default name)     | Notes                                                                                                    |
|-----------------------|-----------------------------|----------------------------------------------------------------------------------------------------|
| Application scheduler | CMNDB (the common database) | You must create the common database before you start IBM Business Process Manager. You must configure the CMNDB tables either during the startup of the deployment manager or stand-alone server or before you start the deployment manager or stand-alone server.                                                                                                    |
| Business Space        | CMNDB (the common database) | For stand-alone profiles, you must create the common database before you start IBM Business Process Manager. For other profiles, you must use the administrative console to configure Business Space. Configuring a Business Space database is mandatory for using Business Space powered by WebSphere, which provides a common interface for application users to create, manage, and integrate web interfaces across a range of IBM products. |

Table 30. Databases that are required by individual components (continued)

| Server component                  | Database (default name)                   | Notes                                                                                                    |
|-----------------------------------|-------------------------------------------|----------------------------------------------------------------------------------------------------|
| Common Event Infrastructure (CEI) | EVENT (stores events)                     | CEI database configuration is not supported by the Profile Management Tool or the manageprofile command-line utility.  The Common Base Event browser relies on the CEI database. If you want to use the Common Base Event browser to retrieve and view logging, tracing, management, and business events in your business enterprise applications, you must create the CEI database manually. |
| Enterprise service bus            | CMNDB (the common database)               | You must configure these tables either during startup of the deployment manager or stand-alone server or before you start the deployment manager or stand-alone server.                                                                                                    |
| Mediation                         | CMNDB (the common database)               | You must create the common database before you start IBM Business Process Manager. You must configure the CMNDB tables either during the startup of the deployment manager or stand-alone server or before you start the deployment manager or stand-alone server.                                                                                                    |
| Recovery                          | CMNDB (the common database)               | You must create the common database before you start IBM Business Process Manager. You must configure the CMNDB tables either during the startup of the deployment manager or stand-alone server or before you start the deployment manager or stand-alone server.                                                                                                    |
| Relationships                     | CMNDB (the common database)               | You must create the common database before you start IBM Business Process Manager. You must configure the CMNDB tables before or during the startup of the deployment manager or stand-alone server.                                                                                                    |
| Selectors and business rules      | CMNDB (the common database)/Repository DB | You must create the common database before you start IBM Business Process Manager. You must configure the CMNDB tables before or during the startup of the deployment manager or stand-alone server.                                                                                                    |

Table 30. Databases that are required by individual components (continued)

| Server component | Database (default name) | Notes                                                                                                    |
|------------------|-------------------------|----------------------------------------------------------------------------------------------------|
| SIBus            | User created            | You must configure these tables during the startup of the messaging engine or before you start the messaging engine. You can use a file store with SIBus in a stand-alone environment during profile creation. However, you cannot use a file store with SIBus in a network deployment |
|                  |                         | environment.                                                                                                    |

# Planning to configure the common database

The common database configurations contain information about supported database types, script names and their locations, profile creation configuration actions, installation parameters, types of created tables, and user ID privileges.

The IBM Business Process Manager common database is used by the following product components:

- Recovery
- Relationship service
- Enterprise Service Bus (ESB) Logger Mediation Primitive

You can create the common database before, during, or after you create the IBM Business Process Manager profile.

- Before you configure IBM Business Process Manager:
  - Edit and run the default scripts that come with IBM Business Process Manager. You can use the default scripts to create only the common database and Business Process Choreographer tables.
  - Use the design file that was created using the database design tool (DDT). See Creating database design files by using the database design tool.
- After you configure IBM Business Process Manager:
  - Use the Profile Management Tool to configure IBM Business Process Manager to work with the tables in the database as you create the profile. You can create and configure the database tables during profile creation, or delay creation and configuration until after the profile has been created. Use the Profile Management Tool to generate database scripts that you can use to create and configure the database tables. These generated scripts are ready to use. No editing is required.
  - Use the design file that you created using the database design tool (DDT). See Creating database design files by using the database design tool.

### Supported database types

The common database can use the following database products:

Table 31. Supported database products

| Database Types  | Considerations                                                                                                    |
|-----------------|----------------------------------------------------------------------------------------------------|
| DB2 Express®    | Used as the default database type for a stand-alone profile.                                                                             |
| DB2 Universal   | Used as the database in network deployment configurations. Optionally, can be used as the database in stand-alone server configurations. |
| DB2 Data Server | Used as the database in network deployment configurations. Optionally, can be used as the database in stand-alone server configurations. |

Table 31. Supported database products (continued)

| Database Types                     | Considerations                                                                                                    |
|------------------------------------|----------------------------------------------------------------------------------------------------|
| DB2 for z/OS v8<br>DB2 for z/OS v9 | Important: When creating a profile for a server that uses DB2 for z/OS v9, the server must be able to connect to the DB2 database.Used as the database in network deployment configurations. Optionally, can be used as the database in stand-alone server configurations. |
| Microsoft SQL Server (DataDirect)  |                                                                                                    |
| Microsoft SQL Server (Microsoft)   |                                                                                                    |
| Oracle                             | You need system database administrator privileges to create the database, tables, and schemas. If you do not have these privileges, you might receive errors when you create or access the tables and schemas.                                                             |

### User ID privileges

The user credentials that you provide in the Profile Management Tool must have the permissions necessary to create table spaces, tables, schemas, indexes, and stored procedures. For the **Create new database** option, the user ID must have the necessary privileges to create a database. If the user who is running the script has the authority to create tables, the script does not require an authentication ID within the script. For more information, see "Users and schemas for databases" and "Database privileges".

# **Database Management Service instances**

For a network deployment environment, there is one set of common database tables per cell.

# Configuration actions during profile creation

You can use one of the following options to install the common database:

- Installer
- Profile Management Tool
- Silent installation
- Scripts

Within each of these options are several more choices.

#### Installer

Use the Installer if you are going to create your profiles when you install your software. You can install your database products during installation, but you are limited in the types of database products that you can install. To use a supported database product that is not in Table 32, you must use the Profile Management Tool to create your deployment manager.

Table 32. Installer options

| Option                          | Databases you can use |
|---------------------------------|-----------------------|
| Typical: stand-alone profile    | DB2 Express           |
| Typical: all other profiles     | DB2 Express           |
| Customized: stand-alone profile | DB2 Universal         |
|                                 | DB2 Data Server       |
|                                 | Oracle                |

Table 32. Installer options (continued)

| Option                         | Databases you can use |
|--------------------------------|-----------------------|
| Customized: all other profiles | DB2 Universal         |
|                                | DB2 Data Server       |
|                                | Oracle                |

A typical installation uses default values for configuration parameters and you cannot change these defaults. If you choose a customized installation, you can change the defaults for your specific requirements.

# **Profile Management Tool**

Use the Profile Management Tool to create profiles after you install your software. The Profile Management Tool allows you the options of installing your database before, during or after profile creation.

Table 33 lists the databases supported by typical (default) profiles and customized profiles.

Table 33. Profile Management Tool options

| Options                         | Databases you can use                                                                                               |
|---------------------------------|----------------------------------------------------------------------------------------------------|
| Typical: stand-alone profile    | DB2 DataServer                                                                                                    |
|                                 | DB2 Universal                                                                                                    |
|                                 | • DB2 for z/OS                                                                                                    |
|                                 | Microsoft SQL Server                                                                                                |
|                                 | Oracle                                                                                                    |
|                                 | DB2 for z/OS, Oracle and Microsoft SQL databases must exist so that the Profile Management Tool can configure them. |
| Typical: all other profiles     | DB2 DataServer                                                                                                    |
|                                 | DB2 Universal                                                                                                    |
|                                 | • DB2 for z/OS                                                                                                    |
|                                 | Microsoft SQL Server                                                                                                |
|                                 | Oracle                                                                                                    |
|                                 | DB2 for z/OS, Oracle and Microsoft SQL databases must exist so that the Profile Management Tool can configure them. |
| Customized: stand-alone profile | Any of the "Supported database types" on page 56                                                                    |
| Customized: all other profiles  | Any of the "Supported database types" on page 56                                                                    |

#### **Silent Installations**

When you install the product silently, you can specify the common database configuration by editing the template response file.

#### **Scripts**

You can use scripts to create your common database before you install IBM Business Process Manager or during profile creation.

If you choose to configure your database manually after profile creation, you must first install IBM Business Process Manager and indicate in the Profile Management Tool that you do not want to run the scripts as part of profile creation. The Profile Management Tool updates the default scripts with the database parameters that you specify, and writes updated scripts out to the *profile root*/dbscripts/CommonDB/dbType/dbName directory.

**Tip:** You can use the Profile Management Tool to change the directory to which updated scripts are written.

The scripts are ready to run, but you can edit them to include any specific requirements. You can then give these scripts to the person who should create your common database. If you try to start IBM Business Process Manager before creating the database, you receive an error message.

When you run the scripts, you also perform the following tasks:

• Create a database, if appropriate (valid only for a local database), depending on your choices in the Database configuration panel in the Profile Management Tool.

**Important:** Although you can defer creating the database until the profile creation is complete, you must enter valid information in the Database configuration panel of the Profile Management Tool. This information is used to create the data source for the IBM Business Process Manager.

• Create the data source on the JDBC provider.

**Important:** If you create the database at the same time as the profile, and if you introduce mistakes in the database parameters, errors occur in the profile. If you delay creating the database, the profile is created without errors, but the generated database scripts contain errors and you must correct them before you can create the database. For custom (managed) nodes of a cell, you must select the same database type as the deployment manager profile. The data source is maintained only at the cell level.

**Note:** For custom (managed) nodes of a cell, you must select the same database type as the deployment manager profile. The data source is maintained only at the cell level.

# **SQL** scripts

Use SQL scripts to configure your database before or after you create the profile. Tables are created with a deployment manager profile so no SQL scripts are executed while the managed node is created.

You can find SQL scripts for each common database client in the following locations:

- media\_root/dbscripts on your product media
- install root/dbscripts/CommonDB/dbType after you install IBM Business Process Manager

If you choose to defer creation of the database after you create the profile, you can find the updated scripts in the <code>profile\_root/dbscripts/feature/dbType/dbName</code> directory.

The SQL script naming convention is:

- For a component-specific script: createTable\_componentName.sql, for example createTable\_Recovery.sql
- For a component-independent script: **createTable.sql**.

The following table shows the script naming convention.

Table 34. Common database script naming convention

| Type of script        | Script name                  |
|-----------------------|------------------------------|
| Component specific    | scriptName_componentName.sql |
| Component independent | scriptName.sql               |

# JDBC provider

A new Java Database Connectivity (JDBC) provider is created depending on the database type. The provider is created in the node scope in a stand-alone profile and at the cell level in a network

deployment environment. The JDBC provider refers to the JDBC\_DRIVER\_PATH variable to locate local JDBC drivers. The variable is specified at the cell level and each node level points to the correct local path.

Data source name:

WPS DataSource

Data source JNDI name:

· jdbc/WPSDB

#### Restrictions

Several restrictions exist for the database commands that are available during profile creation.

**Create new database** is disabled for the following database types:

- DB2 for z/OS
- Oracle
- Microsoft SOL Server

#### **Tables**

The common database scripts create only static tables during profile creation. The following table contains a list of all the tables that are created by different components.

Table 35. Tables created by IBM Business Process Manager components

| Component            | Table names                       | Scripts                                       |
|----------------------|-----------------------------------|-----------------------------------------------|
| Relationship         | Dynamic table, created at runtime | createTable_Relationship<br>MetadataTable.sql |
| Common database      | SchemaVersionInfo                 | createTable_CommonDB.sql                      |
| ESB Logger Mediation | MSGLOG                            | createTable_ESBLogger<br>Mediation.sql        |

All the SQL scripts in the previous table are executed by the commonDBUtility.ant file from each component script, such as **configRecovery** > **commonDBUtility** > **execute createTable\_Recovery.sql**. When the value **delayConfig=true** is in the response file, the SQL files are created, but they are not run. In this case, you must run the SQL manually after the configuration.

In the WebSphere Enterprise Bus Logger Mediation component, you can configure each message logger primitive to use a different data source and a different database.

#### **Exported scripts**

Scripts are created for any option that you selected on the Profile Management Tool panel to configure the common database. The scripts contain only basic creation statements for databases, tables, and indexes. The database administrator must use database native commands to execute these scripts. For more information, see "Configuring the common database using the Profile Management Tool".

The names of the scripts are configCommonDB.bat for Windows, and configCommonDB.sh for UNIX-based operating systems.

Database scripts are exported to the

profile root/dbscripts/CommonDB/dbType/dbName directory.

# Planning to configure the Common Event Infrastructure database

The Common Event Infrastructure (CEI) database specifications list the types of supported databases, script locations, profile configuration types, and necessary user ID privileges. You can optionally use the CEI database to store events that are captured when it is monitoring IBM Business Process Manager.

The CEI database is an internal device and you do not interact directly with it. You must use the supported CEI programming interfaces for all interactions with the CEI database.

When you run the Profile Management Tool, you do not automatically create the CEI database. If you want to store CEI events, you must create the database manually for a stand-alone profile and for each instance of a CEI server in a network deployment environment.

# Planning to configure the messaging engine database

The messaging engine database specifications list supported database type, scripts and their locations, profile creation types, and necessary user ID privileges.

The messaging engine database is used to store operating information. Essential objects that the messaging engine needs for recovery in the event of a failure are also stored.

The default database name for the SCA messaging engine is SCADB. For the other messaging engines, the default database name is MEDB. The default schema name is IBMWSSIB.

**Important:** Multiple schemas are not supported by all database types. For more information, see your database documentation.

In a stand-alone environment, you can use the administrative console to configure your SCA messaging engine. In a patterned network deployment environment, the messaging engines are configured during deployment environment creation. For a custom network deployment environment, you need to configure the messaging engines manually.

You have control over the messaging engine databases. For example, you can create a database for each messaging engine or you can use a single database for all the messaging engines. Each messaging engine must have either its own database or a schema.

#### Supported database types

The messaging engine database can use the following database products:

Table 36. Supported database products

| Database Types                     | Considerations                                                                                                    |
|------------------------------------|----------------------------------------------------------------------------------------------------|
| DB2 Express                        | Used as the default database type for a stand-alone profile.                                                                                                    |
| DB2 Universal                      | Used as the database in network deployment configurations. Optionally, can be used as the database in stand-alone server configurations.                                                                                                    |
| DB2 Data Server                    | Used as the database in network deployment configurations. Optionally, can be used as the database in stand-alone server configurations.                                                                                                    |
| DB2 for z/OS v8<br>DB2 for z/OS v9 | <b>Important:</b> When creating a profile for a server that uses DB2 for z/OS v9, the server must be able to connect to the DB2 database.Used as the database in network deployment configurations. Optionally, can be used as the database in stand-alone server configurations. |
| Microsoft SQL Server (DataDirect)  |                                                                                                    |

Table 36. Supported database products (continued)

| Database Types                   | Considerations                                                                                                    |
|----------------------------------|----------------------------------------------------------------------------------------------------|
| Microsoft SQL Server (Microsoft) |                                                                                                    |
| Oracle                           | You need system database administrator privileges to create the database, tables, and schemas. If you do not have these privileges, you might receive errors when you create or access the tables and schemas. |

# User ID privileges

The user credentials that you provide in the Profile Management Tool must have the permissions necessary to create table spaces, tables, schemas, indexes, and stored procedures. For the Create new database option, the user ID must have the necessary privileges to create a database. If the user who is running the script has the authority to create tables, the script does not require an authentication ID within the script. For more information, see "Users and schemas for databases" and "Database privileges".

For a network deployment environment, you need all necessary permissions for user privileges specified during configuration from the administrative console.

Important: For DB2 V9.7, grant the appropriate authority to the newly created user, because the user creation process does not automatically grant the user the necessary authority.

# **Database Management Service (DBMS) instances**

Each messaging engine has its own database or schema:

- One is used to host each messaging engine for the Service Component Architecture system bus.
- Another is used to host each messaging engine for the Service Component Architecture application
- Another is used to host each messaging engine for the Common Event Infrastructure bus.

The following list contains the naming conventions for the JDBC data source that the messaging engine uses to interact with the database:

- System bus: <node><server> | <cluster>-SCA.SYSTEM.<cell>.Bus
- Application bus: <node><server> | <cluster>-SCA.APPLICATION.<cell>.Bus
- CEI bus: <node><server> | <cluster>-CEI.cellName.BUS

# Configuration actions during profile creation

# Network deployment

No messaging engine databases are created automatically. After the profile is created, you can use the Configure your Network Deployment Environment guided activity to configure a server or a cluster for SCA. To access this guided activity from the administrative console of the deployment manager, expand Guided Activities and click Configure your Network Deployment **Environment.** 

You can view the SCA configuration of your server from the **Application servers** > servername > **Service Component Architecture** panel of the administrative console.

The following administrative tasks are performed during profile creation:

- Remote Destination Location:
  - configSCAAsyncForServer, configSCAJMSForServer (remoteMELocation is true)
  - configSCAAsyncForCluster, configSCAJMSForCluster (remoteMELocation is true)
- Local Destination Location:

- configSCAAsyncForServer, configSCAJMSForServer
- configSCAAsyncForCluster, configSCAJMSForCluster

For more information about these tasks, see "configSCAAsyncForCluster command" and "configSCAAsyncForServer command".

When you perform asynchronous SCA configuration for a server or cluster, a messaging engine is created for the SCA system bus. When you perform the JMS element of the SCA configuration for a server or cluster, a messaging engine is created for the SCA application bus. For both messaging engines, you must create a database or schema.

To configure the Common Event Infrastructure messaging engine, use the deployEventService administrative task to configure the event server and the Common Event Infrastructure bus.

# **SQL** scripts

No SQL scripts are created as part of the product. You can use existing base WebSphere Application Server scripts to create database and tables if necessary. To create the MEDB manually before it is configured, use the **Application servers** > *servername* > **Service Component Architecture** panel of the administrative console.

### JDBC provider

### **Service Component Architecture**

The JDBC provider is reused when the JDBC provider implementation class has to match with the one chosen in the advanced configuration. If the same database types are used, then the implementation classes usually match. If no matching JDBC provider is found in the resource.xml file, then the jdbc-resource-provider-templates.xml file in the templates/system directory (profiles configuration) is searched for a matching JDBC provider. The provider is matched also against the implementation class.

#### **Common Event Infrastructure**

The JDBC provider creation for messaging engine database is similar to the approach followed in the creation of the CEIDB database.

#### Data source names

- System bus: : \_(node.server|cluster)-SCA.SYSTEM.cell.Bus/cel/cluster/server/node
- Application bus: \_(node.server|cluster)-SCA.APPLICATION.cell.Bus/cell/cluster/server/node
- Common Event Infrastructure: \_(node.server| cluster-CEI.cellName.BUS/cluster/server/ node

#### Data source JNDI names

- System bus: jdbc/com.ibm.ws.sib/(node.server|cluster)-SCA.SYSTEM.cell.Bus/cell/cluster/server/node
- Application bus: jdbc/com.ibm.ws.sib/(node.server|cluster)-SCA.APPLICATION.cell.Bus/cell/cluster/server/node
- Common Event Infrastructure: Jdbc/ com.ibm.ws.sib /(node.server|cluster)-CEI.cellName.BUS/cluster/server/node

#### Restrictions

There are no known restrictions.

#### **Tables**

For information on the tables, see the topic "Data stores" in the WebSphere Application Server Network Deployment information center.

# **Exported scripts**

You can use the sibDDLGenerator script in WAS\_INSTALL\_ROOT/bin to create the SQL scripts for messaging engines database. Use the **sibDDLGenerator** script for creating SQL scripts for use in production environment especially on the DB2 for z/OS platform. For more information, see the "The sibDDLGenerator command".

These scripts contain only basic create database/tablespace/table statements. A database administrator might still need to tailor these scripts to meet their database needs, especially on DB2 for z/OS.

#### Related information:

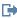

Configuring messaging engine and server behavior when a data store connection is lost

# Planning to configure the logger mediation database tables for WebSphere **Enterprise Service Bus**

You can find logger mediation database table specifications for WebSphere ESB. The specifications contain information about supported database types, script names and their locations, profile creation configuration actions, schema upgrades, and user ID privileges.

The logger mediation database tables are used by the Message Logger mediation primitive in WebSphere ESB. The Message Logger primitive stores message information in the common database. The common database is the default for the WebSphere ESB logger mediation database, but you can use an external database. During the profile augmentation phase, the system creates the ESB\_MESSAGE\_LOGGER\_QUALIFIER variable, which is set to the value of the chosen common database schema qualifier.

The database is created automatically for a stand-alone configuration. You can use Data Definition Language (DDL) files to use additional databases for a stand-alone server configuration or for a network deployment environment.

For a stand-alone configuration that uses a DB2 for z/OS database, or for a managed node or deployment manager in a network deployment configuration, you must create the WebSphere ESB database and storage groups first. Then you can run the configuration script for IBM Process Server for z/OS.

### Supported database types

The WebSphere ESB logger mediation database can use the following database products:

Table 37. Supported database products

| Database Types                     | Considerations                                                                                                    |
|------------------------------------|----------------------------------------------------------------------------------------------------|
| DB2 Express                        | Used as the default database type for a stand-alone profile.                                                                                                    |
| DB2 Universal                      | Used as the database in network deployment configurations. Optionally, can be used as the database in stand-alone server configurations.                                                                                                    |
| DB2 Data Server                    | Used as the database in network deployment configurations. Optionally, can be used as the database in stand-alone server configurations.                                                                                                    |
| DB2 for z/OS v8<br>DB2 for z/OS v9 | <b>Important:</b> When creating a profile for a server that uses DB2 for z/OS v9, the server must be able to connect to the DB2 database. Used as the database in network deployment configurations. Optionally, can be used as the database in stand-alone server configurations. |
| Microsoft SQL Server (DataDirect)  |                                                                                                    |

Table 37. Supported database products (continued)

| Database Types                   | Considerations                                                                                                    |  |
|----------------------------------|----------------------------------------------------------------------------------------------------|--|
| Microsoft SQL Server (Microsoft) |                                                                                                    |  |
| Oracle                           | You need system database administrator privileges to create the database, tables, and schemas. If you do not have these privileges, you might receive errors when y create or access the tables and schemas. |  |

# **User ID privileges**

The user credentials that you provide in the Profile Management Tool must have the permissions necessary to create table spaces, tables, schemas, indexes, and stored procedures. For the **Create new database** option, the user ID must have the necessary privileges to create a database. If the user who is running the script has the authority to create tables, the script does not require an authentication ID within the script. For more information, see "Users and schemas for databases" and "Database privileges".

# **Database Management Service (DBMS) instances**

The common database is used for both stand-alone environments and network deployment environments at cell scope. However, you can manually create as many other instances as you require. Each message logger mediation primitive can be configured to use a different data source and therefore a different database.

# Configuration actions during profile creation

For the stand-alone profiles and deployment manager profiles, the WebSphere ESB logger profile executes the **createTable** common database script in the common database. For more information, see "Common database specifications".

#### Stand-alone profile

In a default stand-alone environment, a DB2 database named EsbLogMedDB is automatically created.

#### Network deployment environment

The default WebSphere ESB database is not automatically selected during network deployment profile creation. You must select the default database or one of the supported databases.

#### SQL scripts

The **createTable ESB.sql** SQL script is located in the *install root*/dbscripts/CommonDB/DBTYPE directory.

The **createMessageLoggerResource.jacl** and **removeMessageLoggerResource.jacl** scripts are located in the *install\_root*/bin directory, and can be used to create or delete tables in the requested database type.

### JDBC provider

The common database JDBC provider and data source are used by default:

Data source name:

WPS DataSource

Data source JNDI name:

jdbc/WPSDB

You can configure the Message Logger mediation to use a different data source.

#### Restrictions

There are no known restrictions.

#### **Tables**

The WebSphere ESB logger mediation database uses the MSGLOG table in the common database. However, you can choose not to use the common database, and use an external database instead.

# **Exported scripts**

The database scripts are exported to the <code>install\_root/dbscripts/CommonDB/DBTYPE/dbName</code> directory.

# Schema upgrade scripts

No schema upgrade involved for MSGLOG table. When you migrate to IBM Business Process Manager V6.1, IBM Business Process Manager continues to use the MessageLogger databases used in prior releases. There is no support to migrate this data into the IBM Business Process Manager common

If you want to maintain a single location for message information, you can perform one of the following tasks:

- Manually move the data from the old database to the new database
- Continue to use the old database
- Use the createMessageLoggerResource.jacl script to move the data.

# Additional database configuration information

The topics in this section provide additional database configuration information for IBM Business Process Manager.

#### Users and schemas for databases

During the installation of IBM Business Process Manager, you can use the default schema name and user ID privileges to install your databases. However, your database design might require separate user ID and schema name privileges.

Review the provided scenarios to determine when and how to configure different schema names and user ID privileges when you install IBM Business Process Manager.

# Scenario for a single user ID or schema name privileges

If you chose a default installation for your databases, IBM Business Process Manager requires a minimum of one user ID or schema name that can create tables and to select, insert, update, and delete rows in those tables. You can use the Profile Management Tool or the installer to create your databases.

The following table shows the default database configuration properties when you use DB2 as your database. Other databases have different default configuration properties for database configuration.

Table 38. Scenario: Single user ID or schema

| Database tables        | Default database name with DB2 | User ID or schema name                                               |
|------------------------|--------------------------------|----------------------------------------------------------------------|
| Common database tables |                                | IBM Business Process Manager provides a user ID during installation. |

Table 38. Scenario: Single user ID or schema (continued)

| Database tables  | Default database name with DB2 | User ID or schema name                                                   |
|------------------|--------------------------------|--------------------------------------------------------------------------|
| Messaging tables | MEDB                           | IBM Business Process Manager provides a schema name during installation. |

If your database design has different properties, you might need multiple user ID and schema name privileges. The following scenarios show you how to apply the configuration to achieve your desired design. Even if your particular design is not in the provided scenarios, you can adapt some of the ideas to implement your particular design.

#### Scenario 1 for multiple user ID or schema name privileges

In this scenario, you use a schema name that is the same as the user ID privileges, but you do not use the default schema name or default user ID privileges. This single user ID can access all of the database and also create all needed tables. The following examples show scenario 1 privileges:

- Schema name: dog
- Schema name for SCA.SYSTEM ME: dogSYS
- Schema name for SCA.APP ME: dogAPP
- Schema name for Event ME: dogEvent
- · User ID to create schemas: dog
- · User ID to select, insert, update, and delete schemas: dog

The following table contains information about how to set up the schema name and user ID privileges with DB2 as your database. If you choose a different database, see their documentation for setting up schema names and user ID privileges.

Table 39. Scenario 1: Multiple user ID or schema

| Database tables        | Database name with DB2                                                                                              | Schema name                                                                                                    | User ID to create tables                                                                       | User ID to select,<br>insert, update, and<br>delete rows                                                        |
|------------------------|----------------------------------------------------------------------------------------------------|----------------------------------------------------------------------------------------------------|------------------------------------------------------------------------------------------------|----------------------------------------------------------------------------------------------------|
| Common database tables | You supply this value in the  Installation wizard  Profile Management Tool  Silent install  Silent profile creation | This schema name is<br>the same as the user<br>ID that is used to<br>select, insert, update,<br>and delete rows. | This value is the same as the user ID that is used to select, insert, update, and delete rows. | You supply this value in the Installation wizard Profile Management Tool Silent install Silent profile creation |

#### Scenario 2 for multiple user ID or schema name privileges

In this scenario, you use the same schema name and user ID to select, insert, update, and delete schemas. However, you use a different user ID to create the schemas. The following examples show scenario 2 privileges:

- Schema name: snow
- Schema name for SCA.SYSTEM ME: snowSYS
- Schema name for SCA.APP ME: snowAPP
- Schema name for Event ME: snowEvent
- User ID to create the schemas: rock
- User ID to select, insert, update, and delete schemas: snow

The following table contains information about how to set up the schema name and user ID privileges with DB2 as your database. If you choose a different database, see their documentation for setting up schema names and user ID privileges.

Table 40. Scenario 2: Multiple user ID or schema

| Database tables        | Database name with DB2                                                                                                    | Schema name                                                                                               | User ID to create tables                                                                    | User ID to select,<br>insert, update, and<br>delete rows                                                                                                    |
|------------------------|----------------------------------------------------------------------------------------------------|----------------------------------------------------------------------------------------------------|---------------------------------------------------------------------------------------------|----------------------------------------------------------------------------------------------------|
| Common database tables | You supply this value twice:  1. In table creation scripts  2. During the IBM Business Process Manager configuration with one of the following:  • Administrative console  • Installation wizard  • Profile Management Tool  • Silent install  • Silent profile creation  Restriction: If you execute the installer first, then you supply the value once because the generated scripts already contain the correct schema name and user ID values. | The table creation scripts need to be modified with the schema name that allows reading and writing rows. | The table creation script needs to be modified with the user ID that allows table creation. | You supply the user ID during profile creation through one of the following:  Installation wizard Profile Management Tool Silent install Silent profile creation |

#### Scenario 3 for multiple user ID or schema name privileges

In this scenario, you use the same user ID to create all schemas. However, each schema has a different user ID to select, insert, update, and delete rows. The following list shows examples of privileges for Scenario 3:

• Schema name: waterCom

• Schema name for common tables: waterCom

• Schema name for SCA.SYSTEM ME: waterSYSME

• Schema name for SCA.APP ME: waterAPPME

• Schema name for Event ME: waterEventME

• Schema name for ESBMessaging tables: waterESB

· User ID to create schemas: milk

• User ID to select, insert, update, and delete schemas:

| Schema name | User ID to select, insert, update, and delete schemas |
|-------------|-------------------------------------------------------|
| waterCom    | waterCom                                              |
| waterSYSME  | waterSYSME                                            |

| Schema name  | User ID to select, insert, update, and delete schemas |
|--------------|-------------------------------------------------------|
| waterAPPME   | waterAPPME                                            |
| waterEventME | waterEventME                                          |
| waterESB     | waterESB                                              |

The following table contains information about how to set up the schema name and user ID privileges with DB2 as your database. If you choose a different database, see their documentation for setting up schema names and user ID privileges.

Table 41. Scenario 3: Multiple user ID or schema

| Database tables        | Database name with DB2                                                                                              | Schema name                                                                                                    | User ID to create tables                                                                       | User ID to select, insert, update, and delete rows                                                                                                    |
|------------------------|----------------------------------------------------------------------------------------------------|----------------------------------------------------------------------------------------------------|------------------------------------------------------------------------------------------------|----------------------------------------------------------------------------------------------------|
| Common database tables | You supply this value in the  Installation wizard  Profile Management Tool  Silent install  Silent profile creation | This schema name is the same as the user ID that is used to select, insert, update, and delete rows.             | This value is the same as the user ID that is used to select, insert, update, and delete rows. | You supply the user ID during profile creation through one of the following:  • Installation wizard  • Profile Management Tool  • Silent install  • Silent profile creation |
| Messaging tables       | You supply this value with the definition of each messaging engine.                                                 | The table creation scripts must include the schema name that is used to select, insert, update, and delete rows. | This value is the same as the user ID that is used to select, insert, update, and delete rows. | You supply this value during the creation of the messaging engine. Select the <b>Create Table</b> option during the messaging engine configuration.                         |

#### JDBC providers

You can use JDBC providers to interact applications with relational databases.

Applications use JDBC providers to interact with relational databases. The JDBC provider supplies the specific JDBC driver implementation class for access to a specific type of database. To create a pool of connections to that database, you associate a data source with the JDBC provider. Together, the JDBC provider and the data source objects are functionally equivalent to the Java EE Connector Architecture (JCA) connection factory, which provides connectivity with a non-relational database.

Refer to the examples of both Typical stand-alone environment setup and Typical deployment environment setup in the previous topic.

For more information on JDBC providers, see "JDBC providers" in the WebSphere Application Server information center.

#### **Data sources for IBM Business Process Manager**

Data sources provide a link between applications and relational databases. The data sources that you use are affected by whether you set up a stand-alone environment or a network deployment environment.

Applications use a data source to obtain connections to a relational database. A data source is analogous to the Java EE Connector Architecture (JCA) connection factory, which provides connectivity to other types of enterprise information systems (EIS).

A data source is associated with a Java Database Connectivity (JDBC) provider, which supplies the driver implementation classes that connect with a specific type of database. Application components interact directly with the data source to obtain connection instances to your database. The connection pool that corresponds to each data source provides connection management.

You can create multiple data sources with different settings, and associate them with the same JDBC provider. For example, you might use multiple data sources to access different databases within the same database application. In IBM Business Process Manager, JDBC providers must implement one or both of the following data source interfaces. Use these interfaces to run the application in a single-phase or two-phase transaction protocol.

#### ConnectionPoolDataSource

A data source that supports application participation in local and global transactions, except two-phase commit transactions. When a connection pool data source is involved in a global transaction, the transaction manager does not provide transaction recovery. The application is responsible for providing the backup recovery process if multiple resource managers are involved.

The following tables provide examples of typical stand-alone environment setups and typical deployment environment setups:

| Table 42. Typical stand-alone environment s | setup |
|---------------------------------------------|-------|
|---------------------------------------------|-------|

| Datasource                               | Component | Scope  | JNDI Name                                                                        |
|------------------------------------------|-----------|--------|----------------------------------------------------------------------------------|
| WBI DataSource                           | CommonDB  | Node   | jdbc/WPSDB                                                                       |
| SCA Application<br>Bus ME data<br>source | SCA ME    | Server | jdbc/com.ibm.ws.sib/nlNode01.server1-<br>SCA.APPLICATION.localhostNode01Cell.Bus |
| event                                    | CEI       | Server | jdbc/cei                                                                         |
| CEI ME data source                       | CEI ME    | Server | jdbc/com.ibm.ws.sib/nlNode01.server1-CEI.cellName.BUS                            |

Table 43. Typical deployment environment setup

| Datasource                               | Component | Scope   | JNDI Name                                                                  |
|------------------------------------------|-----------|---------|----------------------------------------------------------------------------|
| WBI DataSource                           | CommonDB  | Cell    | jdbc/WPSDB                                                                 |
| SCA Application<br>Bus ME data<br>source | SCA ME    | Cluster | jdbc/com.ibm.ws.sib/clusterone-<br>SCA.APPLICATION.enduranceTestCell01.Bus |
| event                                    | CEI       | Cluster | jdbc/cei                                                                   |
| CEI ME data source                       | CEI ME    | Cluster | jdbc/com.ibm.ws.sib/clusterone-CEI.cellName.BUS                            |

#### Table and schema creation

Depending on your database provider, you need different database tables and schemas for your database in IBM Business Process Manager.

In the administrative console, when you select Resources > JDBC > Business Integration Data Sources and click a data source, you can select the check box for Create Tables to create the tables from the data source. If only a database administrator can create database tables, clear the check box, locate the scripts in the message box, and give these scripts to your database administrator to run. If you enable Create Tables, various deployment environment functions of each database provider are available, as shown in the following tables. An "X" indicates that the table or schema is created.

**Tip:** You configure the common database during profile creation.

Table 44. Table creation based on database provider

| Database providers | Messaging<br>Engine | Business Process<br>Choreographer | Business Process<br>Choreographer<br>reporting | IBM Process<br>Server | Performance<br>Data<br>Warehouse |
|--------------------|---------------------|-----------------------------------|------------------------------------------------|-----------------------|----------------------------------|
| DB2                | X                   | X                                 | X                                              | X                     | X                                |
| Oracle             | X                   | X                                 | X                                              | X                     | Х                                |
| Microsoft SQL      | Х                   | X                                 | X                                              | Х                     | Х                                |

Table 45. Schema creation based on database provider

| Database providers | Messaging<br>Engine | Business Process<br>Choreographer | Business Process<br>Choreographer<br>Reporting | IBM Process<br>Server | Performance<br>Data<br>Warehouse |
|--------------------|---------------------|-----------------------------------|------------------------------------------------|-----------------------|----------------------------------|
| DB2                | X                   | X                                 | X                                              | X                     |                                  |
| DB2 for z/OS       | Х                   | X                                 | X                                              | Х                     | Х                                |
| Oracle             | Х                   | X                                 | X                                              | X                     |                                  |

The only way to configure the Common Event Infrastructure database is manually. For more information, see *Configuring the Common Event Infrastructure database*.

# **Chapter 6. Installing and configuring IBM Business Process Manager Express**

IBM Business Process Manager Express can be installed and configured for standalone topology only. You can install and configure all components on a single server (known as a stand-alone configuration). If you want to achieve a highly available environment with failover support, you should choose or upgrade to IBM Business Process Manager Standard edition which can use the clustering mechanism of WebSphere Application Server.

## Preparing to install and configure the software

Use the information listed in the following table to prepare for installing and configuring IBM Business Process Manager.

Before preparing to install and configure the software, you should have created a plan for the deployment environment that you want to create. For more information, see: Planning for IBM Business Process Manager

Table 46. Preparing for installation and configuration

| Task                                          | Where to find information                                                                                    | Result after completing the task                                                                           |
|-----------------------------------------------|----------------------------------------------------------------------------------------------------|----------------------------------------------------------------------------------------------------|
| Review hardware and software requirements     | Depending on your IBM BPM configuration, visit:  • IBM Business Process Manager Advanced system requirements | You understand the system requirements necessary to support yourIBM Business Process Manager installation. |
|                                               | IBM Business Process Manager Standard<br>system requirements                                                 |                                                                                                    |
|                                               | IBM Business Process Manager Express<br>system requirements                                                  |                                                                                                    |
| Review the contents of the installation media | Depending on your IBM BPM configuration, see one of the following topics:                                    | You are familiar with the contents on the installation media                                               |
|                                               | IBM Business Process Manager Advanced<br>product package                                                     |                                                                                                    |
|                                               | IBM Business Process Manager Standard<br>product package                                                     |                                                                                                    |
|                                               | IBM Business Process Manager Express<br>product package                                                      |                                                                                                    |
| Prepare your operating system                 | Preparing Linux systems for installation                                                                     | You have prepared the operating system of each workstation to be used.                                     |
|                                               | Windows Preparing Windows systems for installation                                                           |                                                                                                    |

Table 46. Preparing for installation and configuration (continued)

| Task                                                          | Where to find information                                                                                               | Result after completing the task                                                                                                    |
|---------------------------------------------------------------|----------------------------------------------------------------------------------------------------|----------------------------------------------------------------------------------------------------|
| Make sure you have installed your database management system. | Consult your database documentation for information about installing and administering your database management system. | If not already the case, your database management system is installed.  IBM Business Process Manager embeds the DB2 Express database. If you want to use DB2 Express as your database, you can select it as a feature from the installer and it is installed and configured automatically. To install DB2 Express, you must have administrative privileges (Administrator or root user) and must not have an existing DB2 database server on the system.  Note: If you already have a version of DB2 installed and you want to install DB2 Express, you must uninstall DB2 before running the IBM Business Process Manager installer. If the installer detects a version of DB2 installed and you have selected to install DB2 Express from the installer, you will receive a warning message and will not be able to install DB2 Express.  Important: Linux If you are installing DB2 Express as a root user, you must ensure that all kernel requirements are met before the DB2 Express installation begins. See http://publib.boulder.ibm.com/infocenter/db2luw/v9r7/index.jsp?topic=/com.ibm.db2.luw.qb.server.doc/doc/c0057140.html for a list of the kernel requirements. You can locate the current values by parsing the output of the ipcs -1 command. |

## Preparing operating systems for product installation

Before you can install IBM Business Process Manager Express, you must prepare your operating system. The configuration depends on the type of operating system you are using.

Before preparing the installation environment, complete the following tasks:

- Disable the firewall if you have a firewall running on the system where you plan to install IBM Business Process Manager Express.
- Ensure that your user login provides access to your DB2 or Oracle database commands.
- Complete additional tasks specific to your operating system.

#### **Preparing Linux systems for installation**

Before you can install IBM Business Process Manager, you must prepare your Linux operating system.

Because WebSphere Application Server is a prerequisite of IBM Business Process Manager, you must complete all the required preparation steps in the Preparing the operating system for product installation topic in the WebSphere Application Server information center.

**Note:** However, please note the following points related to the WebSphere Application Server installation:

- The WebSphere Application Server Network Deployment V7.0 that is installed by IBM Business Process Manager V7.5.1 uses IBM Installation Manager to install and does not use InstallShield Multiplatform (ISMP). Ignore any prerequisite instructions that refer specifically to running ISMP.
- The WebSphere Application Server Network Deployment V7.0 that is installed by IBM Business Process Manager V7.5.1 uses IBM Installation Manager to install fix packs and interim fixes and does not use the WebSphere Update Installer. Ignore any prerequisite instructions that refer specifically to running the WebSphere Update Installer.

Ensure that you have Mozilla Firefox installed at version 3.5.x.x or higher.

Because certain steps are specific to a version of the operating system, all steps might not apply to your environment. If no qualifier is provided for a particular step, complete the step for all versions of the operating system. To install Installation Manager on Red Hat Enterprise Linux 6.0 (64-bit), see Unable to install Installation Manager on RHEL 6.0 (64-bit).

If you are planning to install IBM Business Process Manager using DB2 Express with Red Hat Enterprise Linux 6, you must have administrative privileges (root user), must not have an existing DB2 database server on the system, and you must also ensure that all kernel requirements are met before the DB2 Express installation begins. You can locate the current values by parsing the output of the **ipcs -l** command.

#### To change the values:

1. Add the following lines, in the below order, to the /etc/sysctl.conf file:

```
kernel.shmmni=4096
kernel.shmmax=4294967296
kernel.shmall=8388608
#kernel.sem=<SEMMS><SEMMNS><SEMOPM><SEMMNI>
kernel.sem=250 256000 32 4096
kernel.msgmni=16384
kernel.msgmax=65536
kernel.msgmnb=65536
```

2. Add the following lines to the end of /etc/security/limits.conf:

```
# - stack - max stack size (KB)
* soft stack 32768
* hard stack 32768
# - nofile - max number of open files
* soft nofile 65536
* hard nofile 65536
# - nproc - max number of processes
* soft nproc 16384
* hard nproc 16384
```

3. Reboot your system.

Complete the following steps on your Linux system before installing IBM Business Process Manager:

- 1. If you are installing 32-bit WebSphere Application Server on a 64-bit operating system, ensure that the appropriate 32-bit libraries are installed on your 64-bit system.
- 2. If you are planning to install IBM Business Process Manager using DB2 Express with Red Hat Enterprise Linux 6 as a root user, follow the previous instructions and skip this step. Otherwise, increase the maximum number of open files to at least 8800. The default setting is usually not enough. You can check your current maximum number of open files by using **ulimit -n** to see the maximum number of open files. The following example shows the maximum number of open files being increased to 8800.
  - a. Open /etc/security/limits.conf.
  - b. Locate the **nofile** parameter and increase the value. If a line containing the **nofile** parameter does not exist, add the following lines to the file:
    - \* hard nofile 8800

#### \* soft nofile 8800

- c. Save and close the file.
- d. Log off and log in again.

For more information about this setting, run **man limits.conf** or see the Preparing the operating system for product installation topic in the WebSphere Application Server information center.

3. Install the following packages for your operating system:

| Option                           | Description                                                                                                    |  |
|----------------------------------|----------------------------------------------------------------------------------------------------|--|
| Red Hat Enterprise Linux 5       | compat-libstdc++-33-3.2.3-61<br>compat-db-4.2.52-5.1                                                              |  |
|                                  | libXp-1.0.0-8                                                                                                    |  |
|                                  | rpm-build-4.4.2-37.el5                                                                                            |  |
|                                  | 64-bit kernel only: compat-libstdc++-296-2.96-138                                                                 |  |
| Red Hat Enterprise Linux 6       | ksh-version.rpm Korn shell                                                                                        |  |
|                                  | See the detailed instructions and list of packages in Unable to install Installation Manager on RHEL 6.0 (64-bit) |  |
| SUSE Linux Enterprise Server 9.0 | XFree86-libs-32bit-9                                                                                              |  |
|                                  | glibc-32bit-9                                                                                                    |  |
|                                  | glib-32bit-9                                                                                                    |  |
|                                  | gtk-32bit-9                                                                                                    |  |

You can also install a later release of any of these packages if there are new packages as errata. If you have additional packages that are specific to your hardware, install them.

You can use single-line commands to install dependencies (all required packages). The following commands are examples using the default package managers on supported Linux distributions.

• Red Hat Enterprise Linux 5 (32-bit):

yum install compat-libstdc++-33 compat-db libXp rpm-build RHEL 5.x

• Red Hat Enterprise Linux 5 (64-bit):

yum install compat-libstdc++-33 compat-db libXp rpm-build compat-libstdc++-296

SUSE Linux:

zypper install XFree86-libs-32bit-9 glibc-32bit-9 glib-32bit-9 gtk-32bit-9

4. Set the **umask** value to 022 using the following command:

#### umask 022

- 5. On Red Hat Enterprise Linux 5 systems, disable SELinux, or set it to a permissive mode.
- 6. Restart the computer.
- 7. Complete the steps to Tune Linux systems.

#### **Preparing Windows systems for installation**

Before you can install IBM Business Process Manager, you must prepare your Windows operating system.

If you are planning to use DB2 Express with your IBM Business Process Manager installation, you must have administrative privileges (Administrator user) and must not have an existing DB2 database server on the system where you will perform the installation.

Because WebSphere Application Server is a prerequisite product for IBM Business Process Manager, you must complete all of the preparation tasks for WebSphere Application Server before installing IBM Business Process Manager.

Complete the following steps on your Windows system before installing IBM Business Process Manager:

- 1. Complete the below steps for the installation of WebSphere Application Server.
  - a. Download and install a Web browser. You must install a Web browser if you want to use the launchpad application. If your system does not have a default browser or the browser has been corrupted or installed incorrectly, then you might experience errors when trying to open various hyperlinks in the installation wizard panels.
  - b. If you are installing 32-bit WebSphere Application Server on a 64-bit operating system, ensure that the appropriate 32-bit libraries are installed on your 64-bit system.
  - c. Stop all WebSphere Application Server-related Java processes on the machine where you are installing the product.
  - d. Stop any Web server process such as the IBM HTTP Server.
  - e. Stop all instances of the **process\_spawner.exe** program. You can skip this step if the **process\_spawner.exe** does not exist. The **process\_spawner.exe** is a required binary for the WebSphere Application Server to function properly. The **process\_spawner.exe** is not intended to be called directly and is a core functionality of the WebSphere Application Server on Windows.
  - f. Provide adequate disk space. The amount of disk space required varies with the number of features or products installed. If you are installing the product using the installation wizard, the installation summary panel indicates the approximate amount of disk space required based on the features and products you have selected. If you plan to migrate applications and the configuration from a previous version, verify that the application objects have enough disk space. As a rough guideline, plan for space equal to 110 percent of the size of the applications.
  - g. Verify that prerequisites and corequisites are at the required release levels. Although the installation wizard checks for prerequisite operating system patches, review the prerequisites on the Supported hardware and software website if you have not done so already. Refer to the documentation for non-IBM prerequisite and corequisite products to learn how to migrate to their supported versions.

The WebSphere Application Server installation uses an IBM Installation Manager wizard. You can use the graphical interface of the wizard. You can also use the wizard in silent mode. If you are installing remotely and want to use the installation wizard, then you must use a connection mechanism that supports the use of graphics. If your connection does not support the use of graphics, then install the product silently.

To run the install successfully, you must have write permissions to the **USER\_HOME** directory. If you do not have permission to write to **USER\_HOME**, then be aware of the following install limitations:

- The Profile Management Tool GUI will not function due to a requirement to write to USER\_HOME. You must use the manageprofiles on the command-line to manage profiles instead.
- 2. Complete the steps to Tune Windows systems.

## Databases and installation and configuration scenarios

How databases are configured to work with the software is related to the software you are installing and the scenario you are trying to achieve.

In installation scenarios where you will be using the **Typical** installation option, you must pre-create your database, whether that database resides locally (on the same system on which you are installing IBM Business Process Manager or remotely (on a separate system). The only scenario where you are not required to pre-create your database, is if you are installing the DB2 Express database that is embedded with IBM Business Process Manager. DB2 Express is embedded with IBM Business Process Manager on Windows and on Linux for Intel. So, if you do not already have DB2 Express installed, it is optionally installed when you run the IBM Business Process Manager installer, and the installer also creates the common and component-specific databases on DB2 Express. To install DB2 Express, you must have administrative privileges (Administrator or root user) and must not have an existing DB2 database server on the system.

Any scenario where you are not using DB2 Express for your Typical install is considered to be a Typical install with an existing database, meaning you already have a database installed and you will use the Existing database panel of the installer to specify its configuration properties. See Configuring an existing database during a typical installation for details. To use this option, you must ensure that your database has already been created.

You and your database administrator should review the information on configuring databases in the information center prior to installing and configuring the software.

## Installing IBM Business Process Manager

Installing IBM Business Process Manager involves acquiring the software and then installing the software files: prerequisite software, the database product to be used by IBM Business Process Manager, and the IBM Business Process Manager software.

## IBM Business Process Manager Express product package

Learn how to acquire IBM Business Process Manager and what software is supplied in its media packs and downloadable electronic installation images.

### How to acquire IBM Business Process Manager

You can obtain the product code in any of the following ways:

- From the product media packs, which include CD-ROM and DVD media.
- From the Passport Advantage® site, where licensed customers can download installation images. For more information about the images available for download, see the Passport Advantage download document.

To buy the software, contact your IBM representative or IBM reseller, or visit the IBM Business Process Manager home page at http://www.ibm.com/software/integration/wps and select the How to buy link in the left column.

## Software supplied with IBM Business Process Manager

Each media pack includes software that you need to install IBM Business Process Manager, to set up your IBM Business Process Manager environment, and to assemble and deploy applications. Also included in each media pack are optional supplemental software programs that provide value and tool support for your production and development environments.

Table 47 lists the software that is provided with the IBM Business Process Manager product. Not every software program is supplied on every platform.

Table 47. Software supplied with IBM Business Process Manager

| Software                     | Description                                                                                                    |
|------------------------------|----------------------------------------------------------------------------------------------------|
| IBM Business Process Manager | IBM Business Process Manager is a comprehensive BPM platform giving you visibility and insight to manage business processes. It scales smoothly and easily from an initial project to a full enterprise-wide program. IBM Business Process Manager harnesses complexity in a simple environment to break down silos and better meet customer needs. |

Table 47. Software supplied with IBM Business Process Manager (continued)

| Software                                                     | Description                                                                                                    |
|--------------------------------------------------------------|----------------------------------------------------------------------------------------------------|
| WebSphere Application Server<br>Network Deployment           | The industry's premier Java-based application platform, integrating enterprise data and transactions for the dynamic e-business world. The Network Deployment version, upon which IBM Business Process Manager is built, delivers a rich application deployment environment with application services that provide enhanced capabilities for transaction management, as well as the security, performance, availability, connectivity, and scalability expected from the WebSphere family of products. This configuration also enables clustering, edge-of-network services, Web services enhancements, and high availability for distributed configurations. For more information about WebSphere Application Server Network Deployment, see the WebSphere Application Server Network Deployment information center. |
| Feature Pack for XML                                         | Provides the XML programming model standards. Delivers new functions and support for industry standards.                                                                                                    |
| IBM Business Process Manager Help<br>System built on Eclipse | The IBM Business Process Manager Help System is an Eclipse- and browser-based help system packaged for installation with IBM Business Process Manager. IBM Business Process Manager documentation is packaged for download as Eclipse document plug-ins, and can be viewed using this help system. Both the help system and document plug-in format are based on an open source approach developed by the Eclipse Project.                                                                                                    |

#### Media packs supplied with IBM Business Process Manager

Seven media packs are available for IBM Business Process Manager. Each media pack contains the product media applicable to a specific operating environment.

**Note:** Each media pack contains an IBM Business Process Manager V7.5 Quick Start CD. This CD-ROM contains the IBM Business Process Manager Quick Start Guide in all available translations.

See the following sections for detailed contents per platform:

- "Linux x86 media pack"
- "Windows media pack" on page 80

#### Linux x86 media pack

The IBM Business Process Manager for Linux x86 media pack contains IBM Business Process Manager content for both 32-bit and 64-bit platforms. Table 48 on page 80 shows the content for both 32-bit and 64-bit platforms.

Table 48. Contents of Linux x86 media pack for 32-bit and 64-bit platforms

| Media label                                     | How supplied                                                                                                    |
|-------------------------------------------------|----------------------------------------------------------------------------------------------------|
| IBM Business Process Manager V7.5 for Linux x86 | Two DVDs (or four images) contain the following installable components:                                                                                                    |
|                                                 | IBM Business Process Manager in the WBI directory                                                                                                    |
|                                                 | (32-bit only) IBM IBM Process Server Help System in the IEHS directory                                                                                                    |
|                                                 | WebSphere Application Server Network Deployment (V7.0)                                                                                                    |
|                                                 | DB2 Express                                                                                                    |
|                                                 | Feature Pack for XML                                                                                                    |
|                                                 | Use the Launchpad application in the root directory to install and view information about any of the installable components on the <i>IBM Business Process Manager V7.5 DVD</i> and <i>WebSphere Application Server Network Deployment Supplements V7.0</i> CDs. |

## Windows media pack

The IBM Business Process Manager for Windows media pack contains IBM Business Process Manager content for both 32-bit and 64-bit platforms. Table 49 shows the content for both 32-bit and 64-bit platforms.

Table 49. Contents of Windows media pack for 32-bit and 64-bit platforms

| Media label                                   | How supplied                                                                                                    |
|-----------------------------------------------|----------------------------------------------------------------------------------------------------|
| IBM Business Process Manager V7.5 for Windows | Two DVDs (or four images) contain the following installable components:                                                                                                    |
|                                               | IBM Business Process Manager in the WBI directory                                                                                                    |
|                                               | (32-bit only) IBM Process Server Help System in the IEHS directory                                                                                                    |
|                                               | WebSphere Application Server Network Deployment (V7.0)                                                                                                    |
|                                               | DB2 Express                                                                                                    |
|                                               | Feature Pack for XML                                                                                                    |
|                                               | Use the Launchpad application in the root directory to install and view information about any of the installable components on the <i>IBM Business Process Manager V7.5 DVD</i> and <i>WebSphere Application Server Network Deployment Supplements V7.0</i> CDs. |

Limited use of IBM Tivoli® Federated Identity Manager by WebSphere customers can be accessed at Tivoli Federated Identity Manager for WebSphere Application Server Network Deployment.

## Installing IBM Business Process Manager Express

You install the software interactively from the launchpad program or silently by running Installation Manager in silent installation mode. In silent mode, the installation wizard does not display a graphical interface, but reads your responses from a response file.

#### Roadmap: Installing and configuring IBM Business Process Manager Express

The IBM Business Process Manager installer and configuration programs accommodate a variety of development and production scenarios. This roadmap guides you through the most common and widely used paths for installing and configuring IBM Business Process Manager Express.

The roadmap includes sections for installation and configuration scenarios. These scenarios represent ways to achieve either a Typical or Custom stand-alone environment. Each section includes a table listing the activities to perform, with links to the instructions and notes about the result of completing each activity.

In general, installing the software means adding the product binaries from media or from a download site on to your system. In some instances, installing the software adds the product binaries and configures the software for use.

The sections in this roadmap describe the following scenarios:

• Typical installation.

The **Typical installation** option installs the software and configures a stand-alone Process Center or Process Server profile. A Typical installation does not require you to create profiles separately using the Profile Management Tool or **manageprofiles** utility.

The Typical installation option is the simplest and quickest method for installing and configuring the software.

The Typical installation option is the ideal method for getting full Business Process Manager features and functionality (for Express, Standard, or Advanced configurations) on a single machine. See Installing IBM BPM Express using the **Typical** option for details.

• Custom installation, followed by profile creation of one or more stand-alone profiles.

The **Custom installation** option in this scenario installs the software on to your system and then runs the Profile Management Tool, allowing you more control over how to configure your software. In a scenario where you are creating a stand-alone Process Center or Process Server environment that requires configuration features that are not available through the Typical install ation path, create the stand-alone Process Center or Process Server profiles after the install of the product binaries by using either the Profile Management Tool or by running the **manageprofiles** command-line utility.

See Installing IBM BPM Express using the **Custom installation** and configuring one or more stand-alone profiles.

The process for installing IBM Business Process Manager requires that you make decisions related to your intended use of the product. The graphical user interface (GUI) used to install the code on to your system incorporates descriptive text on all of its panels, helping you select the options applicable to your intended use.

Use the information in the roadmap as a supplement to the GUI and to build your understanding of the installation and configuration procedures for a particular scenario, from its high-level tasks to the associated procedural information.

The following diagram illustrates the tasks of the installation and configuration scenarios.

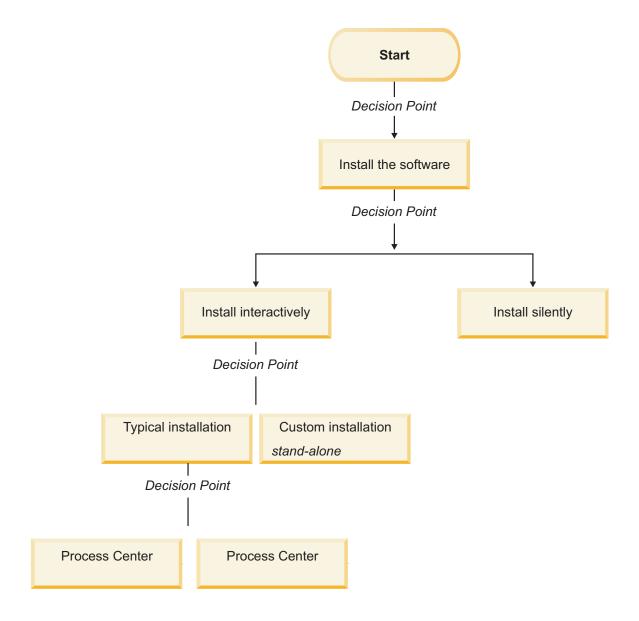

#### Installing IBM BPM Express using the Typical option

You can use the Typical installation option in the installer to install the software and configure a stand-alone profile automatically. In a Typical installation there is no need to run the Profile Management Tool or manageprofiles after the installation.

This installation option will default the majority of settings but does allow you to specify the installation path and database type.

The Typical option is the quickest way to install and configure the software.

For information about installing the IBM BPM Standard using the Typical option, see Typical installation: IBM Business Process Manager Express.

### Installing IBM BPM Express using the Custom installation and configuring one or more stand-alone profiles

You can use the Custom installation option in the installer to install the software and configure one or more stand-alone profiles using Profile Management Tool or manageprofiles command-line utility.

Table 50. Installing IBM BPM Express using the Custom installation option and configuring one or more stand-alone profiles

| Task                                                       | Where to find information                                                                                                    | Result after completing the task                                                                                                    |
|------------------------------------------------------------|----------------------------------------------------------------------------------------------------|----------------------------------------------------------------------------------------------------|
| Install the software using the Custom installation option. | For information about installing <i>IBM BPM Express</i> using the Custom installation option, see Custom installation: IBM BPM Express: Process Server.                                                                                                    | The custom installation for <i>IBM BPM Express</i> installs the product binaries for Process Center, Process Designer, and Process Server on to your system.  The custom installation for <i>IBM BPM Express</i> does not create profiles during the install.  You are now ready to create stand-alone profiles. |
| Launch the Profile<br>Management Tool.                     | If you did not launch the Profile Management Tool from the installer, you can do so now. See Starting the Profile Management Tool Restriction: You cannot use the Profile Management Tool to create profiles on BPM installations on 64-bit architectures except on the Linux on zSeries platform. Instead, proceed to the next step and use the manageprofiles command-line utility. | The Profile Management Tool is started and ready to use.  Because data from the Process Center profile is used as input to the Process Server profile creation process, you should create your Process Center stand-alone profile first (before creating the Process Server stand-alone profile).                |

Table 50. Installing IBM BPM Express using the Custom installation option and configuring one or more stand-alone profiles (continued)

| Task                                                          | Where to find information                                                                                                    | Result after completing the task                                                                                                    |
|---------------------------------------------------------------|----------------------------------------------------------------------------------------------------|----------------------------------------------------------------------------------------------------|
| Create one or more<br>Process Center<br>stand-alone profiles. | Depending on how you want to create your Process Center stand-alone profiles, see one of the following topics:  • Creating a Process Center stand-alone profile using the Profile Management Tool | You have created a Process Center stand-alone profile. This profile defines your stand-alone server environment and it contains command files, configuration files, and log files.                        |
|                                                               | Creating a Process Center stand-alone<br>profile using the manageprofiles utility                                                                                                    | Save the information that is needed from the Process Center configuration for installing Process Designer and for creating Process Server stand-alone profiles that are connected to that Process Center. |
|                                                               |                                                                                                    | The profile creation process configures the database (common and component-specific) and generates the database tables required to support your stand-alone server environment.                           |
|                                                               |                                                                                                    | You can now create your Process Server stand-alone profiles, or you can install the Process Designer. The decision about which task to do next depends on your planned usage.                             |
|                                                               |                                                                                                    | If you want to begin using the business<br>process designing capabilities of the<br>software, then you would download and<br>install the Process Designer component.                                      |
|                                                               |                                                                                                    | If your objective is to fully configure the software, including the runtime environment, then you would create the Process Server stand-alone profiles next.                                              |
| Install the Process                                           | See Installing the Process Designer                                                                                                    | You have installed Process Designer.                                                                                                    |
| Designer.                                                     |                                                                                                    | For information about how to use Process Designer, see the following topics:                                                                                                    |
|                                                               |                                                                                                    | Hiring Sample Tutorial for IBM Process     Designer                                                                                                    |
|                                                               |                                                                                                    | Authoring environments                                                                                                    |
|                                                               |                                                                                                    | Process development with the Process     Center                                                                                                    |
|                                                               |                                                                                                    | To continue configuring your system, see<br>Create one or more Process Server<br>stand-alone profiles                                                                                                    |
| Create one or more<br>Process Server<br>stand-alone profiles. | Depending on how you want to create your Process Server stand-alone profiles, see one of the following topics:                                                                                    | The stand-alone Process Server environment is now configured and ready to use.                                                                                                    |
|                                                               | Creating a Process Server stand-alone<br>profile using the Profile Management Tool                                                                                                    |                                                                                                    |
|                                                               | Creating a Process Server stand-alone<br>profile using the manageprofiles utility                                                                                                    |                                                                                                    |

## **Typical installation: IBM Business Process Manager Express**

Use the Typical installation option to install IBM Business Process Manager Express in environments for development, quality assurance, and non-clustered staging and production. This installation option sets most settings by default, but does allow you to specify the installation path and database type.

Understand the usage scenarios for a Typical installation to make sure that the installation environment that is created by this option will meet your needs. Typically, you should select the Typical option to maintain a personal copy of IBM Business Process Manager on your system. In this way, you can develop integration services or business processes locally, or you can contribute artifacts via the export and import functions in the product. A Typical install is also recommended for proof of concept work and for learning about the features and functions of the product.

**Important:** For typical installations, the product's bit architecture must match the system's bit architecture. If you are on a 32 bit system, a 32 bit version of the product will be installed. If you are on a 64 bit system, a 64 bit version of the product will be installed. If you need to install a 32 bit product on a 64 bit system, you must use the Custom installation option.

**Tip:** To use an existing database server rather than the embedded DB2 Express database, prepare the configuration information for DB2, Microsoft SQL Server, or Oracle before you begin this procedure. To use this option, you must ensure that your databases have already been created. For DB2, the databases must be created with at least a 32K page size.

If you are planning to install IBM Business Process Manager using DB2 Express with Red Hat Enterprise Linux 6, you must have administrative privileges (root user), must not have an existing DB2 database server on the system, and you must also ensure that all kernel requirements are met before the DB2 Express installation begins. You can locate the current values by parsing the output of the **ipcs -l** command.

#### Windows

**Important:** To install or run IBM Business Process Manager Express on Windows 7, Windows Vista, or Windows Server 2008, you must elevate your Microsoft Windows user account privileges. Whether you are an administrative user or a non-administrative user, right-click launchpad.exe and select **Run as administrator**.

**Important:** Only one IBM Installation Manager is required to install multiple instances of IBM Business Process Manager Express.

This task describes the procedure for installing IBM Business Process Manager Express using the Typical install option from the launchpad.

- A Typical installation creates a typical stand-alone profile for IBM Process Center or IBM Process Server.
- A Typical installation can install DB2 Express if an existing database is not specified. DB2 Express is available only for Windows and Linux 32 and 64 bit systems, and the user must be the administrator or root user and must not have another DB2 product installed.
- A Typical installation automatically populates the database.
- Windows For Windows operating system, a Process Center installation automatically installs IBM Process Designer.
- A Typical installation creates shortcuts for Process Center Administrative Console, Playback Server Administrative Console, Process Designer, and WebSphere Administrative Console.
- 1. Access the media in one of the following ways, depending on whether you are installing from the product DVD or from images downloaded from Passport Advantage.

- a. Insert the product disk labeled IBM Business Process Manager Express into the disk drive. Mount the disk drive if necessary. If autorun is enabled on your workstation, the launchpad program automatically opens, and you can proceed to step 2. If autorun is not enabled on your workstation, proceed to step 1b.
- b.

**If autorun is not enabled:** If autorun is not enabled on your workstation, enter one of the following commands to start the launchpad manually:

- Linux mount point/launchpad.sh
- Windows (from a command line) DVD\_root\launchpad.exe
- 2. Click **Typical installation** on the Welcome page.
- 3. Select to install either the **Process Center** or the **Process Server**. The Process Center is a shared development environment that is used to build process applications. The Process Center includes the Process Designer development tool. The Process Server is the location where process applications are deployed.
- 4. If you selected to install the Process Center, specify the **Hostname** and installation **Location**, and click **Next**.
  - **Attention:** If you are installing DB2 Express, your installation location cannot contain National Language Strings (NLS).
- 5. If you selected to install the **Process Server**, specify the **Hostname**, **Location** for the installation, environment **Type** and **Name**, and **Hostname** and **Port** of the Process Center that this server will connect. If you select **Use this server offline**, the **Hostname** and **Port** fields will be disabled.

Attention: If you are installing DB2 Express, your installation location cannot contain NL strings.

- 6. Click Next.
- 7. Select a database:
  - If you install an embedded DB2 Express database, the database will be installed and fully configured. The default values are:
    - Linux Instance user name and password: bpminst and bpminst1
    - Linux Fenced user name and password: bpmfenc and bpmfenc1
    - Linux Administration server (DAS) user name and Password: bpmadmin and bpmadmin1
    - Windows Administrative user name and Password: bpmadmin and bpmadmin1

**Important:** If the default password does not comply with the password policy on your operating system (such as Windows 2008), you must use Custom Installation instead of Typical Installation so that you can specify a password that meets the password policy on your system.

**Restriction:** User names must not contain National Language Strings (NLS).

- If you use an existing database, click the **Setup instructions** link for database-specific field descriptions. See "Configuring an existing database during a typical installation" on page 87 for the required field values.
- 8. Click Next.
- 9. Verify the installation options and then click on the link to read the license agreement and then click the check box to accept the license agreement.
- 10. Click Install Software.

#### Important:

If you receive the following warning message during the prerequisite checking, follow the platform-specific steps below to increase the **ulimit** number.

Current system has detected a lower level of ulimit than the recommended value of 8799. Please increase the ulimit is Shutdown your installer. If you are a root user open a command prompt and issue ulimit -n 8799 and then restart the

- a. Set the maximum number of open files using the following command: Linux
  - 1) Open /etc/security/limits.conf.
  - 2) Locate the **nofile** parameter and increase the value. If a line containing the **nofile** parameter does not exist, add the following lines to the file:
    - \* hard nofile 8800
    - \* soft nofile 8800
  - 3) Save and close the file.
  - 4) Log off and log in again.
- b. Restart the computer.
- c. Restart the installer.

The result of a Typical installation is a fully functional Process Center or Process Server. If you install a Process Center on Windows you will also have a Process Designer installed. The Typical installation creates either a Process Center or a Process Server profile and optionally allows you to launch the first steps console after a successful completion.

Launch the first steps console to verify your installation, start or stop the server, access the administrative console, access the process center console, start the Profile Management Tool, and access the product documentation.

#### Configuring an existing database during a typical installation:

Use the information in this topic to determine the correct database values for configuring your existing database during a typical installation.

If you are planning to use an existing database server during a typical installation of IBM Business Process Manager Express, you must confirm that the databases already exist and that they are empty. For DB2, the databases must be created with at least a 32K page size.

From the following list, select the database that you are using:

- Table 51 lists the database configuration fields for DB2
- Table 52 on page 88 lists the database configuration fields for Microsoft SQL Server
- Table 53 on page 88 lists the database configuration fields for Oracle

Table 51. Required database configuration fields for DB2 Database

| Field                                              | Action needed                                                                         |
|----------------------------------------------------|---------------------------------------------------------------------------------------|
| User name for database authentication              | Enter the user name to authenticate with the database.                                |
| Password for database authentication               | Enter a password to authenticate with the database.                                   |
| Database server host name (for example IP address) | Accept the default value of localhost or enter the correct database server host name. |
| Server port                                        | Accept the default value of 50000 or enter the correct server port number.            |
| Process Server database                            | Enter the name for the Process Server database.                                       |
| Performance Data Warehouse database                | Enter the name for the Performance Data Warehouse database.                           |

Table 52. Required database configuration fields for Microsoft SQL Server

| Field                                              | Action needed                                                                           |
|----------------------------------------------------|-----------------------------------------------------------------------------------------|
| Database server host name (for example IP address) | Accept the default value of localhost or enter the correct database server host name.   |
| Server port                                        | Accept the default value of 1433 or enter the correct server port number.               |
| Process Center/Process Server database name        | Enter the correct Process Center or Process Server database name.                       |
| Process Server database                            | For the Process Server database, enter values for the following parameters:             |
|                                                    | • User name                                                                             |
|                                                    | Enter the Process Server database user name.                                            |
|                                                    | Password                                                                                |
|                                                    | Enter a password to authenticate with the Process Server database.                      |
| Performance Data Warehouse database                | For the Performance Data Warehouse database, enter values for the following parameters: |
|                                                    | • User name                                                                             |
|                                                    | Enter the Performance Data Warehouse database user name.                                |
|                                                    | Password                                                                                |
|                                                    | Enter a password to authenticate with the Performance Data Warehouse database.          |

Table 53. Required database configuration fields for Oracle

| Field                                              | Action needed                                                                           |
|----------------------------------------------------|-----------------------------------------------------------------------------------------|
| Database server host name (for example IP address) | Accept the default value of localhost or enter the correct database server host name.   |
| Server port                                        | Accept the default value of 1521 or enter the correct server port number.               |
| Process Center/Process Server database name        | Enter the correct Process Center or Process Server database name.                       |
| Process Server database                            | For the Process Server database, enter values for the following parameters:             |
|                                                    | • User name                                                                             |
|                                                    | Enter the Process Server database user name.                                            |
|                                                    | • Password                                                                              |
|                                                    | Enter a password to authenticate with the Process Server database.                      |
| Performance Data Warehouse database                | For the Performance Data Warehouse database, enter values for the following parameters: |
|                                                    | • User name                                                                             |
|                                                    | Enter the Performance Data Warehouse database user name.                                |
|                                                    | • Password                                                                              |
|                                                    | Enter a password to authenticate with the Performance Data Warehouse database.          |

#### **Custom installation: Express**

Use the Custom installation option to install IBM Business Process Manager Express if you need any installation or configuration options that are not provided by the Typical installation option.

If you are planning to install IBM Business Process Manager using DB2 Express with Red Hat Enterprise Linux 6, you must have administrative privileges (root user), must not have an existing DB2 database server on the system, and you must also ensure that all kernel requirements are met before the DB2 Express installation begins. You can locate the current values by parsing the output of the **ipcs -l** command.

Windows To install or run IBM Business Process Manager Express on Windows 7, Windows Vista, or Windows Server 2008, you must elevate your Microsoft Windows user account privileges. Whether you are an administrative user or a non-administrative user, right-click launchpad.exe and select **Run as administrator**.

**Important:** Only one IBM Installation Manager is required to install multiple instances of IBM Business Process Manager Express.

- 1. Access the media in one of the following ways, depending on whether you are installing from the product DVD or from images downloaded from Passport Advantage.
  - If you are installing from the product DVD, insert the product disk labeled IBM Business Process
    Manager Express into the disk drive. Mount the disk drive if necessary. If autorun is enabled on
    your workstation, the launchpad program automatically opens, and you can proceed to step 2 If
    autorun is not enabled on your workstation, enter one of the following commands to start the
    launchpad manually:
    - \_ Linux mount\_point/launchpad.sh
    - Windows (from a command line) DVD\_root\launchpad.exe
  - If you are installing from images downloaded from Passport Advantage, perform the following steps:
    - a. Go to the directory into which you extracted the images.
    - b. Enter one of the following commands to start the launchpad:
      - Linux extract directory/launchpad.sh
      - Windows (from a command line) extract directory\launchpad.exe
- 2. Click Custom installation on the Welcome page.
- 3. Optional: Click **Help System installation** to Install the product Help System and documentation on your computer. The Help System is an Eclipse framework for displaying the documentation. After the installation, you can display the documentation in stand-alone mode or in server mode. This option is only supported on Windows XP 32 bit and Linux 32 bit.
- 4. Click **Install as administrative user** to install as an administrative user. If you are in the Administrator group on Windows, or if you are a root user on Linux or UNIX systems, you can install as an administrative user. If you are not an administrative user, or if you want to install to your own user name without administrative privileges, clear this check box.
- 5. Click Install.
- 6. Optional: By default the IBM DB2 Express package is selected to install. If you want to use an embedded DB2 Express database and do not already have any edition of DB2 installed on your system, leave the package selected.
- 7. Click Next to continue.

**Attention:** If you receive any of the following error messages during the prerequisite check, address the product incompatibility issues, click Back, fix the problem, and click Next to continue:

- · If you selected to install DB2 Express and DB2 is already installed on this system, you will receive the following error message:
  - DB2 is already installed on this system. Either uninstall existing DB2 or deselect DB2 Express from being installed.
- · If you select to install any of the IBM Business Process Manager V7.5 products to the same WebSphere Application Server location as any other IBM Business Process Manager V7.5 or equivalent, prior release products, you will receive the following error message:

IBM Business

Process Manager V7.5 can not coexist with the following offerings:

Installation Manager lists all incompatible offerings for your reference.

8. On the Fix selection page, select the fixes to be installed and click **Next**.

#### **Important:**

If you receive the following warning message during the prerequisite checking, follow the platform-specific steps below to increase the **ulimit** number.

Current system has detected a lower level of ulimit than the recommended value of 8799. Please increase the ulimit num Shutdown your installer. If you are a root user open a command prompt and issue ulimit -n 8799 and then restart the in

- a. Set the maximum number of open files using the following command: Linux
  - 1) Open /etc/security/limits.conf.
  - 2) Locate the **nofile** parameter and increase the value. If a line containing the **nofile** parameter does not exist, add the following lines to the file:
    - \* hard nofile 8800
    - \* soft nofile 8800
  - 3) Save and close the file.
  - 4) Log off and log in again.
- b. Restart the computer.
- c. Restart the installer.
- 9. On the Licenses page, read the license agreement. If you agree to the terms of the license agreement, click I accept the terms in the license agreements and click Next.
- 10. Select a location for the shared resources directory and a location for the Installation Manager and click Next. This panel is only displayed if you have not already installed Installation Manager.
- 11. On the Location page, the Create new package group option is selected by default. Click Next to continue. You can change the default installation location to your desired location on this panel. The Install Packages wizard checks your system for operating system prerequisites. If you are at a higher major release of a supported operating system, or if the operating system itself is not on the supported list, you might encounter a warning. You can continue with the installation, but the installation or product operation might not succeed until you apply maintenance.

If you see such a warning, go to the product support web pages and obtain the latest maintenance packages to apply after installation. Refer to the documentation for non-IBM prerequisite and corequisite products to learn how to migrate to their supported versions.

Attention: If you are installing DB2 Express, your install location cannot contain National Language Strings (NLS).

- 12. Optional: To see the dependency relationships between features, select the Show Dependencies check box.
- 13. When you are finished selecting features, click Next to continue.

- 14. Optional: If you selected to install and use an embedded DB2 Express database, specify the DB2 administrative **User name** and **Password** on the Common Configurations page. The default values are:
  - Linux Instance user name and password: bpminst and bpminst1
  - Linux Fenced user name and password: bpmfenc and bpmfenc1
  - Linux Administration server (DAS) user name and Password: bpmadmin and bpmadmin1
  - Windows Administrative user name and Password: bpmadmin and bpmadmin1

**Important:** If the default password does not comply with the password policy on your operating system (such as Windows 2008), you must use Custom Installation instead of Typical Installation so that you can specify a password that meets the password policy on your system.

**Restriction:** User names must not contain National Language Strings (NLS).

- 15. On the Summary page, review your choices before installing the IBM Business Process Manager Express package. If you want to change the choices that you made on previous pages, click **Back** and make your changes. When you are satisfied with your installation choices, click **Install** to install the package. A progress indicator shows the percentage of the installation completed.
- 16. When the installation process is complete, a message confirms the success of the process.
  - a. Optional: Click **View Log File** to open the installation log file for the current session in a new window. You must close the Installation Log window to continue.
  - b. Select **Profile Management Tool** if you want to launch the Profile Management Tool when you finish or select **None** to complete the installation.
  - c. Click Finish to close the Installation Manager.

Launch the first steps console to verify your installation, start or stop the server or deployment manager, access the administrative console, start the Profile Management Tool, and access the product documentation.

#### **Installing IBM Business Process Manager Express silently**

You can install the IBM Business Process Manager Express product package in *silent* installation mode. When you install in silent mode, the user interface is not available.

**Important:** Only one IBM Installation Manager is required to install multiple instances of IBM Business Process Manager Express.

#### Related information:

Installing silently with Installation Manager

Recording a response file with Installation Manager

#### Installing IBM Business Process Manager Express silently using the command line:

You can install IBM Business Process Manager Express using the command line.

Before you install IBM Business Process Manager Express, review the system requirements for the product.

Operating system and software prerequisite levels are particularly important. Although the installation process automatically checks for prerequisite operating system patches, review the system requirements if you have not already done so. The system requirements link lists all supported operating systems and the operating system fixes and patches that you must install to have a compliant operating system. It also lists the required levels of all prerequisite software.

If you are planning to install IBM Business Process Manager using DB2 Express with Red Hat Enterprise Linux 6, you must have administrative privileges (root user), must not have an existing DB2 database server on the system, and you must also ensure that all kernel requirements are met before the DB2 Express installation begins. You can locate the current values by parsing the output of the ipcs -l command.

If you receive the following warning message during the prerequisite checking, follow the platform-specific steps below to increase the ulimit number.

Current system has detected a lower level of ulimit than the recommended value of 8799. Please increase the ulimit number t Shutdown your installer. If you are a root user open a command prompt and issue ulimit -n 8799 and then restart the install

- 1. Set the maximum number of open files using the following command: Linux
  - a. Open /etc/security/limits.conf.
  - b. Locate the **nofile** parameter and increase the value. If a line containing the **nofile** parameter does not exist, add the following lines to the file:
    - \* hard nofile 8800
    - \* soft nofile 8800
  - c. Save and close the file.
  - d. Log off and log in again.
- 2. Restart the computer.
- 3. Restart the installer.

If you do not have the prerequisite base products necessary for IBM Business Process Manager Express installation, you must install them as part of the silent installation. The required base products are:

- Installation Manager
- WebSphere Application Server Network Deployment
- Feature Pack for XML

The silent installation performs the following tasks:

- Installs Installation Manager if it is not already installed or updates it to the appropriate level if it is installed.
- Installs the required base products and IBM Business Process Manager Express.

To silently install IBM Business Process Manager Express, complete the following steps:

- 1. Read and accept the license terms before installing. Adding -acceptLicense to the command line means that you accept all licenses.
- 2. Run the following command:

Important: If you are running Windows 7, Windows Vista, or Windows Server 2008, start your command prompt by right-clicking and selecting Run as administrator.

Windows

extract\_directory\imcl install list\_of\_product\_IDs -acceptLicense -installationDirectory location -repositories reposito

Linux

extract\_directory/imcl install list\_of\_product\_IDs -acceptLicense -installationDirectory location -repositories repositor

#### where:

• list\_of\_product\_IDs is a list of the IDs for the products and features you want to install. The syntax is productID, feature, feature, with multiple products separated by spaces.

Table 54. Product IDs

| Product                                         | Product ID                                                                                  |                |
|-------------------------------------------------|---------------------------------------------------------------------------------------------|----------------|
| IBM BPM Express                                 | com.ibm.ws.WBPMEXP                                                                          |                |
| WebSphere Application Server Network Deployment | com.ibm.websphere.ND.v70,core.feature,samples,import.pr<br>(includes all required features) | oductProviders |
| Feature Pack for XML                            | com.ibm.websphere.XML.v10                                                                   |                |
| Installation Manager                            | com.ibm.cic.agent,agent_core,agent_jre                                                      |                |
| DB2 for Linux 32-bit                            | com.ibm.ws.DB2EXP97.linuxia32                                                               |                |
| DB2 for Linux 64-bit                            | com.ibm.ws.DB2EXP97.linuxia64                                                               |                |
| DB2 for Windows 32-bit                          | com.ibm.ws.DB2EXP97.winia32                                                                 |                |
| DB2 for Windows 64-bit                          | com.ibm.ws.DB2EXP97.winia64                                                                 |                |

- location is the path to the directory where you want to install the products
- *repository* is the path to the repository where you have extracted the files, one of the following directories:

```
extract_directory/repository/repos_32bit
extract_directory/repository/repos_64bit
```

For more than one repository, separate the repository names with commas.

• *key=value* is a list of the keys and values you want to pass to the installation, separated by commas. Do not put spaces between the commas.

Table 55. Keys

| Key                        | Description                                                                                       |
|----------------------------|---------------------------------------------------------------------------------------------------|
| user.select.64bit.image    | If you are installing on a 64-bit operating system, add the following line exactly:               |
|                            | user.select.64bit.image,,com.ibm.websphere.ND.v70=tru                                             |
|                            | The default value is false.                                                                       |
| user.db2.admin.username    | Windows only. User name with authority to access the DB2 database. The default value is bpmadmin. |
| user.db2.admin.password    | Windows only. Password for the user name above. The default value is bpmadmin1.                   |
| user.db2.port              | Port for the DB2 database. The default value is 50000.                                            |
| user.db2.instance.username | Linux and UNIX only. DB2 instance user name. The default value is bpminst.                        |
| user.db2.instance.password | Linux and UNIX only. Password for the user name above. The default value is bpminst1.             |
| user.db2.fenced.username   | Linux and UNIX only. Fenced user name. The default value is bpmfenc.                              |
| user.db2.fenced.password   | Linux and UNIX only. Password for the user name above. The default value is bpmfenc1.             |
| user.db2.das.username      | Linux and UNIX only. Administration server (DAS) user name. The default value is bpmadmin.        |
| user.db2.das.password      | Linux and UNIX only. Password for the user name above. The default value is bpmadmin1.            |

• *logName* is the name of the log file to record messages and results.

Running this command installs the product with the default features. If you want to install specific features or make other changes, see the reference link for the command-line arguments for imcl.

Installation Manager installs the products that are listed and writes a log file to the directory that you specified.

The following example installs IBM Business Process Manager Express with a test environment, WebSphere Application Server Network Deployment, Feature Pack for XML, and DB2 for Windows 32-bit on Windows.

on Windows.
imcl install com.ibm.ws.WBPMEXP com.ibm.websphere.ND.v70,core.feature,samples,import.productProviders.feature,import.config

Related reference:

Command-line arguments for imcl

#### Installing IBM Business Process Manager Express silently using a response file:

You can install IBM Business Process Manager Express by creating a response file and then running a command to use that response file to install the product. You must install silently from an electronic installation image (not a DVD).

Before you install IBM Business Process Manager Express, review the system requirements for the product.

Operating system and software prerequisite levels are particularly important. Although the installation process automatically checks for prerequisite operating system patches, review the system requirements if you have not already done so. The system requirements link lists all supported operating systems and the operating system fixes and patches that you must install to have a compliant operating system. It also lists the required levels of all prerequisite software.

If you are planning to install IBM Business Process Manager using DB2 Express with Red Hat Enterprise Linux 6, you must have administrative privileges (root user), must not have an existing DB2 database server on the system, and you must also ensure that all kernel requirements are met before the DB2 Express installation begins. You can locate the current values by parsing the output of the **ipcs -l** command.

If you receive the following warning message during the prerequisite checking, follow the platform-specific steps below to increase the **ulimit** number.

Current system has detected a lower level of ulimit than the recommended value of 8799. Please increase the ulimit number t Shutdown your installer. If you are a root user open a command prompt and issue ulimit -n 8799 and then restart the install

- 1. Set the maximum number of open files using the following command: Linux
  - a. Open /etc/security/limits.conf.
  - b. Locate the **nofile** parameter and increase the value. If a line containing the **nofile** parameter does not exist, add the following lines to the file:
    - \* hard nofile 8800
    - \* soft nofile 8800
  - c. Save and close the file.
  - d. Log off and log in again.
- 2. Restart the computer.
- 3. Restart the installer.

If you do not have the prerequisite base products necessary for IBM Business Process Manager Express installation, you must install them as part of the silent installation. The required base products are:

• Installation Manager

- WebSphere Application Server Network Deployment
- · Feature Pack for XML

The silent installation performs the following tasks:

- Installs Installation Manager if it is not already installed or updates it to the appropriate level if it is installed.
- Installs the required base products and IBM Business Process Manager Express.

To silently install IBM Business Process Manager Express, complete the following steps:

- 1. Read and accept the license terms before installing. Adding **-acceptLicense** to the command line means that you accept all licenses.
- 2. Create the response file that will install the required base products and IBM Business Process Manager Express. Copy the sample response file from the following directory to create your own response file:
  - extract directory/responsefiles/BPM/template response.xml
- 3. Modify the parameters as directed in the text of the response file template to create your response file. You can also create a response file by recording your actions in Installation Manager. When you record a response file, the selections that you make in Installation Manager are stored in an XML file. When you run Installation Manager in silent mode, Installation Manager uses the data in the XML response file to perform the installation.

**Important:** Verify that the repository locations at the top of the sample response file point to the correct location in your environment.

4. Run the following command:

**Important:** If you are running Windows 7, Windows Vista, or Windows Server 2008, start your command prompt by right-clicking and selecting **Run as administrator**.

```
Administrator or Root user: Windows

extract_directory\IM\installc.exe -acceptLicense input
extract_directory\responsefiles\productID\template_response.xml -log preferred_log_location\silent_install.log

Linux

extract_directory/IM/installc -acceptLicense input
extract_directory/responsefiles/productID/template_response.xml -log preferred_log_location/silent_install.log

Nonadministrator/nonroot user: Windows

extract_directory\IM\userinstc.exe -acceptLicense input
extract_directory\IM\userinstc.exe -acceptLicense input
extract_directory\responsefiles\productID\template_response.xml -log preferred_log_location\silent_install.log
```

extract\_directory/IM/userinstc -acceptLicense input
extract\_directory/responsefiles/productID/template\_response.xml -log preferred\_log\_location/silent\_install.log

Installation Manager installs any required prerequisites and IBM Business Process Manager Express, and writes a log file to the directory you specified.

#### Related information:

- Installing silently with Installation Manager
- Recording a response file with Installation Manager

#### Upgrading configurations

Upgrade a configuration of IBM Business Process Manager by using IBM Installation Manager to install the new configuration over a previously installed configuration in the same package group.

The configuration you want to upgrade must have been installed using Installation Manager. Before you perform the upgrade, shut down any servers or network deployment environments.

The supported product upgrade paths are:

- IBM Business Process Manager Express to IBM Business Process Manager Standard
- IBM Business Process Manager Express to IBM Business Process Manager Advanced
- IBM Business Process Manager Standard to IBM Business Process Manager Advanced

There are no upgrade paths to or from the IBM Business Process Manager Advanced - Process Server configuration.

Note: When you perform a configuration upgrade, any existing IBM Business Process Manager profiles are left unchanged.

- 1. Start the Installation Manager.
- 2. Click File > Preferences > Repositories and browse to the repository that contains the new configuration package. Click Add Repository.
- 3. From the Installation Manager welcome page, click **Install**.
- 4. On the Install Packages page, select the configuration that you want to install.
- 5. Click Next to continue.
- 6. On the Licenses page, read the license agreement. If you agree to the terms of the license agreement, click I accept the terms in the license agreements and click Next.
- 7. On the Install Location page, select the package group that contains the configuration that you want to upgrade.
- 8. On the Summary page, review your choices before installing the package. If you want to change the choices that you made on previous pages, click Back and make your changes. When you are satisfied with your installation choices, click Install to install the package. A progress indicator shows the percentage of the installation completed.
- 9. When the installation process is complete, a message confirms the success of the process.
  - a. Optional: Click View Log File to open the installation log file for the current session in a new window. Close the Installation Log window to continue.
  - b. Select Profile Management Tool to launch the Profile Management Tool when you finish, or select **None** to complete the installation.
  - c. Click Finish to close the Installation Manager.

#### Uninstalling IBM Business Process Manager

You can remove IBM Business Process Manager interactively or silently.

#### Uninstalling IBM Business Process Manager Express interactively:

The Uninstall option in the Installation Manager enables you to uninstall packages from a single installation location. You can also uninstall all the installed packages from every installation location. To uninstall the packages, you must log in to the system using the same user account that you used to install the product packages. A package cannot be uninstalled when another package has a dependency on it, unless the dependent package is also selected to be uninstalled.

- 1. Close the programs that you installed using Installation Manager.
- 2. Stop all running servers.
- 3. Start the Installation Manager. On the Start page, click **Uninstall**. Windows On Windows, you can also click **Start** > **Programs** > **IBM** > **IBM Business Process Manager Express** > **Uninstall**.
- 4. On the Uninstall Packages page, select IBM Business Process Manager Express and associated packages and click Next. Windows If you selected Start > Programs > IBM > IBM Business Process Manager Express > Uninstall in the previous step, IBM Business Process Manager Express is pre-selected for uninstallation on the Uninstall Packages page.
- 5. On the Summary page, review the list of packages that will be uninstalled and then click **Uninstall**. After the uninstallation finishes, the Complete page opens.
- 6. Click Finish to exit the wizard.

When IBM Business Process Manager Express is uninstalled, all profiles that are augmented to IBM Business Process Manager Express are removed, including any WebSphere Application Server profiles that are augmented to IBM Business Process Manager Express.

If you plan to reinstall IBM Business Process Manager Express, and databases were created in the previous install, the databases must be dropped before you can create a new profile. See Reinstallation cannot create new profile.

If you plan to reinstall IBM Business Process Manager Express, you must delete the remaining DB2 Express entries in the /etc/service file. This is necessary because the new installation requires that port 50000 be available. Search the /etc/service file and remove any references to DB2 Express and port 50000. For example:

db2c bpminst 50000/tcp

or

db2c\_db2inst1 50000/tcp

#### Uninstalling IBM Business Process Manager silently:

You can use the command-line mode of the Installation Manager to uninstall IBM Business Process Manager.

Close all programs that you installed using the Installation Manager.

To uninstall, you must log in to the system using the same user account that you used to install.

To silently uninstall IBM Business Process Manager, complete the following steps:

1. Open a command prompt, and change directories to the /eclipse/tools directory under Installation Manager.

**Important:** If you are running Windows 7, Windows Vista, or Windows Server 2008, start your command prompt by right-clicking and selecting **Run as administrator**.

- 2. Make the appropriate replacements and run the following command:
  - imcl uninstall list of product IDs -installationDirectory installationDirectory -log logLocation
  - a. Replace *list\_of\_product\_IDs* with a list of the IDs for the products you want to uninstall, separated by spaces.

Table 56. Product IDs

| Product                                         | Product ID                    |
|-------------------------------------------------|-------------------------------|
| IBM BPM Express                                 | com.ibm.ws.WBPMEXP            |
| WebSphere Application Server Network Deployment | com.ibm.websphere.ND.v70      |
| Feature Pack for XML                            | com.ibm.websphere.XML.v10     |
| Installation Manager                            | com.ibm.cic.agent             |
| DB2 for Linux 32-bit                            | com.ibm.ws.DB2EXP97.linuxia32 |
| DB2 for Linux 64-bit                            | com.ibm.ws.DB2EXP97.linuxia64 |
| DB2 for Windows 32-bit                          | com.ibm.ws.DB2EXP97.winia32   |
| DB2 for Windows 64-bit                          | com.ibm.ws.DB2EXP97.winia64   |

- b. Replace *installationDirectory* with the location where you installed the product.
- c. Replace *logLocation* with the location and file name to log the information.

Installation Manager uninstalls the list of products and writes a log file to the directory that you specified.

The following example uninstalls IBM Business Process Manager, WebSphere Application Server Network Deployment, Feature Pack for XML, and DB2 for Windows 32-bit from Windows.

C:\Program Files\IBM\Installation Manager\eclipse\tools>imcl uninstall com.ibm.ws.WBPMEXP com.ibm.websphere.ND.v70 com.ibm.

## Configuring IBM Business Process Manager Express

You can configure IBM Business Process Manager to form a stand-alone environment.

The configurations (Advanced, Standard, or Express) provide different levels of business process management functionality. For example, Business Process Choreographer functionality is available only for IBM Business Process Manager Advanced. For a full description of IBM Business Process Manager Express configurations, see IBM Business Process Manager, Version 7.5 configuration capabilities.

The configuring phase consists of two types of tasks: product configuration tasks and environment configuration tasks. Product configuration tasks are for setting up the product profiles and configuring the database, while environment configuration tasks are for setting up and generating the deployment environment.

Figure 7 on page 99 illustrates the task flow for planning, installing, and configuring the product and the environment.

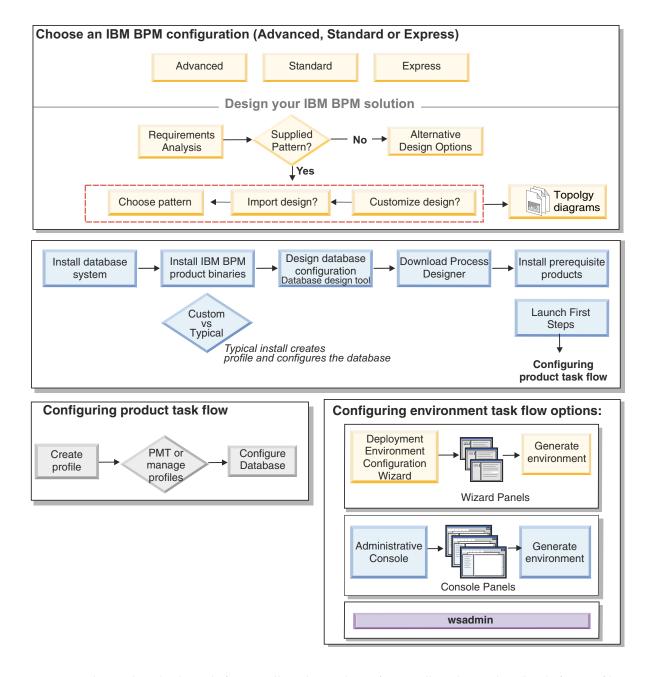

You can create the product databases before installing the product, after installing the product (but before profile creation), or after you create the profiles. Figure 7. Task flow for planning, installing, and configuring the product and the environment

## Creating and augmenting profiles

After you install the product, you must create one or more profiles to define the runtime environment.

#### Configuration prerequisites and considerations

Before you configure the software for IBM Business Process Manager, review the prerequisites and other considerations.

#### Prerequisites for creating or augmenting profiles:

runas /user:MyAdminName /env pmt.bat

Before creating or augmenting a profile, you must ensure that a series of prerequisites have been met.

- You must have an existing installation of IBM Business Process Manager. If you do not, see Installing and configuring IBM Business Process Manager for installation procedures.
- If you are not the user ID who installed the product, you must have write permission to selected directories within the IBM Business Process Manager installation. See "Granting write permission of files and directories to nonroot users for profile creation" on page 101 for instructions on how to obtain these permissions. You must create your profiles in a directory other than <code>install root/profiles</code>.

#### Windows

To install or run the Profile Management Tool on Windows 7, Windows Vista, or Windows Server 2008, you must elevate your Microsoft Windows user account privileges. Whether you are an administrative user or a non-administrative user, right-click the pmt.bat file and select **Run as administrator**. Alternatively, use the **runas** command at the command line. For example, the following command can run be executed from the install\_root\bin\ProfileManagement directory:

Non-administrative users are prompted for the administrator password.

#### • Windows

To install or run the manageprofiles command on Windows 7, Windows Vista, or Windows Server 2008, you must elevate your Microsoft Windows user account privileges using the runas command. Remember to put double quotation marks around the manageprofiles command and all parameters. For example, the following command can be run from the install\_root\bin directory:

runas /env /user:MyAdminName "manageprofiles -create -templatePath install\_root/profileTemplates/BPM/default.procsvr"

Non-administrative users are prompted for the administrator password.

- You must know the type of profile you want to create or augment. For more information about profiles, see Profiles.
- You must follow the correct procedure to create or augment the profile:
  - If you want to create profiles for a IBM Business Process Manager stand-alone configuration, see Creating stand-alone profiles using the Profile Management Tool.
    - The documentation includes information about creating process center profiles and process server profiles.
  - If you want to augment an existing profile into a IBM Business Process Manager profile, see one of the following topics:

**Important:** A profile that you plan to augment cannot define a managed node that is already federated.

- To augment stand-alone server profiles, see Augmenting Process Server stand-alone server profiles or Augmenting Process Center stand-alone server profiles
- You cannot use the Profile Management Tool to create or augment profiles on IBM Business Process Manager installations on 64-bit architectures except on the Linux on zSeries platform. To create or augment profiles on other 64-bit architectures, you can use the manageprofiles command-line utility.

**Note:** You can use the Profile Management Tool on these architectures if you use a IBM Business Process Manager 32-bit installation.

- You must shut down any servers associated with a profile you plan to augment.
- You must review Planning your topology for information about reserved terms and issues that you must consider when naming your profile, node, host, server (if applicable), and cell (if applicable).

- · You must have enough disk and temporary space to create or augment the new profile. For information about space requirements, see IBM Business Process Manager detailed system requirements at
  - For Advanced configuration: http://www.ibm.com/software/integration/business-processmanager/advanced/sysreqs/
  - For Standard configuration: http://www.ibm.com/software/integration/business-process-manager/ standard/sysregs/
  - For Express configuration: http://www.ibm.com/software/integration/business-process-manager/ express/sysreqs/

and select the link to your version of IBM Business Process Manager.

#### Related concepts:

"Database prerequisites for creating or augmenting profiles" on page 103 Before creating or augmenting a profile, you must ensure that a series of database prerequisites have been met.

Granting write permission of files and directories to nonroot users for profile creation:

The product installer (who can be a root/Administrator or nonroot user) can grant write permission to the appropriate IBM Business Process Manager files and directories to nonroot users. The nonroot users can then create profiles. Alternatively, the product installer can create a group for users who are authorized to create profiles or give individual users the authority to create profiles.

The following example task shows how to create a group that is authorized to create profiles.

Throughout this text, the terms "installer" and "product installer" refer to the user ID that installed IBM Business Process Manager.

Restriction: IBM Business Process Manager does not support changing ownership of existing profiles from the product installer to nonroot users. Thus, profile augmentation by nonroot users of profiles owned by another user is not supported.

Nonroot users create their own profiles so that they can manage their own environments. Typically, they manage environments for development purposes.

Nonroot users must store their profiles in their private directory structure, not in the *install\_root*/profiles directory of the product.

Restriction: An ease-of-use limitation exists for nonroot users who create profiles. Mechanisms within the Profile Management Tool that suggest unique names and port values are disabled for nonroot users. The nonroot user must change the default field values in the Profile Management Tool for the profile name, node name, cell name, and port assignments. The product installer can assign nonroot users a range of values for each of the fields, and assign responsibility to the nonroot users for adhering to their assigned value ranges and for maintaining the integrity of their own definitions.

If you already created at least one profile, then certain directories and files were created. Because these directories and files were created, skip the steps in this topic that create these directories and files. If no profile was previously created, then you must complete the steps to create the required directories and files. In most cases, a profile has been created previously.

#### Steps the product installer must perform to grant appropriate permissions

The installer can perform the following steps to create the profilers group and give the group appropriate permissions to create a profile.

- 1. Log on to the IBM Business Process Manager system as the product installer. (The product installer can be a root/Administrator or nonroot user.)
- 2. Using operating system commands, perform the following steps:
  - Create a group named profilers, which will contain all users who can create profiles.
  - Create a user named user1, who can create profiles.
  - Add users product\_installer and user1 to the profilers group.
- 3. Linux Log off and log back on as the installer to pick up the new group.
- 4. Create the following directories as the installer if no profile exists:
  - **Linux** Create the *install\_root*/logs/manageprofiles directory:

mkdir install\_root/logs/manageprofiles

Windows Create the *install\_root*\logs\manageprofiles directory by following instructions in the Windows documentation. For this example procedure, the directory is:

install root\logs\manageprofiles

• Linux Create the *install\_root/properties/fsdb* directory:

mkdir install root/properties/fsdb

Windows Create the *install\_root*\properties\fsdb directory by following instructions in the Windows documentation. For this example procedure, the directory is:

install root\properties\fsdb

5. As the installer, follow directions for your operating system to create the profileRegistry.xml file if no profile exists. For this example, the file paths are:

install root/properties/profileRegistry.xml

#### Windows

install root\properties\profileRegistry.xml

Follow instructions for your operating system to add the following information to the profileRegistry.xml file. The file must be encoded as UTF-8.

```
<?xml version="1.0" encoding="UTF-8"?>
files/>
```

6. As the product installer, use operating system tools to change directory and file permissions.

The following example assumes that the variable \$WASHOME is the IBM Business Process Manager root installation directory.

```
export WASHOME=/opt/IBM/WebSphere/
echo $WASHOME
echo "Performing chggrp/chmod per WAS directions..."
chgrp profilers $WASHOME/logs/manageprofiles
chmod g+wr $WASHOME/logs/manageprofiles
chgrp profilers $WASHOME/properties
chmod g+wr $WASHOME/properties
charp profilers $WASHOME/properties/fsdb
chmod g+wr $WASHOME/properties/fsdb
chgrp profilers $WASHOME/properties/profileRegistry.xml
chmod g+wr $WASHOME/properties/profileRegistry.xml
chgrp -R profilers $WASHOME/profileTemplates
```

Issue the following additional commands:

chgrp profilers \$WASHOME/properties/Profiles.menu chmod g+wr \$WASHOME/properties/Profiles.menu

Windows The following example assumes that the variable \$WASHOME is the IBM Business Process Manager root installation directory. Follow instructions in the Windows documentation to give the profilers group read and write permission to the following directories and their files:

@WASHOME\logs\manageprofiles
@WASHOME\properties
@WASHOME\properties\fsdb
@WASHOME\properties\profileRegistry.xml

You might have to change the permissions on additional files if the nonroot user encounters permission errors. For example, if the product installer authorizes a nonroot user to delete a profile, then the product installer might have to delete the following file:

install\_root/properties/profileRegistry.xml\_LOCK
Windows install\_root\properties\profileRegistry.xml\_LOCK

Give write access to the nonroot user for the file to authorize the user to delete the file. If the nonroot user still cannot delete the profile, then the product installer can delete the profile.

#### Result

The installer created the **profilers** group and gave the group proper permissions to certain directories and files to create profiles. These directories and files are the only ones in the installation root of IBM Business Process Manager to which a nonroot user needs to write to create profiles.

#### What to do next

The nonroot user that belongs to the **profilers** group can create profiles in a directory that the nonroot user owns and to which the nonroot user has write permission. However, the nonroot user cannot create profiles in the installation root directory of the product.

A nonroot user ID can manage multiple profiles. The same nonroot user ID can manage an entire profile, whether it is the deployment manager profile, a profile that contains the servers and the node agent, or a custom profile. A different user ID can be used for each profile in a cell, whether global security or administrative security is enabled or disabled. The user IDs can be a mix of root and nonroot user IDs. For example, the root user might manage the deployment manager profile, while a nonroot user might manage a profile that contains servers and the node agent, or vice versa. However, typically, a root user or a nonroot user can manage all profiles in a cell.

The nonroot user can use the same tasks to manage a profile that the root user uses.

#### Database prerequisites for creating or augmenting profiles:

Before creating or augmenting a profile, you must ensure that a series of database prerequisites have been met.

The following prerequisites relate to product databases:

• Linux If you plan to use DB2 Universal Database™:

You must run the **db2profile** script to set the required DB2 environment that is used to invoke the DB2 commands, which are used during profile creation. Add the **db2profile** script to the /etc/profile directory:

vi /etc/profile and add below lines:

export PATH=/opt/IBM/db2/V9.7/bin:\$PATH
. /home/db2inst1/sqllib/db2profile

You must add the user ID that will be used during profile creation to the DB2 administrative groups. For example, if you log in as the root user and are creating the database using db2inst1 as the user ID, add the root to the /etc/group administrative groups:

vi /etc/group and update below lines:

dasadm: |;101:dasusr1,db2inst1,root

db2iadm: :102;root

db2fadm: 103;db2fenc1,root

Typical profile creation Exceptions:

When the **db2profile** script is not run:

/opt/HJJ/wps4013/util/dbUtils/profileHelpers/commonDBUtility.ant:841: Execute failed: java.io.IOException: Cannot run program "db2" (in directory "/opt/HJJ/

wps4013/profiles/Dmgr01/dbscripts/CommonDB/DB2/WPSDB1")

When the DB2 database manager is not running:

SQL1032N No start database manager command was issued. SQLSTATE=57019

When the user who installed IBM Business Process Manager and is creating the profile is not added to the DB2 administrative groups:

SQL1092N "ROOT" does not have the authority to perform the requested command.

When DB2 database manager is down or not running...

SQL1032N No start database manager command was issued. SQLSTATE=57019

### Related concepts:

"Prerequisites for creating or augmenting profiles" on page 100 Before creating or augmenting a profile, you must ensure that a series of prerequisites have been met.

# Starting the Profile Management Tool

Before you start the Profile Management Tool, be aware of the restrictions and ensure that certain prerequisites are met. You can start the Profile Management Tool in several ways, depending on the platform on which it is running.

#### **Restrictions:**

- You cannot use the Profile Management Tool to create or augment profiles on IBM Business Process Manager installations on 64-bit architectures except on the Linux on zSeries platform. To create profiles on other 64-bit architectures, you can use the manageprofiles command-line utility. For information about using the manageprofiles command-line utility, see "Creating profiles using the manageprofiles command-line utility" on page 126. You can also use the Profile Management Tool on IBM Business Process Manager 32-bit installations on these architectures.
- Windows 7 Restriction for nonadministrative users with multiple instances: If you install multiple instances of IBM Business Process Manager as the root user and give a nonadministrative user access to only a subset of those instances, the Profile Management Tool does not function correctly for the nonadministrative user. In addition, a com.ibm.wsspi.profile.WSProfileException or Access is denied message occurs in the install root\bin\ProfileManagement\pmt.bat file. By default, nonadministrative users do not have access to the Program Files directory, which is the default installation location for the product. To resolve this issue, nonadministrative users either install the product by themselves or be given permission to access the other product instances.

Linux Windows The language of the Profile Management Tool is determined by the default language on the system. If the default language is not one of the supported languages, then English is used. You can override the default language by starting the Profile Management Tool from the command line and using the java user.language setting to replace the default language. Run the following command:

- Linux install\_root/java/bin/java -Duser.language=locale install\_root/bin/ProfileManagement/ startup.jar
- Windows install\_root\java\bin\java -Duser.language=locale install\_root\bin\ProfileManagement\ startup.jar

For example, to start the Profile Management Tool in the German language on a Linux system, type the following command:

install\_root/java/bin/java -Duser.language=de install\_root/ \
bin/ProfileManagement/startup.jar

# Starting the tool on all platforms

Start the tool on any platform from the First steps console. See Starting the First steps console: IBM Business Process Manager Express for how to start the First steps console.

# Starting the tool on Linux and UNIX platforms

You can start the tool on Linux and UNIX platforms by running the command *install\_root/bin/ProfileManagement/pmt.sh* 

Management Tool. For example, click *Linux\_operating\_system\_menus\_to\_access\_programs* > IBM WebSphere > *your\_product* > Profile Management Tool.

# Starting the tool on Windows platforms

Windows You can use the following methods to start the tool on Windows platforms:

• Run the command *install\_root*\bin\ProfileManagement\pmt.bat

# Creating stand-alone profiles after a custom installation

After you perform a Custom installation, you can use the Profile Management Tool or the **manageprofiles** command-line utility to create a stand-alone server profile.

Choose one of the links below for information about creating profiles using the Profile Management Tool or the manageprofiles command-line utility.

#### Related concepts:

"Using the manageprofiles command" on page 125

You can achieve the same configurations that you set up using Profile Management Tool and Deployment Environment by using the manageprofiles command-line utility and wsadmin.

#### Related tasks:

"Creating Process Server stand-alone profiles using manageprofiles" on page 130 Use the **manageprofiles** command-line utility to create Process Server stand-alone profiles for IBM Business Process Manager Express .

## Creating Process Server stand-alone profiles using the Profile Management Tool:

You can use the Profile Management Tool to create the profile for a stand-alone environment. The stand-alone environment functions independently from all other servers and is managed from its own administrative console.

Federating Process Server stand-alone profiles is not supported in version 7.5.

• Review Prerequisites for creating or augmenting profiles.

**Tip:** Instead of using the Profile Management Tool, you can use the manageprofiles command-line utility to create profiles, as described in Configuring the software using command-line utilities and wsadmin.

Use the procedure in this task topic if you are creating a stand-alone *Process Server* profile for IBM Business Process Manager Express. The steps describe both **Typical profile creation** and **Advanced profile creation** options.

- 1. Start the Profile Management Tool. For methods to start this tool, see Starting the Profile Management Tool. The Welcome page displays.
- 2. In the Welcome page, click Launch Profile Management Tool or select the Profile Management Tool

The **Profiles** tab displays.

The Profiles tab can contain a list of profiles that have been created on your machine. You can use the Profile Management Tool to create new profiles or augment existing profiles.

3. In the **Profiles** tab, click **Create**.

The Environment Selection page opens in a separate window.

4. On the Environment Selection page, locate the configuration for which you are creating the profile and expand the section. .

For example, if you are creating profiles for IBM BPM Advanced, select the option for IBM BPM Advanced, Process Server Stand-alone profile and click Next. If you are creating profiles for IBM BPM Standard, select the option for IBM BPM Standard, Process Server Stand-alone profile and click Next. If you are creating profiles for IBM BPM Express, select the option for IBM BPM Express, Process Server Stand-alone profile and click Next

Note: You can also create WebSphere Application Server profiles with this Profile Management Tool. However, this documentation addresses creating IBM Business Process Manager profiles only. The Profile Creation Options page displays.

5. On the Profile Creation Options page, create the stand-alone profile using one of the following options:

#### Typical profile creation

Creates a profile with default configuration settings.

#### Advanced profile creation

Creates a profile using the configuration values you specify.

Table 57 provides more information about the options for creating a stand-alone profile.

Table 57. Selecting the creation option for your stand-alone profile

| Select                   | When you want to                                                                                                    |
|--------------------------|----------------------------------------------------------------------------------------------------|
| Typical profile creation | Allow the Profile Management Tool to perform the following actions:                                                                                                  |
|                          | <ul> <li>Assign default values to ports, to the location of the profile, and to the<br/>names of the profile, node, host, and cell.</li> </ul>                       |
|                          | Install the administrative console.                                                                                                    |
|                          | Create a personal security certificate for the profile.                                                                                                    |
|                          | The certificate has a personal key and private key, each with a default value of WebAS (you must change this password). The expiration period is one year.           |
|                          | Create a root signing security certificate for signing other certificates.                                                                                           |
|                          | The certificate has a personal key and private key, each with a default value of WebAS (you must change this password). The expiration period is 15 years.           |
|                          | Create a system service to run the server.                                                                                                    |
|                          | Applicable only when your operating system and the privileges of your user account permit.                                                                           |
|                          | • Select any of the supported database products and the database configuration is set for , the Process Server database and the Performance Data Warehouse database. |

Table 57. Selecting the creation option for your stand-alone profile (continued)

| Select                    | When you want to                                                                                                    |
|---------------------------|----------------------------------------------------------------------------------------------------|
| Advanced profile creation | <ul> <li>Assign customized values to ports, to the location of the profile, and to the names of the profile, node, host, and cell (when applicable).</li> <li>Deploy the administrative console.</li> <li>Deploy the default application (which contains the Snoop, Hello, and HitCount Servlets).</li> <li>Create a web server definition.</li> <li>Create a system service to run the server, if your operating system and the privileges of your user account permit the creation of services.</li> </ul> |

- If you selected **Typical profile creation**, go to step 6.
- If you selected **Advanced profile creation**, go to step 11 on page 112.
- 6. On the Administrative Security page, enter values for the User name and Password and Confirm password.

**Note:** The **Next** button is disabled initially. There is no option to disable administrative security, thus you are required to specify the userid, password, and password confirmation in order to enable the Next button.

Click Next.

7. From the Process Server Configuration page, set the values for the following parameters

#### **Environment** name

Specifies the name of the environment you are configuring.

### Select an environment type

Options are as follows:

Production

Select **Production** if the server will serve in a production capacity.

Select Stage if the server will serve as a staging platform to be used as a preproduction server.

Test

Select **Test** if the server you are configuring will be used as a testing environment.

The environment type, which is set during installation, refers to how the Process Server is used and determines the environment variables and values that are applicable to the server. Environment-specific variables can be set for each process application, and then define values for each type of environment in which a process runs. For example, in what capacity will the Process Server be used - production, stage or test. Load testing might be done on a test server, while a stage environment type might be used as a temporary location to host changes before putting those changes into production. You might specify Stage as the Environment type if the Process Server you are configuring will be accessed and used to review content and new functionality.

#### Process Center configuration information

Configure the Process Center that the Process Server will connect to.

Set parameters for the following fields:

Use server offline

Indicate whether the server you are configuring is an offline server.

An offline server is a Process Server that is not connected to the Process Center.

Offline servers can still be used when deploying snapshots of process applications. However the method for deploying process applications to an offline process server differs from the method for deploying process applications to an online process server.

#### Protocol

Select either http:// or https:// as the connection protocol to the Process Center.

#### · Host name

Type the host or virtual host that this Process Server needs to communicate with Process Center. Use a fully qualified host name.

In an environment with a load balancer or proxy server between the Process Server and the Process Center services, make sure that what you designate here matches the URL for accessing the Process Center.

#### Port

Type the port number of the Process Center. In an environment with a load balancer or proxy server between the Process Server and the Process Center, make sure that what you designate here matches the URL for accessing the Process Center.

You can test the connection to the Process Center by clicking **Test Connection**.

Click Next.

- 8. On the Database Configuration page, perform the following actions:
  - From the **Select a database product** drop-down, select the database product to be used by the profile.
  - Select whether to **Create a new local database** or to **Use an existing local or remote database**. If you selected DB2 as the database product, you can select to create a new database and the Profile Management Tool will create a new DB2 database, as DB2 is embedded with the software. If the database product you are using with the software already exists, select **Use an existing local or remote database**.
  - In the **Process Server database name** field, enter a name for the database or accept the **BPMDB** default value.
  - In the **Performance Data Warehouse database name** field, enter a name for the database or accept the **PDWDB** default value.
  - Select the **Override the default output directory for database scripts** checkbox if you want to set the directory into which the sql scripts used to create the database tables are written.
    - If you do not select the checkbox, the scripts are output to the default directory.
  - Select the **Run database scripts to initialize the databases** checkbox if you want to run the database scripts automatically (as part of the profile creation process). If you do not select the checkbox, you or the database administrator can run the scripts manually after profile creation completes.

For Oracle, the **Process Server database name** and the **Performance Data Warehouse database** name (actually this is the database instance name) can be the same as the **Common database name**. For all other database types, the database names must be unique.

- 9. In the Database Configuration Part 2 page, complete the configuration of the database you selected. In the Database Configuration (Part 2) page, complete the configuration of the database you selected. Configuration parameters for all databases are listed in the sub-steps that follow:
  - For a listing of DB2 parameter definitions, click here
  - For a listing of DB2 Universal Database for z/OS parameter definitions, click here
  - For a listing of Microsoft SQL Server parameter definitions, click here
  - For a listing of Oracle parameter definitions, click here
  - a. Set values for the DB2 Database

The following table lists the fields you must complete on the Database Configuration (Part 2) page when you select DB2 Universal Database as your database product.

Table 58. Required database configuration fields for DB2 Database

| Field                                              | Action needed                                                                                                 |
|----------------------------------------------------|----------------------------------------------------------------------------------------------------|
| JDBC driver                                        | Select from the following options:                                                                            |
|                                                    | DB2 Universal                                                                                                 |
|                                                    | DB2 DataServer                                                                                                |
| User name for database authentication              | Enter the user name to authenticate with the database.                                                        |
| Password for database authentication               | Enter a password to authenticate with the database.                                                           |
| Confirm password                                   | Confirm the password.                                                                                         |
| Directory location of JDBC driver classpath files  | The JDBC driver classpath files are packaged with the product and are located in the following directory:     |
|                                                    | • If you selected the DB2 Express feature during the installation: \${WAS_INSTALL_ROOT}/db2/java              |
|                                                    | • If you did not select the DB2 Express feature during the installation: \${WAS_INSTALL_ROOT}/jdbcdrivers/DB2 |
| Database server host name (for example IP address) | Accept the default value of localhost or enter the correct database server host name.                         |
| Server port                                        | Accept the default value of 50000 or enter the correct server port number.                                    |

Click Next to go to the Profile Summary page.

b. Set values for the DB2 Universal Database for z/OS

The following table lists the fields you must complete on the Database Configuration (Part 2) page when you select DB2 Universal Database for z/OS as your database product. You cannot create a new database using DB2 Universal Database for z/OS. The Performance Data Warehouse database and, for a stand-alone server profile, the Process Server database, must exist.

Table 59. Required database configuration fields for DB2 Universal Database for z/OS

| Field                                              | Action needed                                                                                                    |
|----------------------------------------------------|----------------------------------------------------------------------------------------------------|
| User name for database authentication              | Enter the user name to authenticate with the database.                                                                                            |
| Password for database authentication               | Enter a password to authenticate with the database.                                                                                               |
| Confirm password                                   | Confirm the password.                                                                                                    |
| Directory location of JDBC driver classpath files  | The JDBC driver classpath files are packaged with the product and are located in the following directory:<br>\${WAS_INSTALL_ROOT}/jdbcdrivers/DB2 |
| Database server host name (for example IP address) | Enter the database server host name.                                                                                                    |
| Server port                                        | Accept the default value of 446 or enter the correct server port number.                                                                          |
| Process Server Schema name                         | Enter the database schema name for Process Server.                                                                                                |
| Performance Server Schema name                     | Enter the database schema name for Performance Server.                                                                                            |
| Connection location                                | Enter the connection location.                                                                                                    |
| Storage group name                                 | Enter the storage group name.                                                                                                    |

Click Next to go to the Profile Summary page.

c. Set values for the Microsoft SQL Server

The following table lists the fields you must complete on the Database Configuration (Part 2) page when you select Microsoft SQL Server as your database product.

Table 60. Required database configuration fields for Microsoft SQL Server

| Field                                              | Action needed                                                                                                    |
|----------------------------------------------------|----------------------------------------------------------------------------------------------------|
| JDBC driver                                        | Select from the following options                                                                                                    |
|                                                    | Microsoft SQL Server JDBC 2.0     Note: JDBC 3.0 is also supported. Select Microsoft SQL Server JDBC 2.0 for JDBC 3.0.                                                  |
|                                                    | Microsoft SQL Server JDBC 1.2                                                                                                    |
|                                                    | DataDirect Connect JDBC 4.0.                                                                                                    |
| Process Server database                            | For the Process Server database, enter values for the following parameters:                                                                                             |
|                                                    | • User name                                                                                                    |
|                                                    | Enter the Process Server database user name.                                                                                                    |
|                                                    | Password                                                                                                    |
|                                                    | Enter a password to authenticate with the Process Server database.                                                                                                    |
|                                                    | Confirm password                                                                                                    |
|                                                    | Confirm the password by reentering it.                                                                                                    |
| Performance Data Warehouse database                | For the Performance Data Warehouse database, enter values for the following parameters:                                                                                 |
|                                                    | • User name                                                                                                    |
|                                                    | Enter the Performance Data Warehouse database user name.                                                                                                    |
|                                                    | • Password                                                                                                    |
|                                                    | Enter a password to authenticate with the Performance Data Warehouse database.                                                                                          |
|                                                    | Confirm password                                                                                                    |
|                                                    | Confirm the password by reentering it.                                                                                                    |
| Database server host name (for example IP address) | Accept the default value of localhost or enter the correct database server host name.                                                                                   |
| Server port                                        | Accept the default value of 1433 or enter the correct server port number.                                                                                               |
| Directory location of JDBC driver classpath files  | The JDBC 2.0 driver classpath files (sqljdbc4.jar) are packaged with the product and are located in the following directory: \${WAS_INSTALL_ROOT}\jdbcdrivers\SQLServer |

Click Next to go to the Profile Summary page.

# d. Set values for the Oracle database

The following table lists the fields you must complete on the Database Configuration (Part 2) page when you select Oracle as your database product. You cannot create a new database using this database.

Important: You must have a user ID that has SYSDBA privileges before creating any profile.

Table 61. Required database configuration fields for Oracle

| Field                                              | Action needed                                                                                                    |
|----------------------------------------------------|----------------------------------------------------------------------------------------------------|
| Process Server database                            | For the Process Server database, enter values for the following parameters:                                                                           |
|                                                    | • User name                                                                                                    |
|                                                    | Enter the Process Server database user name.                                                                                                    |
|                                                    | Password                                                                                                    |
|                                                    | Enter a password to authenticate with the Process Server database.                                                                                    |
|                                                    | Confirm password                                                                                                    |
|                                                    | Confirm the password by reentering it.                                                                                                    |
|                                                    | <b>Note:</b> Process Server database user name and the Performance Data Warehouse database user name cannot be the same.                              |
| Performance Data Warehouse database                | For the Performance Data Warehouse database, enter values for the following parameters:                                                               |
|                                                    | • User name                                                                                                    |
|                                                    | Enter the Performance Data Warehouse database user name.                                                                                              |
|                                                    | Password                                                                                                    |
|                                                    | Enter a password to authenticate with the Performance Data Warehouse database.                                                                        |
|                                                    | Confirm password                                                                                                    |
|                                                    | Confirm the password by reentering it.                                                                                                    |
|                                                    | <b>Note:</b> The Performance Data Warehouse database user name and the Process Server database cannot be the same.                                    |
| Database server host name (for example IP address) | Accept the default value of localhost or enter the correct database server host name.                                                                 |
| Server port                                        | Accept the default value of 1521 or enter the correct server port number.                                                                             |
| Directory location of JDBC driver classpath files  | The JDBC 2.0 driver classpath files are packaged with the product and are located in the following directory: \${WAS_INSTALL_ROOT}\jdbcdrivers\Oracle |

Click Next to go to the Profile Summary page.

10. In the Profile Summary page, click **Create** to create the profile or **Back** to change the characteristics of the profile.

The progress of the configuration displays on the Profile Configuration Progress window.

When the profile creation is complete, the Profile Complete page is displayed with the message **The Profile Management tool created the profile successfully**.

**Attention:** If errors are detected during profile creation, other messages might appear in place of the success message, for example:

- The Profile Management tool created the profile but errors occurred, which indicates that profile creation completed but errors were generated.
- The Profile Management tool cannot create the profile, which indicates that profile creation failed completely.

The Profile Complete page identifies the log file to reference in order to troubleshoot the problems. To proceed to the First Steps Console, make sure the **Launch First Steps Console checkbox** checked

and click Finish. Also, close the Profiles page, which is open in a separate window. Use the First steps console access the product documentation.

You have completed the steps to create the profile with default configuration settings.

The remaining steps in this topic are for the **Advanced profile creation**.

11. In the Optional Application Deployment page, select the applications you want to deploy to the profile environment.

## Deploy the Sample applications

Installs the IBM Business Process Manager and WebSphere Application Server sample applications. The sample applications are not recommended for deployment to production environments.

#### Deploy the administrative console (recommended)

Installs a web-based administrative console that manages the server.

# Deploy the default application

Installs the default application that contains the Snoop, Hello, and HitCount Servlets.

- 12. In the Profile Name and Location page, perform the following steps:
  - a. In the **Profile name** field, specify a unique name or accept the default value.

Each profile that you create must have a name. When you have more than one profile, you can tell them apart at their highest level by this name. If you elect not to use the default name, see Naming considerations for profiles, nodes, servers, hosts, and cells for information about issues you must consider when naming the profile, such as restrictions on the length of the directory name.

b. In the Profile directory field, enter the directory for the profile or use the Browse... button to go to the profile directory.

The directory you specify will contain the files that define the runtime environment, such as commands, configuration files, and log files. The default directory is dependent on platform. The following examples show the platform differences and profile\_name is the name you specify:

- Linux install root/profiles/profile name
- Windows install root\profiles\profile name

An error message is displayed if any of the following issues occur:

- The *profile\_name* you specify is not unique.
- The directory you specify is not empty.
- Your user ID does not have sufficient permissions for the directory.
- There is not sufficient space to create the profile.
- c. Optional: Select the Make this profile the default check box to make the profile you are creating the default profile.

**Note:** This check box is shown only if you have an existing profile on your system.

When a profile is made to be the default profile, commands work automatically with it. The first profile that you create on a workstation is the default profile. The default profile is the default target for commands that are issued from the bin directory in the product installation root. When only one profile exists on a workstation, every command operates on that profile. If more than one profile exists, certain commands require that you specify the profile to which the command applies. See Profile commands in a multiprofile environment for more information.

- d. From the Server runtime performance tuning setting pull-down list, select a performance tuning level appropriate for the profile you are creating.
- e. Click Next.

Note: If you click Back and change the name of the profile, you might have to manually change the name on this page when it is displayed again.

- **13**. In the Node, Host and Cell Names page, perform the following actions for the profile you are creating:
  - In the **Node name** field, enter a name for the node or accept the default value.
    - Try to keep the node name as short as possible, but ensure that node names are unique within your deployment environment. See *Naming considerations for profiles, nodes, servers, hosts, and cells* for information about reserved terms and other issues you must consider when naming.
  - In the Server name field, enter a name for the server or accept the default value.
  - In the Host name field, enter a name for the host or accept the default value.
  - In the Cell name field, enter a name for the cell or accept the default value.

Click **Next** to display the Administrative Security page.

14. On the Administrative Security page, enter values for the **User name** and **Password** and **Confirm** password.

**Note:** The **Next** button is disabled initially. There is no option to disable administrative security, thus you are required to specify the userid, password, and password confirmation in order to enable the **Next** button.

Click Next.

15. In the Security Certificate (Part 1) page, specify whether to create new certificates or import existing certificates.

Perform the following actions:

- To create a new default personal certificate and a new root signing certificate, select the **Create a new default personal certificate** and the **Create a new root signing certificate** radio buttons then click **Next**.
- To import an existing certificates, select the **Import an existing default personal certificate** and the **Import an existing root signing personal certificate** radio buttons and provide the following information:
  - In the **Path** field, enter the directory path to the existing certificate.
  - In the Password field, enter the password for the certificate
  - In the **Keystore type** field, select the keystore type for the certificate you are importing.
  - In the **Keystore alias** field, select the keystore alias for the certificate you are importing.
  - Click **Next** to display the Security Certificate (Part 2) page

When you import a personal certificate as the default personal certificate, import the root certificate that signed the personal certificate. Otherwise, the Profile Management Tool adds the signer of the personal certificate to the trust.p12 file.

16. In the Security Certificate (Part 2) page, verify that the certificate information is correct, and click **Next** to display the Port Values Assignment page.

If you create the certificates, you can use the default values or modify them to create new certificates. The default personal certificate is valid for one year by default and is signed by the root signing certificate. The root signing certificate is a self-signed certificate that is valid for 15 years by default. The default keystore password for the root signing certificate is WebAS. Change the password. The password cannot contain any double-byte character set (DBCS) characters because certain keystore types, including PKCS12, do not support these characters. The keystore types that are supported depend on the providers in the java.security file.

When you create either or both certificates, or import either or both certificates, the keystore files that are created are:

- key.p12: Contains the default personal certificate.
- trust.p12: Contains the signer certificate from the default root certificate.
- root-key.p12: Contains the root signing certificate.

- default-signers.p12: Contains signer certificates that are added to any new keystore file that you create after the server is installed and running. By default, the default root certificate signer and a DataPower<sup>®</sup> signer certificate are in this keystore file.
- deleted.p12: Holds certificates deleted with the deleteKeyStore task so that they can be recovered if needed.
- · ltpa.jceks: Contains server default Lightweight Third-Party Authentication (LTPA) keys that the servers in your environment use to communicate with each other.

These files all have the same password when you create or import the certificates, which is either the default password, or a password that you specify.

An imported certificate is added to the key.p12 file or the root-key.p12 file.

If you import any certificates and the certificates do not contain the information that you want, click Back to import another certificate.

17. From the Port Values Assignment page, verify that the ports specified for the profile are unique and click Next.

The Profile Management Tool detects ports currently used by other WebSphere products and displays recommended port values that do not conflict with existing ones. If you have applications other than WebSphere ones that use specified ports, verify that the ports do not conflict. If you chose not to deploy the administrative console on the Optional Application Deployment page, the administrative console ports are not available on the Port Values Assignment page.

Ports are recognized as being in use if the following conditions are satisfied:

- The ports are assigned to a profile created under an installation performed by the current user.
- The ports are currently in use.

Although the tool validates ports when you access the Port Values Assignment page, port conflicts can still occur resulting from selections you make on subsequent Profile Management Tool pages. Ports are not assigned until profile creation completes.

If you suspect a port conflict, you can investigate it after the profile is created. Determine the ports used during profile creation by examining the following file:

- Linux profile\_root/properties/portdef.props
- Windows profile\_root\properties\portdef.props

Included in this file are the keys and values used in setting the ports. If you discover port conflicts, you can reassign ports manually. To reassign ports, see the topic Updating ports in an existing profile in the WebSphere Application Server Network Deployment information center. Run the updatePorts.ant file through the ws\_ant script detailed in this topic.

| If you are installing                                                           | Next step                                                                      |
|---------------------------------------------------------------------------------|--------------------------------------------------------------------------------|
| On a Linux or Windows platform, and have root or Administrator group privileges | The Linux or Windows Service Definition page is displayed. Proceed to step 18. |
| On any other platform or as a nonroot user on a Linux or Windows platform       | The Web Server Definition page is displayed. Proceed to step 19 on page 115.   |

18. In the Service Definition page, indicate whether or not to use a Windows service or Linux service to run IBM Business Process Manager

Windows The Windows Service Definition page displays for the Windows platform only when the ID that installs the Windows service has the Administrator group privilege. If the profile is configured as a Windows service, the product starts Windows services for processes started by the startServer or startManager commands. For example, if you configure a server or deployment manager as a Windows service and issue the startServer or startManager commands, the wasservice command starts the defined services.

Important: If you choose to log on as a specified user account, you must specify the user ID and the password for the user who is to run the service, and the startup type (default is Manual). The user ID must not have spaces in its name, it must belong to the Administrator group, and it must have the advanced user right "Log on as a service." If the user ID belongs to the Administrator group, the Profile Management Tool grants it the advanced user right if it does not already have it.

During profile deletion, you can remove the Windows service that is added during profile creation.

#### IPv6 considerations when running profiles as Windows services

Profiles created to run as a Windows service fail to start when using IPv6 if the service is configured to run as Local System. Create a user-specific environment variable to enable IPv6. Because this environment variable is a user variable instead of a Local System variable, only a Windows service that runs as that specific user can access this environment variable. By default, when a new profile is created and configured to run as a Windows service, the service is set to run as Local System. When the IBM Business Process Manager Windows service tries to run, the service is unable to access the user environment variable that specifies IPv6, and thus tries to start as IPv4. The server does not start correctly in this case. To resolve the problem, when creating the profile, specify that the IBM Business Process Manager Windows service runs as the same user ID under which the environment variable that specifies IPv6 is defined, instead of as Local System.

Linux The Linux Service Definition page is displayed only if the current operating system is a supported version of Linux and the current user has the appropriate permissions.

IBM Business Process Manager attempts to start Linux services for processes that are started by the startServer or startManager commands. For example, if you configure a server or deployment manager as a Linux service and issue the startServer or startManager commands, the wasservice command starts the defined services.

By default, IBM Business Process Manager is not selected to run as a Linux service.

To create the service, the user who runs the Profile Management Tool must be the root user. If you run the Profile Management Tool with a non-root user ID, the Linux Service Definition page is not displayed, and no service is created.

You must specify a user name under which the service runs.

To delete a Linux service, the user must be the root user or have proper privileges for deleting the service. Otherwise, a removal script is created that the root user can run to delete the service on behalf of the user.

Click **Next** to continue

- 19. To include a Web server definition in the profile now, perform the following steps:
  - a. Select the Create a Web server definition check box.
  - b. Specify the Web server characteristics on the page, and click Next
  - **c.** Specify the Web server characteristics on Part 2 of the page.
    - If you use a Web server to route requests to IBM Business Process Manager, you need to include a Web server definition. You can include the definition now, or define the Web server to IBM Business Process Manager later. If you define the Web server definition during the creation of this profile, you can install the Web server and its plug-in after you create the profile. However, you must install both to the paths that you specify on the Web Server Definition pages. If you define the Web server to IBM Business Process Manager after you create this profile, you must define the Web server in a separate profile.
  - d. Click Next.
- 20. Configure the databases using a design file.
  - a. Select Use a database design file .
  - b. Click Browse.
  - c. Specify the fully qualified path name for the design file.
  - d. To run the database scripts automatically (as part of the profile creation process), select the Run database scripts to create the database tables (must not select if using a remote database) check box. If you do not select the checkbox, you or the database administrator can run the scripts manually after profile creation completes.

- e. Click Next.
- 21. If you chose not to configure the databases using a design file, specify the database details on the database configuration panels. For details, see the following steps:
  - a. 8 on page 108
  - b. 9 on page 108
- 22. In the Profile Summary page, click Create to create the profile or Back to change the characteristics of the profile.

The progress of the configuration displays on the Profile Configuration Progress window.

When the profile creation is complete, the Profile Complete page is displayed with the message The Profile Management tool created the profile successfully.

Attention: If errors are detected during profile creation, other messages might appear in place of the success message, for example:

- The Profile Management tool created the profile but errors occurred, which indicates that profile creation completed but errors were generated.
- The Profile Management tool cannot create the profile, which indicates that profile creation failed completely.

The Profile Complete page identifies the log file to reference in order to troubleshoot the problems. To proceed to the First Steps Console, make sure the Launch First Steps Console checkbox checked and click Finish. Also, close the Profiles page, which is open in a separate window. Use the First steps console access the product documentation.

23. Manually configure the SMTP server to enable mail notifications. Refer to Configuring the SMTP

Proceed to First Steps Console and start the stand-alone profile you have just created.

#### Creating Process Center stand-alone profiles using the Profile Management Tool:

Use the Profile Management Tool to create Process Center stand-alone profiles.

Federating Process Center stand-alone profiles is not supported in version 7.5.

• Review Prerequisites for creating or augmenting profiles.

Use the procedure in this task topic if you are:

Creating a Process Center stand-alone profile for IBM Business Process Manager Express.

The steps describe both **Advanced profile creation** and **Typical profile creation**.

1. Start the Profile Management Tool.

Use one of the following commands:

- Linux install\_root/bin/ProfileManagement/pmt.sh
- Windows install\_root\bin\ProfileManagement\pmt.bat

The Welcome page displays.

See Starting the Profile Management Tool for other methods of starting this tool.

2. In the Welcome page, click Launch Profile Management Tool or select the Profile Management Tool tab.

The **Profiles** tab displays.

The **Profiles** tab can contain a list of profiles that have been created on your machine. You can use the Profile Management Tool to create new profiles or augment existing profiles.

3. In the **Profiles** tab, click **Create**.

The Environment Selection page opens in a separate window.

4. On the Environment Selection page, locate the configuration for which you are creating the profile and expand the section.

For example, if you are creating profiles for IBM BPM Advanced, select the option for **IBM BPM** Advanced, **Process Server Stand-alone** profile and click **Next**. If you are creating profiles for IBM BPM Standard, select the option for **IBM BPM Standard**, **Process Server Stand-alone** profile and click **Next**. If you are creating profiles for IBM BPM Express, select the option for **IBM BPM Express**, **Process Server Stand-alone** profile and click **Next** 

**Note:** You can also create WebSphere Application Server profiles with this Profile Management Tool. However, this documentation addresses creating IBM Business Process Manager profiles only. The Profile Creation Options page displays.

5. From the Profile Creation Options page, decide whether to create the stand-alone profile using the **Advanced** or **Typical** option.

Table 62. Selecting the creation option for your stand-alone profile

| Select                    | When you want to                                                                                                    |
|---------------------------|----------------------------------------------------------------------------------------------------|
| Advanced profile creation | <ul> <li>Assign customized values to ports, to the location of the profile, and to the names of the profile, node, host, and cell (when applicable).</li> <li>Deploy the administrative console.</li> <li>Deploy the default application (which contains the Snoop, Hello, and HitCount Servlets).</li> <li>Create a web server definition.</li> <li>Create a system service to run the server, if your operating system and the privileges of your user account permit the creation of services.</li> </ul> |
| Typical profile creation  | Let the Profile Management Tool                                                                                                    |
|                           | • Assign default values to ports, to the location of the profile, and to the names of the profile, node, host, and cell.                                                                                                    |
|                           | Install the administrative console.                                                                                                    |
|                           | Create a personal security certificate for the profile.                                                                                                    |
|                           | The certificate has a personal key and private key, each with a default value of WebAS (you must change this password). The expiration period is one year.                                                                                                    |
|                           | Create a root signing security certificate for signing other certificates.                                                                                                    |
|                           | The certificate has a personal key and private key, each with a default value of WebAS (you must change this password). The expiration period is 15 years.                                                                                                    |
|                           | Create a system service to run the server.                                                                                                    |
|                           | Applicable only when your operating system and the privileges of your user account permit.                                                                                                    |
|                           | • Select any of the supported database products and the database configuration is set for , the Process Server database and the Performance Data Warehouse database.                                                                                                    |

If you selected **Typical profile creation**, go to step 6.

If you selected Advanced profile creation, go to step 8 on page 118.

6. On the Administrative Security page, enter values for the **User name** and **Password** and **Confirm password**.

**Note:** The **Next** button is disabled initially. There is no option to disable administrative security, thus you are required to specify the userid, password, and password confirmation in order to enable the **Next** button.

Click Next.

7. In the Profile Summary page, click **Create** to create the profile or **Back** to change the characteristics of the profile.

The progress of the configuration displays on the Profile Configuration Progress window.

When the profile creation is complete, the Profile Complete page is displayed with the message The Profile Management tool created the profile successfully.

**Attention:** If errors are detected during profile creation, other messages might appear in place of the success message, for example:

- The Profile Management tool created the profile but errors occurred, which indicates that profile creation completed but errors were generated.
- The Profile Management tool cannot create the profile, which indicates that profile creation failed completely.

The Profile Complete page identifies the log file to reference in order to troubleshoot the problems. To proceed to the First Steps Console, make sure the Launch First Steps Console checkbox checked and click Finish. Also, close the Profiles page, which is open in a separate window. Use the First steps console access the product documentation.

8. In the Optional Application Deployment page, select whether to deploy the administrative console and the default application.

## Deploy the Sample applications

Installs the IBM Business Process Manager and WebSphere Application Server sample applications. The sample applications are not recommended for deployment to production environments.

#### Deploy the administrative console (recommended)

Installs a web-based administrative console that manages the server.

#### Deploy the default application

Installs the default application that contains the Snoop, Hello, and HitCount Servlets.

Click Next to display the Profile Name and Location page.

- 9. In the Profile Name and Location page, perform the following steps:
  - a. In the **Profile name** field, specify a unique name or accept the default value.

Each profile that you create must have a name. When you have more than one profile, you can tell them apart at their highest level by this name. If you elect not to use the default name, see Naming considerations for profiles, nodes, servers, hosts, and cells for information about issues you must consider when naming the profile, such as restrictions on the length of the directory name.

b. In the Profile directory field, enter the directory for the profile or use the Browse... button to go to the profile directory.

The directory you specify will contain the files that define the runtime environment, such as commands, configuration files, and log files. The default directory is dependent on platform. The following examples show the platform differences and profile\_name is the name you specify:

- Linux install root/profiles/profile name
- Windows install root\profiles\profile name

An error message is displayed if any of the following issues occur:

- The *profile\_name* you specify is not unique.
- The directory you specify is not empty.
- Your user ID does not have sufficient permissions for the directory.
- There is not sufficient space to create the profile.
- c. Optional: Select the Make this profile the default check box to make the profile you are creating the default profile.

Note: This check box is shown only if you have an existing profile on your system.

When a profile is made to be the default profile, commands work automatically with it. The first profile that you create on a workstation is the default profile. The default profile is the default target for commands that are issued from the bin directory in the product installation root. When only one profile exists on a workstation, every command operates on that profile. If more than one profile exists, certain commands require that you specify the profile to which the command applies. See Profile commands in a multiprofile environment for more information.

- d. From the **Server runtime performance tuning setting** pull-down list, select a performance tuning level appropriate for the profile you are creating.
- e. Click Next.

**Note:** If you click **Back** and change the name of the profile, you might have to manually change the name on this page when it is displayed again.

- 10. In the Node, Host and Cell Names page, perform the following actions for the profile you are creating:
  - In the **Node name** field, enter a name for the node or accept the default value.

Try to keep the node name as short as possible, but ensure that node names are unique within your deployment environment. See *Naming considerations for profiles, nodes, servers, hosts, and cells* for information about reserved terms and other issues you must consider when naming.

- In the Server name field, enter a name for the server or accept the default value.
- In the **Host name** field, enter a name for the host or accept the default value.
- In the **Cell name** field, enter a name for the cell or accept the default value.

Click Next to display the Administrative Security page.

- 11. See 6 on page 117 for details.
- 12. In the Security Certificate (Part 1) page, specify whether to create new certificates or import existing certificates.

Perform the following actions:

- To create a new default personal certificate and a new root signing certificate, select the **Create a new default personal certificate** and the **Create a new root signing certificate** radio buttons then click **Next**.
- To import an existing certificates, select the Import an existing default personal certificate and the Import an existing root signing personal certificate radio buttons and provide the following information:
  - In the **Path** field, enter the directory path to the existing certificate.
  - In the Password field, enter the password for the certificate
  - In the **Keystore type** field, select the keystore type for the certificate you are importing.
  - In the **Keystore alias** field, select the keystore alias for the certificate you are importing.
  - Click **Next** to display the Security Certificate (Part 2) page

When you import a personal certificate as the default personal certificate, import the root certificate that signed the personal certificate. Otherwise, the Profile Management Tool adds the signer of the personal certificate to the trust.p12 file.

13. In the Security Certificate (Part 2) page, verify that the certificate information is correct, and click **Next** to display the Port Values Assignment page.

If you create the certificates, you can use the default values or modify them to create new certificates. The default personal certificate is valid for one year by default and is signed by the root signing certificate. The root signing certificate is a self-signed certificate that is valid for 15 years by default. The default keystore password for the root signing certificate is WebAS. Change the password. The password cannot contain any double-byte character set (DBCS) characters because certain keystore types, including PKCS12, do not support these characters. The keystore types that are supported depend on the providers in the java.security file.

When you create either or both certificates, or import either or both certificates, the keystore files that are created are:

- key.p12: Contains the default personal certificate.
- trust.p12: Contains the signer certificate from the default root certificate.
- root-key.p12: Contains the root signing certificate.
- default-signers.p12: Contains signer certificates that are added to any new keystore file that you create after the server is installed and running. By default, the default root certificate signer and a DataPower signer certificate are in this keystore file.
- deleted.p12: Holds certificates deleted with the deleteKeyStore task so that they can be recovered
  if needed.
- ltpa.jceks: Contains server default Lightweight Third-Party Authentication (LTPA) keys that the servers in your environment use to communicate with each other.

These files all have the same password when you create or import the certificates, which is either the default password, or a password that you specify.

An imported certificate is added to the key.p12 file or the root-key.p12 file.

If you import any certificates and the certificates do not contain the information that you want, click **Back** to import another certificate.

14. From the Port Values Assignment page, verify that the ports specified for the profile are unique and click **Next**.

The Profile Management Tool detects ports currently used by other WebSphere products and displays recommended port values that do not conflict with existing ones. If you have applications other than WebSphere ones that use specified ports, verify that the ports do not conflict. If you chose not to deploy the administrative console on the Optional Application Deployment page, the administrative console ports are not available on the Port Values Assignment page.

Ports are recognized as being in use if the following conditions are satisfied:

- The ports are assigned to a profile created under an installation performed by the current user.
- The ports are currently in use.

Although the tool validates ports when you access the Port Values Assignment page, port conflicts can still occur resulting from selections you make on subsequent Profile Management Tool pages. Ports are not assigned until profile creation completes.

If you suspect a port conflict, you can investigate it after the profile is created. Determine the ports used during profile creation by examining the following file:

- Linux profile\_root/properties/portdef.props
- Windows profile\_root\properties\portdef.props

Included in this file are the keys and values used in setting the ports. If you discover port conflicts, you can reassign ports manually. To reassign ports, see the topic Updating ports in an existing profile in the WebSphere Application Server Network Deployment information center. Run the **updatePorts.ant** file through the **ws ant** script detailed in this topic.

| If you are installing                                                           | Next step                                                                      |
|---------------------------------------------------------------------------------|--------------------------------------------------------------------------------|
| On a Linux or Windows platform, and have root or Administrator group privileges | The Linux or Windows Service Definition page is displayed. Proceed to step 15. |
| On any other platform or as a nonroot user on a Linux or Windows platform       | The Web Server Definition page is displayed. Proceed to step 16 on page 121.   |

15. In the Service Definition page, indicate whether or not to use a Windows service or Linux service to run IBM Business Process Manager

Windows The Windows Service Definition page displays for the Windows platform only when the ID that installs the Windows service has the Administrator group privilege. If the profile is configured as a Windows service, the product starts Windows services for processes started by the

startServer or startManager commands. For example, if you configure a server or deployment manager as a Windows service and issue the startServer or startManager commands, the wasservice command starts the defined services.

Important: If you choose to log on as a specified user account, you must specify the user ID and the password for the user who is to run the service, and the startup type (default is Manual). The user ID must not have spaces in its name, it must belong to the Administrator group, and it must have the advanced user right "Log on as a service." If the user ID belongs to the Administrator group, the Profile Management Tool grants it the advanced user right if it does not already have it.

During profile deletion, you can remove the Windows service that is added during profile creation.

#### IPv6 considerations when running profiles as Windows services

Profiles created to run as a Windows service fail to start when using IPv6 if the service is configured to run as Local System. Create a user-specific environment variable to enable IPv6. Because this environment variable is a user variable instead of a Local System variable, only a Windows service that runs as that specific user can access this environment variable. By default, when a new profile is created and configured to run as a Windows service, the service is set to run as Local System. When the IBM Business Process Manager Windows service tries to run, the service is unable to access the user environment variable that specifies IPv6, and thus tries to start as IPv4. The server does not start correctly in this case. To resolve the problem, when creating the profile, specify that the IBM Business Process Manager Windows service runs as the same user ID under which the environment variable that specifies IPv6 is defined, instead of as Local System.

Linux The Linux Service Definition page is displayed only if the current operating system is a supported version of Linux and the current user has the appropriate permissions.

IBM Business Process Manager attempts to start Linux services for processes that are started by the startServer or startManager commands. For example, if you configure a server or deployment manager as a Linux service and issue the startServer or startManager commands, the wasservice command starts the defined services.

By default, IBM Business Process Manager is not selected to run as a Linux service.

To create the service, the user who runs the Profile Management Tool must be the root user. If you run the Profile Management Tool with a non-root user ID, the Linux Service Definition page is not displayed, and no service is created.

You must specify a user name under which the service runs.

To delete a Linux service, the user must be the root user or have proper privileges for deleting the service. Otherwise, a removal script is created that the root user can run to delete the service on behalf of the user.

- 16. To include a Web server definition in the profile now, perform the following steps:
  - a. Select the **Create a Web server definition** check box.
  - b. Specify the Web server characteristics on the page, and click Next
  - c. Specify the Web server characteristics on Part 2 of the page.

If you use a Web server to route requests to IBM Business Process Manager, you need to include a Web server definition. You can include the definition now, or define the Web server to IBM Business Process Manager later. If you define the Web server definition during the creation of this profile, you can install the Web server and its plug-in after you create the profile. However, you must install both to the paths that you specify on the Web Server Definition pages. If you define the Web server to IBM Business Process Manager after you create this profile, you must define the Web server in a separate profile.

- d. Click Next.
- 17. Configure the databases using a design file.
  - a. Select Use a database design file.
  - b. Click Browse.
  - c. Specify the fully qualified path name for the design file.

- d. To run the database scripts automatically (as part of the profile creation process), select the Run database scripts to create the database tables (must not select if using a remote database) check box. If you do not select the checkbox, you or the database administrator can run the scripts manually after profile creation completes.
- e. Click Next.

completes.

If you select Use a database design file, the next two steps (Database Configuration - Part 1, and Database Configuration Part 2) will be skipped.

- 18. On the Database Configuration Part 1 page, perform the following actions:
  - From the Select a database product drop-down, select the database product to be used by the profile.
  - Select whether to Create a new local database or to Use an existing local or remote database. If you selected DB2 as the database product, you can select to create a new database and the Profile Management Tool will create a new DB2 database, as DB2 is embedded with the software. If the database product you are using with the software already exists, select Use an existing local or remote database.
  - In the Process Server database name field, enter a name for the database or accept the BPMDB default value.
  - In the Performance Data Warehouse database name field, enter a name for the database or accept the PDWDB default value.
  - Select the **Override the default output directory for database scripts** checkbox if you want to set the directory into which the sql scripts used to create the database tables are written. If you do not select the checkbox, the scripts are output to the default directory.
  - Select the **Run database scripts to initialize the databases** checkbox if you want to run the database scripts automatically (as part of the profile creation process). If you do not select the checkbox, you or the database administrator can run the scripts manually after profile creation

Click Next to display the Database Configuration - Part 2 page.

The information on the Database Configuration - Part 2 page varies depending on the value specified in the Select a database product menu on the Database Configuration - Part 1 page.

- 19. In the Database Configuration Part 2 page, complete the database configuration and click Next. In the Database Configuration - Part 2 page, complete the configuration of the database you selected. Configuration parameters for all databases are listed in the sub-steps that follow:
  - For a listing of DB2 parameter definitions, click here
  - For a listing of DB2 Universal Database for z/OS parameter definitions, click here
  - For a listing of Microsoft SQL Server parameter definitions, click here
  - · For a listing of Oracle parameter definitions, click here
  - a. Set values for the DB2 Database

The following table lists the fields you must complete on the Database Configuration (Part 2) page when you select DB2 Universal Database as your database product.

Table 63. Required database configuration fields for DB2 Database

| Field                                 | Action needed                                          |
|---------------------------------------|--------------------------------------------------------|
| JDBC driver                           | Select from the following options:                     |
|                                       | DB2 Universal                                          |
|                                       | DB2 DataServer                                         |
| User name for database authentication | Enter the user name to authenticate with the database. |
| Password for database authentication  | Enter a password to authenticate with the database.    |
| Confirm password                      | Confirm the password.                                  |

Table 63. Required database configuration fields for DB2 Database (continued)

| Field                                              | Action needed                                                                                                 |
|----------------------------------------------------|----------------------------------------------------------------------------------------------------|
| Directory location of JDBC driver classpath files  | The JDBC driver classpath files are packaged with the product and are located in the following directory:     |
|                                                    | • If you selected the DB2 Express feature during the installation: \${WAS_INSTALL_ROOT}/db2/java              |
|                                                    | • If you did not select the DB2 Express feature during the installation: \${WAS_INSTALL_ROOT}/jdbcdrivers/DB2 |
| Database server host name (for example IP address) | Accept the default value of localhost or enter the correct database server host name.                         |
| Server port                                        | Accept the default value of 50000 or enter the correct server port number.                                    |

# b. Set values for the DB2 Universal Database for z/OS

The following table lists the fields you must complete on the Database Configuration (Part 2) page when you select DB2 Universal Database for z/OS as your database product. You cannot create a new database using DB2 Universal Database for z/OS. The Performance Data Warehouse database and, for a stand-alone server profile, the Process Server database, must exist.

Table 64. Required database configuration fields for DB2 Universal Database for z/OS

| Field                                              | Action needed                                                                                                    |
|----------------------------------------------------|----------------------------------------------------------------------------------------------------|
| User name for database authentication              | Enter the user name to authenticate with the database.                                                                                         |
| Password for database authentication               | Enter a password to authenticate with the database.                                                                                            |
| Confirm password                                   | Confirm the password.                                                                                                    |
| Directory location of JDBC driver classpath files  | The JDBC driver classpath files are packaged with the product and are located in the following directory: \${WAS_INSTALL_ROOT}/jdbcdrivers/DB2 |
| Database server host name (for example IP address) | Enter the database server host name.                                                                                                    |
| Server port                                        | Accept the default value of 446 or enter the correct server port number.                                                                       |
| Process Server Schema name                         | Enter the database schema name for Process Server.                                                                                             |
| Performance Server Schema name                     | Enter the database schema name for Performance Server.                                                                                         |
| Connection location                                | Enter the connection location.                                                                                                    |
| Storage group name                                 | Enter the storage group name.                                                                                                    |

#### c. Set values for the Microsoft SQL Server

The following table lists the fields you must complete on the Database Configuration (Part 2) page when you select Microsoft SQL Server as your database product.

Table 65. Required database configuration fields for Microsoft SQL Server

| Field       | Action needed                                                                                                    |
|-------------|----------------------------------------------------------------------------------------------------|
| JDBC driver | Select from the following options                                                                                      |
|             | Microsoft SQL Server JDBC 2.0     Note: JDBC 3.0 is also supported. Select Microsoft SQL Server JDBC 2.0 for JDBC 3.0. |
|             | Microsoft SQL Server JDBC 1.2                                                                                          |
|             | DataDirect Connect JDBC 4.0.                                                                                           |

Table 65. Required database configuration fields for Microsoft SQL Server (continued)

| Field                                              | Action needed                                                                                                    |
|----------------------------------------------------|----------------------------------------------------------------------------------------------------|
| Process Server database                            | For the Process Server database, enter values for the following parameters:                                                                                             |
|                                                    | • User name                                                                                                    |
|                                                    | Enter the Process Server database user name.                                                                                                    |
|                                                    | • Password                                                                                                    |
|                                                    | Enter a password to authenticate with the Process Server database.                                                                                                    |
|                                                    | Confirm password                                                                                                    |
|                                                    | Confirm the password by reentering it.                                                                                                    |
| Performance Data Warehouse database                | For the Performance Data Warehouse database, enter values for the following parameters:                                                                                 |
|                                                    | • User name                                                                                                    |
|                                                    | Enter the Performance Data Warehouse database user name.                                                                                                    |
|                                                    | • Password                                                                                                    |
|                                                    | Enter a password to authenticate with the Performance Data Warehouse database.                                                                                          |
|                                                    | Confirm password                                                                                                    |
|                                                    | Confirm the password by reentering it.                                                                                                    |
| Database server host name (for example IP address) | Accept the default value of localhost or enter the correct database server host name.                                                                                   |
| Server port                                        | Accept the default value of 1433 or enter the correct server port number.                                                                                               |
| Directory location of JDBC driver classpath files  | The JDBC 2.0 driver classpath files (sqljdbc4.jar) are packaged with the product and are located in the following directory: \${WAS_INSTALL_ROOT}\jdbcdrivers\SQLServer |

# d. Set values for the Oracle database

The following table lists the fields you must complete on the Database Configuration (Part 2) page when you select Oracle as your database product. You cannot create a new database using this database.

Important: You must have a user ID that has SYSDBA privileges before creating any profile.

Table 66. Required database configuration fields for Oracle

| Field                   | Action needed                                                                                                    |
|-------------------------|----------------------------------------------------------------------------------------------------|
| Process Server database | For the Process Server database, enter values for the following parameters:                                              |
|                         | • User name                                                                                                    |
|                         | Enter the Process Server database user name.                                                                             |
|                         | • Password                                                                                                    |
|                         | Enter a password to authenticate with the Process Server database.                                                       |
|                         | • Confirm password                                                                                                    |
|                         | Confirm the password by reentering it.                                                                                   |
|                         | <b>Note:</b> Process Server database user name and the Performance Data Warehouse database user name cannot be the same. |

Table 66. Required database configuration fields for Oracle (continued)

| Field                                              | Action needed                                                                                                    |
|----------------------------------------------------|----------------------------------------------------------------------------------------------------|
| Performance Data Warehouse database                | For the Performance Data Warehouse database, enter values for the following parameters:                                                               |
|                                                    | • User name                                                                                                    |
|                                                    | Enter the Performance Data Warehouse database user name.                                                                                              |
|                                                    | • Password                                                                                                    |
|                                                    | Enter a password to authenticate with the Performance Data Warehouse database.                                                                        |
|                                                    | Confirm password                                                                                                    |
|                                                    | Confirm the password by reentering it.                                                                                                    |
|                                                    | <b>Note:</b> The Performance Data Warehouse database user name and the Process Server database cannot be the same.                                    |
| Database server host name (for example IP address) | Accept the default value of localhost or enter the correct database server host name.                                                                 |
| Server port                                        | Accept the default value of 1521 or enter the correct server port number.                                                                             |
| Directory location of JDBC driver classpath files  | The JDBC 2.0 driver classpath files are packaged with the product and are located in the following directory: \${WAS_INSTALL_ROOT}\jdbcdrivers\Oracle |

20. In the Profile Summary page, click Create to create the profile or Back to change the characteristics of the profile.

The progress of the configuration displays on the Profile Configuration Progress window.

When the profile creation is complete, the Profile Complete page is displayed with the message The Profile Management tool created the profile successfully.

**Attention:** If errors are detected during profile creation, other messages might appear in place of the success message, for example:

- The Profile Management tool created the profile but errors occurred, which indicates that profile creation completed but errors were generated.
- The Profile Management tool cannot create the profile, which indicates that profile creation failed completely.

The Profile Complete page identifies the log file to reference in order to troubleshoot the problems. To proceed to the First Steps Console, make sure the Launch First Steps Console checkbox checked and click Finish. Also, close the Profiles page, which is open in a separate window. Use the First steps console access the product documentation.

21. Manually configure the SMTP server to enable mail notifications. Refer to Configuring the SMTP server.

Proceed to First Steps Console and start the server for the Process Center stand-alone profile you created. Related information:

Creating database design files by using the database design tool Creating database design files by using the database design tool

## Using the manageprofiles command

You can achieve the same configurations that you set up using Profile Management Tool and Deployment Environment by using the manageprofiles command-line utility and wsadmin.

## Related concepts:

"Creating stand-alone profiles after a custom installation" on page 105
After you perform a Custom installation, you can use the Profile Management Tool or the manageprofiles command-line utility to create a stand-alone server profile.

# Creating profiles using the manageprofiles command-line utility:

Learn about creating a profile from the command line using the **manageprofiles** command-line utility and a property file.

To find out more about the **manageprofiles** command-line utility, see manageprofiles command-line utility. Sample response files for the **manageprofiles** command-line utility are located in the <code>install root/BPM/samples/manageprofiles</code> directory.

Before you run the **manageprofiles** command-line utility ensure that you have completed the following tasks:

- You have reviewed the full list of prerequisites for creating or augmenting a profile at Prerequisites for creating or augmenting profiles.
- You have reviewed example profile creation commands
- You have verified that you are not already running the **manageprofiles** command-line utility on the same profile. If an error message is displayed, determine if there is another profile creation or augmentation action in progress. If so, wait until it completes.

**Security role required for this task:** See Granting write permission of files and directories to nonroot users for profile creation.

To use the manageprofiles command-line utility to create a profile, perform the following steps.

1. Determine the kind of profile you want to create, which in turn determines the template to use for your new profile (using the **-templatePath** option).

Templates for each profile are located in the  $install\_root/profileTemplates/BPM$  directory for BPM templates.

The following templates are available:

- default.procsvr: for an IBM Business Process Manager stand-alone server profile, which define stand-alone servers with capabilities and functionality specific to IBM BPM Standard and Express.
- default.procctr: for an IBM Business Process Manager Process Center stand-alone profile, which defines stand-alone servers with capabilities and functionality specific to IBM BPM Standard and Express.
- 2. Determine which parameters are required for your type of profile by reviewing the example profile creation commands in manageprofile examples.
- 3. Determine the values that you want to supply for the profile by reviewing the default values in the manageprofiles parameters topic to see if they are what you need for your profile.

**Note:** If you create profiles in IBM Business Process Manager using the **manageprofiles** command-line utility without specifying the **samplesPassword** parameter, the **INSTCONFPARTIALSUCCESS** message is returned. This occurs when the following criteria are met:

- You installed the samples during IBM Business Process Manager or WebSphere Application Server installation.
- You use the **manageprofiles** command-line utility to create the profiles.
- The samplesPassword parameter is not specified in the manageprofiles command-line utility.
- 4. Create a response file.

Sample response files are available under the install\_root/BPM/samples/manageprofiles/ directory. Choose an appropriate response file based on the profile that you want to create (stand-alone or network, Process Center or Process Server) and customize the file for your environment.

Important: Ensure that you do not leave blank spaces after the values; for example 'personalCertValidityPeriod=1' or 'winserviceCheck=false'. Spaces will cause profile creation to fail. See Creating a response file using the IBM Business Process Manager samples.

- 5. Run the **manageprofiles** command from the command line, using the **-response** parameter and the name of the response file that you created.
  - Linux manageprofiles.sh -response myResponseFile
  - Windows manageprofiles.bat -response myResponseFile

The command displays status as it runs. Wait for it to finish. Normal syntax checking on the response file applies as the file is parsed like any other response file. Individual values in the response file are treated as command-line parameters.

6. Manually configure the SMTP server to enable mail notifications. See Configuring the SMTP server..

You can see that your profile creation completed successfully if you receive a INSTCONFSUCCESS: Profile creation succeeded. message, and you can check the following log file:

- Linux install root/logs/manageprofiles/profile name create.log
- <u>Windows</u> install\_root\logs\manageprofiles\profile\_name\_create.log

Run the Installation Verification Test (IVT) tool to verify that the profile was created successfully. To do this, run the following command:

- Linux On Linux and UNIX platforms: profile root/bin/wbi ivt.sh
- Windows On Windows platforms: profile root\bin\wbi ivt.bat

#### Related concepts:

"JDBC drivers and locations" on page 43

The following table lists both the JDBC drivers that are shipped with your installation and those that are supported by the product.

Creating a response file using the IBM Business Process Manager samples:

IBM Business Process Manager is shipped with sample response files that you can use to create a response file that contains all the details of how you want to configure your system.

Install and configure WebSphere Application Server which is used as a base for your IBM Business Process Manager configuration.

The response file you create is based on one of the following eight sample response files:

- PCStd\_StandAlone\_MSSQLSERVER\_Win.response
  - You can create a response file to use when configuring IBM Business Process Manager Standard Process Center in a stand-alone configuration with a SQL Server database.
- PSStd\_StandAlone\_DB2\_UNIVERSAL\_Win.response
  - You can create a response file to use when configuring IBM Business Process Manager Standard Process Server in a stand-alone configuration with a DB2 database.
- PCAdv StandAlone MSSQLSERVER MICROSOFT Win.response
  - You can create a response file to use when configuring IBM Business Process Manager Standard Process Center in a stand-alone configuration with a SQL Server database.
- PSAdv\_StandAlone\_DB2\_UNIVERSAL\_Win.response
  - You can create a response file to use when configuring IBM Business Process Manager Standard Process Server in a stand-alone configuration with a DB2 database.
- PCAdv\_Dmgr\_ORACLE\_Unix.response

You can create a response file to use when configuring IBM Business Process Manager Standard Process Center in a deployment manager configuration with an Oracle database.

PSAdv\_Dmgr\_DB2\_DATASERVER\_Unix.response

You can create a response file to use when configuring IBM Business Process Manager Standard Process Server in a deployment manager configuration with a DB2 Dataserver database.

• PCAdv\_Custom\_ORACLE\_Unix.response

You can create a response file to use when configuring IBM Business Process Manager Standard Process Center in a custom configuration with an Oracle database.

• PSAdv\_Custom\_DB2\_DATASERVER\_Unix.response

You can create a response file to use when configuring IBM Business Process Manager Standard Process Server in a custom configuration with a DB2 Dataserver database.

- 1. From the <code>Install\_root\BPM\samples\manageprofiles</code> directory, locate and copy the sample response file to your working directory. Choose an appropriate response file to copy based on the profile that you want to create (stand-alone or network, Process Center or Process Server).
- 2. Use the **chmod** command to assign the appropriate permissions to the copy of the response file. For example:

chmod 644 myResponseFile

3. Edit the parameters in the response file as appropriate to your configuration. Make sure the **templatePath** property path matches your specific installation directory.

**Important:** Ensure that you do not leave blank spaces after the values; for example 'personalCertValidityPeriod=1' or 'winserviceCheck=false'. Spaces will cause profile creation to fail.

- 4. Save the edited response file.
- 5. **z/OS only:** Increase the OMVS time limit to allow the product configuration script time to complete. In an MVS console enter the following command: **SETOMVS MAXCPUTIME=86400**.
- 6. **z/OS only:** Access the z/OS UNIX System Services command shell, then switch to the administrator user ID. For example: **su wsadmin**.
- 7. Run the **manageprofiles** command from the command line, using the **-response** parameter and the name of the response file that you created.
  - Linux manageprofiles.sh -response myResponseFile
  - Windows manageprofiles.bat -response myResponseFile

The command displays status as it runs. Wait for it to finish. Normal syntax checking on the response file applies as the file is parsed like any other response file. Individual values in the response file are treated as command-line parameters.

8. Start the server.

The following example shows a response file to create a stand-alone Process Center profile on Windows.

```
#****************
# Creates a stand-alone Process Center profile on a Windows platform.
# Call manageprofiles -response PCStd_StandAlone__DB2_UNIVERSAL_Win.response
#************************
create
templatePath=C:/Program Files/IBM/WebSphere/AppServer/profileTemplates/BPM/default.procctr
profileName=ProcCtr01
cellName=SampleCell
nodeName=SampleNode01
serverName=server1
hostName=SampleHost.com
winserviceCheck=false
enableAdminSecurity=true
adminUserName=tw_admin
adminPassword=tw_admin
applyPerfTuningSetting=standard
```

```
dbJDBCClasspath=${WAS_INSTALL_ROOT}/jdbcdrivers/DB2
dbType=DB2_UNIVERSAL
dbUserId=bpmadmin
dbPassword=bpmadmin1
dbHostName=DB_hostname
dbServerPort=50000
dbCreateNew=true
dbDelayConfig=false
procSvrDbName=PCBPMDB<
dbProcSvrUserId=procadmin
dbProcSvrPassword=procpwd
perfDWDbName=PCPERFDB
dbPerfDWUserId=prefadmin
dbPerfDWPassword=perfpwd
samplesPassword=smppwd
```

samplesPassword=smppwd

The following example shows a response file to create a stand-alone Process Server profile on Windows.

```
#**********************
# Creates a stand-alone Process Server profile on a Windows platform.
# Call manageprofiles -response PSStd StandAlone DB2 UNIVERSAL Win.response
#*****************************
templatePath=C:/Program Files/IBM/WebSphere/AppServer/profileTemplates/BPM/default.procsvr
profileName=ProcSrv01
cellName=SampleCell
nodeName=SampleNode01
serverName=server1
hostName=SampleHost.com
environmentName=SampleEnv
winserviceCheck=false
enableAdminSecurity=true
adminUserName=tw admin
adminPassword=tw admin
processCenterURL=http://processcenter hostname:9080
processCenterUserId=tw_admin
processCenterPassword=tw admin
applyPerfTuningSetting=standard
dbJDBCClasspath=${WAS INSTALL ROOT}/jdbcdrivers/DB2
dbType=DB2 UNIVERSAL
dbUserId=bpmadmin
dbPassword=bpmadmin1
dbHostName=DB hostname
dbServerPort=50000
dbCreateNew=true
dbDelavConfig=false
procSvrDbName=PSBPMDB
perfDWDbName=PSPERFDB
```

# Configuring the software after a Custom installation to create one or more stand-alone profiles using manageprofiles:

After performing a Custom installation you can create stand-alone server profiles using the Profile Management Tool or the manageprofiles command-line utility.

The information in this section describes how to use the manageprofiles command-line utility to create stand-alone profiles. It assumes that you have run the installer and have performed a Custom installation.

You can also use the Profile Management Tool to create stand-alone profiles after performing a Custom installation

Creating Process Server stand-alone profiles using manageprofiles:

Use the **manageprofiles** command-line utility to create Process Server stand-alone profiles for IBM Business Process Manager Express .

Before you run the **manageprofiles** command-line utility ensure that you have completed the following tasks:

- You have reviewed the full list of prerequisites for creating or augmenting a profile at Prerequisites for creating or augmenting profiles
- You have reviewed example profile creation commands.
- You have verified that you are not already running the **manageprofiles** command-line utility on the same profile. If an error message is displayed, determine if there is another profile creation or augmentation action in progress. If so, wait until it completes.

This task describes how to use the **manageprofiles** command-line utility to create Process Server stand-alone profiles for IBM Business Process Manager Express.

To use the **manageprofiles** command-line utility to create a profile, perform the following steps.

1. Determine the kind of profile you want to create, which in turn determines the template to use for your new profile (using the **-templatePath** option).

Templates for each profile are located in the <code>install\_root/profileTemplates/BPM</code> directory for BPM templates.

The following templates are available:

- default.procsvr: for Process Server stand-alone profiles, which define stand-alone servers with capabilities and functionality specific to IBM BPM Standard and Express.
- 2. Determine which parameters are required for your type of profile by reviewing the example profile creation commands in manageprofile examples.
- 3. Determine the values that you want to supply for the profile by reviewing the default values in the manageprofiles parameters topic to see if they are what you need for your profile.
- 4. Create a response file.

Sample response files are available under the install\_root/BPM/samples/manageprofiles/ directory. Choose an appropriate response file based on the profile that you want to create (stand-alone or network, Process Center or Process Server) and customize the file for your environment.

Important: Ensure that you do not leave blank spaces after the values; for example 'personalCertValidityPeriod=1' or 'winserviceCheck=false'. Spaces will cause profile creation to fail. See Creating a response file using the IBM Business Process Manager samples.

- 5. Run the manageprofiles command from the command line, using the -response parameter and the name of the response file that you created.
  - Linux manageprofiles.sh -response myResponseFile
  - Windows manageprofiles.bat -response myResponseFile

The command displays status as it runs. Wait for it to finish. Normal syntax checking on the response file applies as the file is parsed like any other response file. Individual values in the response file are treated as command-line parameters.

6. Manually configure the SMTP server to enable mail notifications. Refer to Configuring the SMTP server.

## Related concepts:

"Creating stand-alone profiles after a custom installation" on page 105

After you perform a Custom installation, you can use the Profile Management Tool or the **manageprofiles** command-line utility to create a stand-alone server profile.

"manageprofiles examples" on page 132

This section provides sample commands for creating profiles using the **manageprofiles** command-line utility.

Creating Process Center stand-alone profiles using manageprofiles command-line utility:

Use **manageprofiles** command-line utility to create Process Center stand-alone profiles for IBM Business Process Manager Express .

Before you run the **manageprofiles** command-line utility ensure that you have completed the following tasks:

- You have reviewed the full list of prerequisites for creating or augmenting a profile
- You have reviewed example profile creation commands
- You have verified that you are not already running the **manageprofiles** command-line utility on the same profile. If an error message is displayed, determine if there is another profile creation or augmentation action in progress. If so, wait until it completes.

This task describes how to use the **manageprofiles** command-line utility to create Process Center profiles for IBM Business Process Manager Express.

To use the manageprofiles command-line utility to create a profile, perform the following steps.

1. Determine the kind of profile you want to create, which in turn determines the template to use for your new profile (using the **-templatePath** option).

Templates for each profile are located in the <code>install\_root/profileTemplates/BPM</code> directory for BPM templates.

The following templates are available:

- default.procctr: for Process Center stand-alone profiles, which define stand-alone servers with capabilities and functionality specific to IBM BPM Standard and Express.
- 2. Determine which parameters are required for your type of profile by reviewing the example profile creation commands in manageprofile examples.
- 3. Determine the values that you want to supply for the profile by reviewing the default values in the manageprofiles parameters topic to see if they are what you need for your profile.
- 4. Create a response file.

Sample response files are available under the install\_root/BPM/samples/manageprofiles/ directory. Choose an appropriate response file based on the profile that you want to create (stand-alone or network, Process Center or Process Server) and customize the file for your environment.

Important: Ensure that you do not leave blank spaces after the values; for example
'personalCertValidityPeriod=1' or 'winserviceCheck=false'. Spaces will cause profile creation to fail.
See Creating a response file using the IBM Business Process Manager samples.

- 5. Run the **manageprofiles** command from the command line, using the **-response** parameter and the name of the response file that you created.
  - Linux manageprofiles.sh -response myResponseFile
  - Windows manageprofiles.bat -response myResponseFile

The command displays status as it runs. Wait for it to finish. Normal syntax checking on the response file applies as the file is parsed like any other response file. Individual values in the response file are treated as command-line parameters.

6. Manually configure the SMTP server to enable mail notifications. Refer to Configuring the SMTP server.

#### Related concepts:

## "manageprofiles examples"

This section provides sample commands for creating profiles using the manageprofiles command-line utility.

#### manageprofiles examples:

This section provides sample commands for creating profiles using the manageprofiles command-line utility.

The examples in this section cover stand-alone, deployment manager, and custom (managed node) profiles.

Examples: Creating Process Server profiles with manageprofiles command-line utility using a DB2 database:

This topic contains example profile creation commands to help you create *Process Server* stand-alone server profiles using the manageprofiles command-line utility on your installation with a DB2 database.

# Stand-alone server profile

The following command example creates an IBM Business Process Manager stand-alone server profile called my\_BPM\_PSVRSA\_profile on a Windows server. The parameters in Specified manageprofiles command-line utility parameters and Defaulted manageprofiles command-line utility parameters specify the following:

- The DB2 database product will be used for the Process Server and Performance Data Warehouse databases, which are all assumed to already exist on the localhost. All databases are set to be configured later (the -dbDelayConfig "true" command parameter value specifies that configuration scripts be created but not run). For complete listings of database-related manageprofiles parameters, see the topic manageprofiles parameters.
- The Windows service will be set for manual startup.
- The profile creation process will set the port values automatically (except for database-related ports). The process will validate the new profile against other profiles to ensure there are no port conflicts.

Tip: To override the port values that the manageprofiles command-line utility will specify, use the -portsFile parameter. See manageprofiles parameters in the reference documentation for a listing of all valid manageprofiles parameters.

• Administrative security will be enabled.

Specified manageprofiles command-line utility parameters shows manageprofiles command-line utility parameters with example values used to create a stand-alone server profile.

Table 67. Specified manageprofiles command-line utility parameters

| Parameter      | Value                                                                         |
|----------------|-------------------------------------------------------------------------------|
| -create        | N/A                                                                           |
| -templatePath  | "install_root\profileTemplates\BPM\default.procsvr" (must be fully qualified) |
| -profileName   | "my_BPM_PSVRSA_profile"                                                       |
| -adminPassword | "admin_pwd"                                                                   |
| -adminUserName | "admin_id"                                                                    |
| -dbServerPort  | "50000"                                                                       |

Table 67. Specified manageprofiles command-line utility parameters (continued)

| Parameter        | Value                               |
|------------------|-------------------------------------|
| -dbHostName      | "localhost"                         |
| -dbType          | "DB2_UNIVERSAL" or "DB2_DATASERVER" |
| -procSvrDbName   | "BPMDB"                             |
| -perfDWDbName    | "PDWDB"                             |
| -dbCreateNew     | "false"                             |
| -dbDelayConfig   | "true"                              |
| -dbUserId        | "db_id"                             |
| -dbPassword      | "db_pwd"                            |
| -samplesPassword | "samples_pwd"                       |
| -environmentName | "environment_name"                  |

Remember: The enableAdminSecurity parameter is always true and cannot be false so it does not need to be specified.

**Tip:** The **samplesPassword** parameter is only required when using Samples.

Defaulted manageprofiles command-line utility parameters shows manageprofiles command-line utility parameters with default values that do not normally have to be changed.

Table 68. Defaulted manageprofiles command-line utility parameters

| Parameter                      | Default values                                          |
|--------------------------------|---------------------------------------------------------|
| -profilePath                   | "install_root\profiles\my_BPM_PSVRSA_profile"           |
| -hostName                      | "host_name"                                             |
| -nodeName                      | "host_nameNodenode_number"                              |
| -cellName                      | "host_nameNodenode_numbercell_numberCell"               |
| Windows -environmentType       | "Test"                                                  |
| Windows -processCenterURL      | Defaults to an offline server when no URL is specified. |
| Windows -winserviceCheck       | "true"                                                  |
| Windows -winserviceAccountType | "localsystem"                                           |
| Windows -winserviceStartupType | "manual"                                                |
| Windows -winserviceUserName    | "Administrator"                                         |
| -dbJDBCClasspath               | "install_root\jdbcdrivers\DB2"                          |
| -dbOutputScriptDir             | "install_root\profiles\my_BPM_PSVRSA_profile\dbscripts" |

Examples: Creating Process Center profiles with manageprofiles command-line utility using an Oracle database:

This topic contains example profile creation commands to help you create Process Center stand-alone server, deployment manager and custom profiles using the manageprofiles command-line utility on your installation with an Oracle database.

## Stand-alone server profile

The following command example creates a Process Center stand-alone profile called my\_BPM\_PCTRSA\_profile on a Windows server.

The parameters in Specified manageprofiles command-line utility parameters specify the following features:

- The Oracle database product will be used for both the Process Server and Performance Data Warehouse databases, which are assumed to already exist on the localhost. All databases are set to be configured later (the -dbDelayConfig "true" command parameter value specifies that configuration scripts be created but not run).
- The Windows service will be set for manual startup.
- The profile creation process will set the port values automatically (except for database-related ports). The process will validate the new profile against other profiles to ensure there are no port conflicts.

Tip: To override the port values that the manageprofiles command-line utility will specify, use the -portsFile parameter. See manageprofiles parameters in the reference documentation for a listing of all valid manageprofiles parameters.

• Administrative security will be enabled.

All user IDs specified for profile creation should already exist in the database before any database configuration is performed:

- If **dbDelayConfig** is set to false, the user IDs must be created before profile creation.
- If dbDelayConfig is set to true, the user IDs can be created at the same time as the database tables after profile creation is complete and before starting the server.

**Note:** If **dbDelayConfig** is set to true, the bootstrapPocessServerData script must be run before starting the server. See, "Loading the database with system information" on page 173 for details. In this scenario, this step does apply to stand-alone profiles.

Specified manageprofiles command-line utility parameters shows manageprofiles command-line utility parameters with example values used to create a stand-alone server profile.

Table 69. Specified manageprofiles command-line utility parameters

| Parameter          | Value                                                                         |
|--------------------|-------------------------------------------------------------------------------|
| -create            | N/A                                                                           |
| -templatePath      | "install_root\profileTemplates\BPM\default.procctr" (must be fully qualified) |
| -profileName       | "my_BPM_PCTRSA_profile"                                                       |
| -adminPassword     | "admin_pwd"                                                                   |
| -adminUserName     | "admin_id"                                                                    |
| -dbServerPort      | "1521"                                                                        |
| -dbТуре            | "ORACLE"                                                                      |
| -procSvrDbName     | "BPMDB"                                                                       |
| -dbProcSvrUserId   | "procsvr_db_id"                                                               |
| -dbProcSvrPassword | "procsvr_db_pwd"                                                              |
| -perfDWDbName      | "PDWDB"                                                                       |
| -dbPerfDWUserId    | "perfdw_db_id"                                                                |
| -dbPerfDWPassword  | "perfdw_db_pwd"                                                               |
| -dbDelayConfig     | "true"                                                                        |

Table 69. Specified manageprofiles command-line utility parameters (continued)

| Parameter        | Value              |
|------------------|--------------------|
| -samplesPassword | "samples_pwd"      |
| -environmentName | "environment_name" |

**Remember:** The **enableAdminSecurity** parameter is always true and cannot be false so it does not need to be specified.

**Tip:** The **samplesPassword** parameter is only required when using Samples.

**Restriction:** The **dbProcSvrUserId** and **dbPerfDWUserId** parameters cannot have the same value if the same value was given for the **procSvrDbname** and **perfDWDbName** parameters.

Defaulted manageprofiles command-line utility parameters shows **manageprofiles** command-line utility parameters with default values that do not normally have to be changed.

Table 70. Defaulted manageprofiles command-line utility parameters

| Parameter                      | Default values                                          |
|--------------------------------|---------------------------------------------------------|
| -profilePath                   | "install_root\profiles\my_BPM_PCTRSA_profile"           |
| -hostName                      | "host_name"                                             |
| -nodeName                      | "host_nameNodenode_number"                              |
| -cellName                      | "host_nameNodenode_numbercell_numberCell"               |
| Windows -environmentType       | "Test"                                                  |
| Windows -winserviceCheck       | "true"                                                  |
| Windows -winserviceAccountType | "localsystem"                                           |
| Windows -winserviceStartupType | "manual"                                                |
| Windows -winserviceUserName    | "Administrator"                                         |
| -dbJDBCClasspath               | "install_root\jdbcdrivers\Oracle"                       |
| -dbOutputscriptDir             | "install_root\profiles\my_BPM_PCTRSA_profile\dbscripts" |
| -dbHostName                    | "local_host_name"                                       |

Additional manageprofiles command-line utility parameters for Oracle shows additional **manageprofiles** command-line utility parameters that are not displayed via the Profile Management Tool that can be specified to select your own user name and password combinations for Oracle.

Table 71. Additional manageprofiles command-line utility parameters for Oracle

| Parameter      | Value                                           | Remarks                                                                                                    |
|----------------|-------------------------------------------------|----------------------------------------------------------------------------------------------------|
| -dbCeiMeUserId | "cei_me_userID" (used to create CEI ME objects) | This parameter is needed if you select the Custom Users and Passwords option during profile creation.  For Generate Users with Single Password option, this user will be generated automatically based on Oracle Database name [SID]. For example: If SID is ORCL, dbCeiMeId is ORCCM00 |

Table 71. Additional manageprofiles command-line utility parameters for Oracle (continued)

| Parameter        | Value                                              | Remarks                                                                                                    |
|------------------|----------------------------------------------------|----------------------------------------------------------------------------------------------------|
| -dbCeiMePassword | "cei_me_pwd"                                       | This parameter is needed if you select the Custom Users and Passwords option during profile creation.  For the Generate Users with Single Password option, dbCeiPassword will be set to dbPassword.  For example: dbCeiMePassword = dbPassword |
|                  |                                                    | 1                                                                                                    |
| -dbAppMeUserId   | "app_me_userID" (used to create SCAAPP ME objects) | This parameter is needed if you select the Custom Users and Passwords option during profile creation.                                                                                                    |
|                  |                                                    | For the Generate Users with Single Password option, this user will be generated automatically based on Oracle Database name [SID]. For example: If SID is ORCL, dbAppMeId is ORCSA00                                                           |
| -dbAppMePassword | "app_me_pwd"                                       | This parameter is needed if you select the Custom Users and Passwords option during profile creation.                                                                                                    |
|                  |                                                    | For the Generate Users with Single Password option, dbCeiPassword will be set to dbPassword. For example: dbAppMePassword = dbPassword                                                                                                    |

Examples: Creating Process Server and WebSphere ESB profiles with manageprofiles command-line utility using an Oracle database:

This topic contains example profile creation commands to help you create *Process Server* stand-alone server profiles using the **manageprofiles** command-line utility on your installation with an Oracle database.

#### Stand-alone server profile

The following command example creates an IBM Business Process Manager stand-alone profile called *my\_BPM\_PSVRSA\_profile* on a Windows server.

The parameters in Specified manageprofiles command-line utility parameters, Defaulted manageprofiles command-line utility parameters, and Additional manageprofiles command-line utility parameters for Oracle specify the following features:

- The Oracle database product will be used for the Process Server and Performance Data Warehouse databases, which are all assumed to already exist on the localhost. All databases are set to be configured later (the -dbDelayConfig "true" command parameter value specifies that configuration scripts be created but not run). For complete listings of database-related manageprofiles parameters, see the topic manageprofiles parameters.
- The Windows service will be set for manual startup.
- The profile creation process will set the port values automatically (except for database-related ports). The process will validate the new profile against other profiles to ensure there are no port conflicts.

**Tip:** To override the port values that the **manageprofiles** command-line utility will specify, use the **-portsFile** parameter. See *manageprofiles parameters* in the reference documentation for a listing of all valid **manageprofiles** parameters.

• Administrative security will be enabled.

All user IDs specified for profile creation should already exist in the database before any database configuration is performed:

• If **dbDelayConfig** is set to false, the user IDs must be created before profile creation.

• If **dbDelayConfig** is set to true, the user IDs can be created at the same time as the database tables after profile creation is complete and before starting the server.

Specified manageprofiles command-line utility parameters shows **manageprofiles** command-line utility parameters with example values used to create a stand-alone server profile.

Table 72. Specified manageprofiles command-line utility parameters

| Parameter          | Value                                                                         |
|--------------------|-------------------------------------------------------------------------------|
| -create            | N/A                                                                           |
| -templatePath      | "install_root\profileTemplates\BPM\default.procsvr" (must be fully qualified) |
| -profileName       | "my_BPM_PSVRSA_profile"                                                       |
| -adminPassword     | "admin_pwd"                                                                   |
| -adminUserName     | "admin_id"                                                                    |
| -dbServerPort      | "1521"                                                                        |
| -dbType            | "ORACLE"                                                                      |
| -procSvrDbName     | "BPMDB                                                                        |
| -dbProcSvrUserId   | "procsvr_db_id"                                                               |
| -dbProcSvrPassword | "procsvr_db_pwd"                                                              |
| -perfDWDbName      | "PDWDB"                                                                       |
| -dbPerfDWUserId    | "perfdw_db_id"                                                                |
| -dbPerfDWPassword  | "perfdw_db_pwd"                                                               |
| -dbDelayConfig     | "true"                                                                        |
| -environmentName   | "environment_name"                                                            |

**Remember:** The **enableAdminSecurity** parameter is always true and cannot be false so it does not need to be specified.

**Tip:** The **samplesPassword** parameter is only required when using Samples.

**Restriction:** The **dbProcSvrUserId** and **dbPerfDWUserId** parameters cannot have the same value if the same value was given for the **procSvrDbname** and **perfDWDbName** parameters.

Defaulted manageprofiles command-line utility parameters shows **manageprofiles** command-line utility parameters with default values that do not normally have to be changed.

Table 73. Defaulted manageprofiles command-line utility parameters

| Parameter                      | Default values                                |
|--------------------------------|-----------------------------------------------|
| -profilePath                   | "install_root\profiles\my_BPM_PSVRSA_profile" |
| -hostName                      | "host_name"                                   |
| -nodeName                      | "host_nameNodenode_number"                    |
| -cellName                      | "host_nameNodenode_numbercell_numberCell"     |
| Windows -winserviceCheck       | "true"                                        |
| Windows -winserviceAccountType | "localsystem"                                 |
| Windows -winserviceStartupType | "manual"                                      |
| Windows -winserviceUserName    | "Administrator"                               |

Table 73. Defaulted manageprofiles command-line utility parameters (continued)

| Parameter          | Default values                                          |
|--------------------|---------------------------------------------------------|
| -dbJDBCClasspath   | "install_root\jdbcDrivers\Oracle"                       |
| -dbOutputscriptDir | "install_root\profiles\my_BPM_PSVRSA_profile\dbscripts" |
| -dbHostName        | "local_host_name"                                       |

Additional manageprofiles command-line utility parameters for Oracle shows additional **manageprofiles** command-line utility parameters that are not displayed via the Profile Management Tool that can be specified to select your own user name and password combinations for Oracle.

Table 74. Additional manageprofiles command-line utility parameters for Oracle

| Parameter        | Value                                              | Remarks                                                                                                    |
|------------------|----------------------------------------------------|----------------------------------------------------------------------------------------------------|
| -dbCeiMeUserId   | "cei_me_userID" (used to create CEI ME objects)    | This parameter is needed if you select the Custom Users and Passwords option during profile creation.                                                                                |
|                  |                                                    | For Generate Users with Single Password option, this user will be generated automatically based on Oracle Database name [SID]. For example: If SID is ORCL, dbCeiMeId is ORCCM00     |
| -dbCeiMePassword | "cei_me_pwd"                                       | This parameter is needed if you select the Custom Users and Passwords option during profile creation.                                                                                |
|                  |                                                    | For the Generate Users with Single Password option, dbCeiPassword will be set to dbPassword. For example: dbCeiMePassword = dbPassword                                               |
| -dbAppMeUserId   | "app_me_userID" (used to create SCAAPP ME objects) | This parameter is needed if you select the Custom Users and Passwords option during profile creation.                                                                                |
|                  |                                                    | For the Generate Users with Single Password option, this user will be generated automatically based on Oracle Database name [SID]. For example: If SID is ORCL, dbAppMeId is ORCSA00 |
| -dbAppMePassword | "app_me_pwd"                                       | This parameter is needed if you select the Custom Users and Passwords option during profile creation.                                                                                |
|                  |                                                    | For the Generate Users with Single Password option, dbCeiPassword will be set to dbPassword. For example: dbAppMePassword = dbPassword                                               |

Examples: Using a database design file with the manageprofiles command:

If you create a database design file using the database design tool, the generated file contains the values for the manageprofiles command.

If you specify the **-bpmdbDesign** parameter and provide the name for the database design file, the only other database parameter that you need to specify is the **dbDelayConfig** parameter.

# Stand-alone server profile for BPM Standard

The following example creates a stand-alone server profile called *SAPC* for BPM Standard:
manageprofiles.bat -create -templatePath C:\w\4210\profileTemplates\BPM\default.procctr -profileName SAPC -profilePath C:\w

# Stand-alone server profile for BPM Advanced

The following example creates a stand-alone server profile called *SAAPC* for BPM Advanced: manageprofiles.bat -create -templatePath C:\w\4210\profileTemplates\BPM\default.procctr.adv -profileName SAAPC -profileP manageprofiles.bat -create -templatePath C:\w\4210\profileTemplates\default.esbserver -profileName SAESB -profilePath C:

### Deleting profiles using the manageprofiles command-line utility:

You can delete a profile from the command line using the manageprofiles command-line utility.

- 1. Open a command prompt and run one of the following commands, based on your operating system:
  - Linux manageprofiles.sh -delete -profileName profile\_name
  - Windows manageprofiles.bat -delete -profileName profile name

The variable profile\_name represents the name of the profile that you want to delete.

- 2. Confirm that the profile deletion has completed by checking the following log file:
  - Linux install root/logs/manageprofiles/profile name delete.log
  - <u>Windows</u> install root\logs\manageprofiles\profile name delete.log

If you plan to recreate a deleted profile using both the same profile name and the same database names that are associated with the deleted profile, you must manually delete the associated database names before you attempt to recreate the profile name and the database names.

# Augmenting profiles

You can augment an existing profile for WebSphere Application Server version 7.0 or WebSphere Application Server Network Deployment version 7.0 to add support for WebSphere Enterprise Service

- · See the list of prerequisites for creating or augmenting profiles in the topic Prerequisites for creating or augmenting profiles.
- Ensure that the profile has the following characteristics:
  - It exists on a system with an installation of IBM Business Process Manager.
  - It is not federated to a deployment manager. You cannot use the Profile Management Tool or the manageprofiles command-line utility to augment federated profiles.
  - It does not have running servers.

If you have existing WebSphere Application Server or WebSphere Application Server Network Deployment profiles on your system, you might want the operating environments defined by those profiles to have WebSphere ESB functionality.

### **Restrictions:**

· You cannot use the Profile Management Tool to augment profiles on IBM Business Process Manager installations on 64-bit architectures except on the Linux on zSeries platform. To augment profiles on other 64-bit architectures, you can use the manageprofiles command-line utility. For information about using the manageprofiles command-line utility, see Augmenting profiles using the manageprofiles command-line utility. You can also use the Profile Management Tool on these architectures if you use an IBM Business Process Manager 32-bit installation.

Use the instructions in this section and its subsections to augment Process Server and Process Center profiles interactively by using the Profile Management Tool graphical user interface (GUI) or, from a command line, by using the manageprofiles command-line utility.

# Augmenting profiles using the Profile Management Tool:

Use the Profile Management Tool to augment WebSphere Application Server version 7.0, WebSphere Application Server Network Deployment version 7.0, or WebSphere Enterprise Service Bus version 7.5 profiles into IBM Business Process Manager version 7.5 Process Server profiles.

Ensure that the following prerequisites are satisfied:

- The profile type you will augment to (stand-alone server, deployment manager, or custom) is the same as the type of the profile from which you will augment.
- You have reviewed the list of prerequisites for creating or augmenting profiles at "Prerequisites for creating or augmenting profiles" on page 100.
- · You have shut down any servers associated with the profile you plan to augment.
- If you plan to augment a stand-alone server or custom profile, you ensured that it is *not* federated to a deployment manager.
- 1. Start the IBM Business Process Manager Profile Management Tool.

Use one of the following commands:

- Linux install\_root/bin/ProfileManagement/pmt.sh
- Windows install\_root\bin\ProfileManagement\pmt.bat

See the topic Starting the Profile Management Tool for other methods of starting this tool.

The Welcome page is displayed.

2. In the Welcome page, click the Launch Profile Management Tool button or the Profile Management Tool tab.

The **Profiles** tab is displayed.

3. In the Profiles tab, highlight the profile you want to augment and click Augment.

The **Profiles** tab lists the profiles that exist on your system. For this procedure, it is assumed you are augmenting an existing profile.

#### **Restrictions:**

- You cannot augment WebSphere Application Server, WebSphere Application Server Network Deployment, or WebSphere Enterprise Service Bus version 6.2 profiles into IBM Business Process Manager version 7.0 profiles.
- You cannot augment cell stand-alone server, management administrative agent, management job manager, or secure proxy profiles.
- If you augment a WebSphere Application Server or WebSphere Application Server Network Deployment profile, it must be from the version of WebSphere Application Server on which IBM Business Process Manager is installed. The **Augment** button is cannot be selected unless a profile can be augmented.

The Augment Selection page opens in a separate window.

4. In the Augment Selection page, select the type of augmentation you want to apply to the profile. Then click **Next**.

The Profile Augmentation Options page is displayed.

5. In the Profile Augmentation Options page, choose to perform a **Typical** or an **Advanced** profile augmentation, and click **Next**.

The **Typical** option augments a profile with default configuration settings.

The Advanced option lets you specify your own configuration values for a profile.

**Restriction:** The Profile Management Tool displays a warning message if any of the following conditions occur:

- The profile you selected to augment has a running server. You cannot augment the profile until you stop the server or click **Back** and choose another profile that does not have running servers.
- The profile you selected to augment is federated. You cannot augment a federated profile. You must click **Back** and choose another profile that is not federated.
- The profile you selected to augment is already augmented with the product you selected. You must click **Back** and choose another profile to augment.
- 6. Before continuing to the next page in the Profile Management Tool, proceed to one of the following topics to configure and complete augmentation of your profile.

| Type of profile augmentation you selected | Procedure to complete profile augmentation based on your profile type (stand-alone server) |
|-------------------------------------------|--------------------------------------------------------------------------------------------|
| Typical                                   | For Process Server profiles:                                                               |
|                                           | "Augmenting stand-alone profilesfor Process Server using the Typical option"               |
|                                           | For Process Center profiles:                                                               |
|                                           | "Augmenting stand-alone profiles for Process Center using the Typical option" on page 152  |
| Advanced                                  | For Process Server profiles:                                                               |
|                                           | "Augmenting stand-alone profiles for Process Server using the Advanced option" on page 146 |
|                                           | For Process Center profiles:                                                               |
|                                           | "Augmenting stand-alone profiles for Process Center using the Advanced option" on page 157 |

Augmenting profiles for Process Server:

You can use the **Typical** profile augmentation option or the **Advanced** profile augmentation option to augment profiles for Process Server.

Augmenting stand-alone profiles for Process Server using the Typical option:

Use the **Typical profile augmentation** option of the Profile Management Tool to augment and configure stand-alone profiles for IBM Business Process Manager Process Server. Selecting the **Typical** option augments profiles with default configuration settings.

Understand the concepts of profiles, including the differences between stand-alone, network deployment and custom profiles.

Understand the differences between the **Typical profile augmentation** option and the **Advanced profile augmentation** option, including under which scenarios you should use one over the other.

• Review the list of prerequisites for creating or augmenting profiles at "Prerequisites for creating or augmenting profiles" on page 100.

This topic assumes that you are using the Profile Management Tool to augment profiles. It is assumed that you have started the Profile Management Tool, have chosen to augment a stand-alone profile for Process Server, and have selected the **Typical profile augmentation** option.

In this type of configuration, the Profile Management Tool performs the following tasks:

• Gives option to deploy the administrative console.

**Restriction:** If you plan to federate the stand-alone server profile to a deployment manager, do not use the **Typical** option to create it. The default values for messaging engine storage and database type

provided in a Typical profile augmentation are not suitable deployment environment installations. Use the Advanced option to augment the profile instead. See "Augmenting stand-alone profiles for Process Server using the **Advanced** option" on page 146 for instructions.

As a result of following the procedure in "Augmenting profiles using the Profile Management Tool" on page 140, you are viewing the Administrative Security page. All IBM Business Process Manager profiles have security enabled.

- 1. From the Administrative Security page, re-enter the administrative user ID and password for the profile you are augmenting.
  - If the profile you are augmenting has the WebSphere(r) Application Server sample application deployed, it requires an account under which to run. Supply the password for the account. You cannot change the user name of the account.
- 2. From the Process Server Configuration page, set the values for the following parameters

#### Environment name

Specifies the name of the environment you are configuring.

### Select an environment type

Options are as follows:

Production

Select **Production** if the server will serve in a production capacity.

Select **Stage** if the server will serve as a staging platform to be used as a preproduction server.

Test

Select **Test** if the server you are configuring will be used as a testing environment.

The environment type refers to how the Process Server is used. For example, in what capacity will the Process Server be used - production, stage or test . Load testing might be done on a test server, while a stage environment type might be used as a temporary location to host changes before putting those changes into production. You might specify Stage as the Environment type if the Process Server you are configuring will be accessed and used to review content and new functionality.

### Process Center configuration information

Configure the Process Center that the Process Server will connect to.

Set parameters for the following fields:

## Use server offline

Indicate whether the server you are configuring is an offline server.

An offline server is a Process Server that is not connected to the Process Center.

Offline servers can still be used when deploying snapshots of process applications. However the method for deploying process applications to an offline process server differs from the method for deploying process applications to an online process server.

#### Protocol

Select either http:// or https:// as the connection protocol to the Process Center.

#### · Host name

Type the host or virtual host that this Process Server needs to communicate with Process Center. Use a fully qualified host name.

In an environment with a load balancer or proxy server between the Process Server and the Process Center services, make sure that what you designate here matches the URL for accessing the Process Center.

Port

Type the port number of the Process Center. In an environment with a load balancer or proxy server between the Process Server and the Process Center, make sure that what you designate here matches the URL for accessing the Process Center.

You can test the connection to the Process Center by clicking **Test Connection**.

Click Next.

- 3. On the Database Configuration Part 1 page, perform the following actions: When augmenting a Process Server for IBM Business Process Manager Standard, the **Performance Data Warehouse database name** and **Process server database name** fields do not display.
  - From the **Select a database product** drop-down, select the database product to be used by the profile.
  - Select whether to **Create a new local database** or to **Use an existing local or remote database**. If you selected DB2 as the database product, you can select to create a new database and the Profile Management Tool will create a new DB2 database, as DB2 is embedded with the software. If the database product you are using with the software already exists, select **Use an existing local**
  - In the Process Server database name field, enter a name for the database or accept the BPMDB default value
  - In the **Performance Data Warehouse database name** field, enter a name for the database or accept the **PDWDB** default value.
  - Select the Override the default output directory for database scripts checkbox if you want to set
    the directory into which the sql scripts used to create the database tables are written.
     If you do not select the checkbox, the scripts are output to the default directory.
  - Select the **Run database scripts to initialize the databases** checkbox if you want to run the database scripts automatically (as part of the profile creation process). If you do not select the checkbox, you or the database administrator can run the scripts manually after profile creation completes.
- 4. In the Database Configuration Part 2 page, complete the database configuration and click Next.

**Note:** You must complete this page even if you decided not to run the database scripts. The values you choose on the Database Configuration - Part 2 page are added to the database configuration scripts stored in the directory you specified in the **Database script output directory** field on the previous page (or in the default directory for these scripts if you did not specify a different location).

From the following list, select the link that names the database you are using.

- DB2 Database
- Microsoft SQL Server

or remote database.

- Oracle
- a. Set values for the DB2 Database

The following table lists the fields you must complete on the Database Configuration (Part 2) page when you select DB2 Universal Database as your database product.

Table 75. Required database configuration fields for DB2 Database

| Field                                 | Action needed                                          |
|---------------------------------------|--------------------------------------------------------|
| JDBC driver                           | Select from the following options:                     |
|                                       | DB2 Universal                                          |
|                                       | DB2 DataServer                                         |
| User name for database authentication | Enter the user name to authenticate with the database. |
| Password for database authentication  | Enter a password to authenticate with the database.    |
| Confirm password                      | Confirm the password.                                  |

Table 75. Required database configuration fields for DB2 Database (continued)

| Field                                              | Action needed                                                                                                 |
|----------------------------------------------------|----------------------------------------------------------------------------------------------------|
| Directory location of JDBC driver classpath files  | The JDBC driver classpath files are packaged with the product and are located in the following directory:     |
|                                                    | • If you selected the DB2 Express feature during the installation: \${WAS_INSTALL_ROOT}/db2/java              |
|                                                    | • If you did not select the DB2 Express feature during the installation: \${WAS_INSTALL_ROOT}/jdbcdrivers/DB2 |
| Database server host name (for example IP address) | Accept the default value of localhost or enter the correct database server host name.                         |
| Server port                                        | Accept the default value of 50000 or enter the correct server port number.                                    |

# b. Set values for the Microsoft SQL Server

The following table lists the fields you must complete on the Database Configuration (Part 2) page when you select Microsoft SQL Server as your database product.

Table 76. Required database configuration fields for Microsoft SQL Server

| Field                                              | Action needed                                                                                                    |
|----------------------------------------------------|----------------------------------------------------------------------------------------------------|
| JDBC driver                                        | Select from the following options                                                                                                    |
|                                                    | <ul> <li>Microsoft SQL Server JDBC 2.0         Note: JDBC 3.0 is also supported. Select Microsoft SQL Server JDBC 2.0 for JDBC 3.0.     </li> </ul> |
|                                                    | Microsoft SQL Server JDBC 1.2                                                                                                    |
|                                                    | • DataDirect Connect JDBC 4.0.                                                                                                    |
| Process Server database                            | For the Process Server database, enter values for the following parameters:                                                                         |
|                                                    | • User name                                                                                                    |
|                                                    | Enter the Process Server database user name.                                                                                                    |
|                                                    | • Password                                                                                                    |
|                                                    | Enter a password to authenticate with the Process Server database.                                                                                  |
|                                                    | Confirm password                                                                                                    |
|                                                    | Confirm the password by reentering it.                                                                                                    |
| Performance Data Warehouse database                | For the Performance Data Warehouse database, enter values for the following parameters:                                                             |
|                                                    | • User name                                                                                                    |
|                                                    | Enter the Performance Data Warehouse database user name.                                                                                            |
|                                                    | • Password                                                                                                    |
|                                                    | Enter a password to authenticate with the Performance Data Warehouse database.                                                                      |
|                                                    | Confirm password                                                                                                    |
|                                                    | Confirm the password by reentering it.                                                                                                    |
| Database server host name (for example IP address) | Accept the default value of localhost or enter the correct database server host name.                                                               |
| Server port                                        | Accept the default value of 1433 or enter the correct server port number.                                                                           |

Table 76. Required database configuration fields for Microsoft SQL Server (continued)

| Field                                             | Action needed                                                                                                    |
|---------------------------------------------------|----------------------------------------------------------------------------------------------------|
| Directory location of JDBC driver classpath files | The JDBC 2.0 driver classpath files (sqljdbc4.jar) are packaged with the product and are located in the following directory: \${WAS_INSTALL_ROOT}\jdbcdrivers\SQLServer |

# c. Set values for the Oracle database

The following table lists the fields you must complete on the Database Configuration (Part 2) page when you select Oracle as your database product. You cannot create a new database using this database.

**Important:** You must have a user ID that has SYSDBA privileges before creating any profile.

Table 77. Required database configuration fields for Oracle

| Field                                              | Action needed                                                                                                    |
|----------------------------------------------------|----------------------------------------------------------------------------------------------------|
| Process Server database                            | For the Process Server database, enter values for the following parameters:                                                                           |
|                                                    | • User name                                                                                                    |
|                                                    | Enter the Process Server database user name.                                                                                                    |
|                                                    | Password                                                                                                    |
|                                                    | Enter a password to authenticate with the Process Server database.                                                                                    |
|                                                    | Confirm password                                                                                                    |
|                                                    | Confirm the password by reentering it.                                                                                                    |
|                                                    | <b>Note:</b> Process Server database user name and the Performance Data Warehouse database user name cannot be the same.                              |
| Performance Data Warehouse database                | For the Performance Data Warehouse database, enter values for the following parameters:                                                               |
|                                                    | • User name                                                                                                    |
|                                                    | Enter the Performance Data Warehouse database user name.                                                                                              |
|                                                    | • Password                                                                                                    |
|                                                    | Enter a password to authenticate with the Performance Data Warehouse database.                                                                        |
|                                                    | Confirm password                                                                                                    |
|                                                    | Confirm the password by reentering it.                                                                                                    |
|                                                    | <b>Note:</b> The Performance Data Warehouse database user name and the Process Server database cannot be the same.                                    |
| Database server host name (for example IP address) | Accept the default value of localhost or enter the correct database server host name.                                                                 |
| Server port                                        | Accept the default value of 1521 or enter the correct server port number.                                                                             |
| Directory location of JDBC driver classpath files  | The JDBC 2.0 driver classpath files are packaged with the product and are located in the following directory: \${WAS_INSTALL_ROOT}\jdbcdrivers\Oracle |

5. In the Profile Augmentation Summary page, click Augment to augment the profile or Back to change the characteristics of the profile.

The progress of the configuration displays on the Profile Configuration Progress window. When profile augmentation completes, the Profile Augmentation Complete page is displayed with the message The Profile Management tool augmented the profile successfully.

**Attention:** If errors are detected during profile augmentation, other messages might display in place of the success message, for example:

- The Profile Management tool augmented the profile but errors occurred, which indicates that profile augmentation completed but errors were generated.
- The Profile Management tool cannot augment the profile, which indicates that profile
  augmentation failed completely.

The Profile Complete page identifies the log file to reference in order to troubleshoot the problems.

You have completed one of the following tasks:

- Augmented a WebSphere Application Server, WebSphere Application Server Network Deployment, or WebSphere Enterprise Service Bus profile into an IBM Business Process Manager profile.
- Augmented a WebSphere Application Server or WebSphere Application Server Network Deployment profile into a WebSphere Enterprise Service Bus profile.

Check server operation by selecting **Start the server** from the First steps console. An output window opens. If you see a message like the following message, your server is operating properly:

ADMU30001: Server server1 open for e-business; process id is 3348

You can also check server operation by running the Installation Verification Test (IVT) from the First steps console or running the wbi\_ivt command-line utility. This test is to verify that your deployment manager or stand-alone server installation is operating properly. For a Process Server stand-alone server profile, it also runs a System Health check and generates a report.

Augmenting stand-alone profiles for Process Server using the Advanced option:

Use the **Advanced profile augmentation** option on the Profile Management Tool graphical user interface (GUI) to augment stand-alone profiles for Process Server. Selecting the **Advanced** option augments profiles with customized configuration settings.

An *IBM BPM Advanced, Process Server stand-alone profile* is a defined server environment that is managed from its own console and functions independently from all other process servers. Before you begin, you should have stopped the server for this profile and launched the Profile Management Tool from your BPM Advanced installation.

This task describes how to use the **Advanced profile augmentation** option on the Profile Management Tool to augment a Stand-alone profile.

By selecting the **Advanced** option, you can perform the following tasks:

• Configure the databases using a database design file.

**Important:** The procedure in this topic includes all pages from the Profile Management Tool that might display when augmenting a stand-alone process server profile using the Advanced option. However, if the profile you are augmenting already includes configured components (for example, the common database or Business Space powered by WebSphere) the pages within the profile management tool for these components will not display.

Use the "Augmenting profiles using the Profile Management Tool" on page 140 procedure to get started with your profile augmentation and then resume with the following steps depending on where you left off.

Remember: All IBM Business Process Manager profiles have administrative security enabled.

- 1. Using the Profile Management Tool, select the profile you want to augment for Process Server and click Augment. The Augment Selection page opens.
- 2. Select the type of augmentation to apply to the profile and click Next. The Profile Augmentation Options page opens.
- 3. Select Advanced profile augmentation and click Next. The Administrative Security page opens.
- 4. From the Administrative Security page, re-enter the administrative user ID and password for the profile you are augmenting.
  - If the profile you are augmenting has the WebSphere(r) Application Server sample application deployed, it requires an account under which to run. Supply the password for the account. You cannot change the user name of the account.
- 5. The next step depends on whether multiple servers are defined on your system and, if not, on whether databases are already configured on your system.

| Condition                                                                                                    | Next step                                                                                                    |
|----------------------------------------------------------------------------------------------------|----------------------------------------------------------------------------------------------------|
| <ul> <li>Multiple servers are <i>not</i> defined on your system.</li> <li>Databases are <i>not</i> already defined on your system.</li> </ul> | The Database Design page is displayed. Proceed to step 6.                                                                                                    |
| <ul> <li>Multiple servers are <i>not</i> defined on your system.</li> <li>Databases <i>are</i> already defined on your system.</li> </ul>     | A password page asks for the database user name and password used to configure the databases. Enter the information and click <b>Next</b> . The Profile Summary page is displayed. Proceed to step 10 on page 151. |

- 6. Optional: Configure the databases using a design file. This option is available for both stand-alone server and deployment manager profiles created using the Advanced option.
  - a. Select Use a database design file for database configuration.
  - b. Click Browse.
  - c. Specify the fully qualified path name for the design file.
  - d. Click Next.

If you choose to specify a design file, the database configuration panels in the Profile Management Tool are skipped. Instead, the design file location is passed to the command line to complete the database configuration.

7. From the Process Server Configuration page, set the values for the following parameters.

### **Environment** name

Specifies the name of the environment you are configuring.

### Select an environment type

Options are as follows:

- Production
  - Select **Production** if the server will serve in a production capacity.
- - Select **Stage** if the server will serve as a staging platform to be used as a preproduction server.
- Test

Select **Test** if the server you are configuring will be used as a testing environment.

The environment type refers to how the Process Server is used. For example, in what capacity will the Process Server be used - production, stage or test . Load testing might be done on a test server, while a stage environment type might be used as a temporary location to host changes before putting those changes into production. You might specify Stage as the Environment type if the Process Server you are configuring will be accessed and used to review content and new functionality.

#### Process Center configuration information

Configure the Process Center that the Process Server will connect to.

Set parameters for the following fields:

### · Use server offline

Indicate whether the server you are configuring is an offline server.

An offline server is a Process Server that is not connected to the Process Center.

Offline servers can still be used when deploying snapshots of process applications. However the method for deploying process applications to an offline process server differs from the method for deploying process applications to an online process server.

#### Protocol

Select either http:// or https:// as the connection protocol to the Process Center.

#### Host name

Type the host or virtual host that this Process Server needs to communicate with Process Center. Use a fully qualified host name.

In an environment with a load balancer or proxy server between the Process Server and the Process Center services, make sure that what you designate here matches the URL for accessing the Process Center.

#### Port

Type the port number of the Process Center. In an environment with a load balancer or proxy server between the Process Server and the Process Center, make sure that what you designate here matches the URL for accessing the Process Center.

You can test the connection to the Process Center by clicking **Test Connection**.

Click Next.

- 8. On the Database Configuration Part 1 page, perform the following actions:
  - From the **Select a database product** drop-down, select the database product to be used by the profile.
  - Select whether to Create a new local database or to Use an existing local or remote database.
    - If you selected DB2 as the database product, you can select to create a new database and the Profile Management Tool will create a new DB2 database, as DB2 is embedded with the software.
    - If the database product you are using with the software already exists, select Use an existing local or remote database.
  - In the Process Server database name field, enter a name for the database or accept the BPMDB default value.
  - In the Performance Data Warehouse database name field, enter a name for the database or accept the PDWDB default value.
  - Select the Override the default output directory for database scripts checkbox if you want to set the directory into which the sql scripts used to create the database tables are written.
    - If you do not select the checkbox, the scripts are output to the default directory.
  - Select the **Run database scripts to initialize the databases** checkbox if you want to run the database scripts automatically (as part of the profile creation process). If you do not select the checkbox, you or the database administrator can run the scripts manually after profile creation completes.
- 9. In the Database Configuration Part 2 page, complete the database configuration and click Next. In the Database Configuration - Part 2 page, complete the configuration of the database you selected. Configuration parameters for all databases are listed in the sub-steps that follow:
  - For a listing of DB2 parameter definitions, click here
  - For a listing of Microsoft SQL Server parameter definitions, click here
  - For a listing of Oracle parameter definitions, click here

# a. Set values for the DB2 Database

The following table lists the fields you must complete on the Database Configuration (Part 2) page when you select DB2 Universal Database as your database product.

Table 78. Required database configuration fields for DB2 Database

| Field                                              | Action needed                                                                                                 |
|----------------------------------------------------|----------------------------------------------------------------------------------------------------|
| JDBC driver                                        | Select from the following options:                                                                            |
|                                                    | DB2 Universal                                                                                                 |
|                                                    | DB2 DataServer                                                                                                |
| User name for database authentication              | Enter the user name to authenticate with the database.                                                        |
| Password for database authentication               | Enter a password to authenticate with the database.                                                           |
| Confirm password                                   | Confirm the password.                                                                                         |
| Directory location of JDBC driver classpath files  | The JDBC driver classpath files are packaged with the product and are located in the following directory:     |
|                                                    | • If you selected the DB2 Express feature during the installation: \${WAS_INSTALL_ROOT}/db2/java              |
|                                                    | • If you did not select the DB2 Express feature during the installation: \${WAS_INSTALL_ROOT}/jdbcdrivers/DB2 |
| Database server host name (for example IP address) | Accept the default value of localhost or enter the correct database server host name.                         |
| Server port                                        | Accept the default value of 50000 or enter the correct server port number.                                    |

# b. Set values for the Microsoft SQL Server

The following table lists the fields you must complete on the Database Configuration (Part 2) page when you select Microsoft SQL Server as your database product.

Table 79. Required database configuration fields for Microsoft SQL Server

| Field                   | Action needed                                                                                                    |
|-------------------------|----------------------------------------------------------------------------------------------------|
| JDBC driver             | Select from the following options                                                                                      |
|                         | Microsoft SQL Server JDBC 2.0     Note: JDBC 3.0 is also supported. Select Microsoft SQL Server JDBC 2.0 for JDBC 3.0. |
|                         | Microsoft SQL Server JDBC 1.2                                                                                          |
|                         | DataDirect Connect JDBC 4.0.                                                                                           |
| Process Server database | For the Process Server database, enter values for the following parameters:                                            |
|                         | • User name                                                                                                    |
|                         | Enter the Process Server database user name.                                                                           |
|                         | • Password                                                                                                    |
|                         | Enter a password to authenticate with the Process Server database.                                                     |
|                         | Confirm password                                                                                                    |
|                         | Confirm the password by reentering it.                                                                                 |

Table 79. Required database configuration fields for Microsoft SQL Server (continued)

| Field                                              | Action needed                                                                                                    |
|----------------------------------------------------|----------------------------------------------------------------------------------------------------|
| Performance Data Warehouse database                | For the Performance Data Warehouse database, enter values for the following parameters:                                                                                 |
|                                                    | • User name                                                                                                    |
|                                                    | Enter the Performance Data Warehouse database user name.                                                                                                    |
|                                                    | • Password                                                                                                    |
|                                                    | Enter a password to authenticate with the Performance Data Warehouse database.                                                                                          |
|                                                    | • Confirm password                                                                                                    |
|                                                    | Confirm the password by reentering it.                                                                                                    |
| Database server host name (for example IP address) | Accept the default value of localhost or enter the correct database server host name.                                                                                   |
| Server port                                        | Accept the default value of 1433 or enter the correct server port number.                                                                                               |
| Directory location of JDBC driver classpath files  | The JDBC 2.0 driver classpath files (sqljdbc4.jar) are packaged with the product and are located in the following directory: \${WAS_INSTALL_ROOT}\jdbcdrivers\SQLServer |

# c. Set values for the Oracle database

The following table lists the fields you must complete on the Database Configuration (Part 2) page when you select Oracle as your database product. You cannot create a new database using this database.

Important: You must have a user ID that has SYSDBA privileges before creating any profile.

Table 80. Required database configuration fields for Oracle

| Field                   | Action needed                                                                                                    |
|-------------------------|----------------------------------------------------------------------------------------------------|
| Process Server database | For the Process Server database, enter values for the following parameters:                                              |
|                         | • User name                                                                                                    |
|                         | Enter the Process Server database user name.                                                                             |
|                         | • Password                                                                                                    |
|                         | Enter a password to authenticate with the Process Server database.                                                       |
|                         | • Confirm password                                                                                                    |
|                         | Confirm the password by reentering it.                                                                                   |
|                         | <b>Note:</b> Process Server database user name and the Performance Data Warehouse database user name cannot be the same. |

Table 80. Required database configuration fields for Oracle (continued)

| Field                                              | Action needed                                                                                                    |
|----------------------------------------------------|----------------------------------------------------------------------------------------------------|
| Performance Data Warehouse database                | For the Performance Data Warehouse database, enter values for the following parameters:                                                               |
|                                                    | • User name                                                                                                    |
|                                                    | Enter the Performance Data Warehouse database user name.                                                                                              |
|                                                    | Password                                                                                                    |
|                                                    | Enter a password to authenticate with the Performance Data Warehouse database.                                                                        |
|                                                    | Confirm password                                                                                                    |
|                                                    | Confirm the password by reentering it.                                                                                                    |
|                                                    | <b>Note:</b> The Performance Data Warehouse database user name and the Process Server database cannot be the same.                                    |
| Database server host name (for example IP address) | Accept the default value of localhost or enter the correct database server host name.                                                                 |
| Server port                                        | Accept the default value of 1521 or enter the correct server port number.                                                                             |
| Directory location of JDBC driver classpath files  | The JDBC 2.0 driver classpath files are packaged with the product and are located in the following directory: \${WAS_INSTALL_ROOT}\jdbcdrivers\Oracle |

10. In the Profile Augmentation Summary page, click **Augment** to augment the profile or **Back** to change the characteristics of the profile.

The progress of the configuration displays on the Profile Configuration Progress window. When profile augmentation completes, the Profile Augmentation Complete page is displayed with the message **The Profile Management tool augmented the profile successfully**.

**Attention:** If errors are detected during profile augmentation, other messages might display in place of the success message, for example:

- The Profile Management tool augmented the profile but errors occurred, which indicates that profile augmentation completed but errors were generated.
- The Profile Management tool cannot augment the profile, which indicates that profile augmentation failed completely.

The Profile Complete page identifies the log file to reference in order to troubleshoot the problems.

- 11. Complete the Process Server stand-alone profile configuration by performing one of the following tasks, depending on whether you chose to postpone actual database configuration by producing scripts to be run manually.
  - If you completed configuration of the Performance Data Warehouse database and the Process Server database using the Profile Management Tool, ensure **Launch the First steps console** is selected and click **Finish** to exit. Also, close the Profiles page, which is open in a separate window. Use the First steps console to start the server.
  - If you chose to postpone actual database configuration by producing scripts to be run manually, perform the following steps:
    - a. Clear the check box beside **Launch the First steps console** and click **Finish** to close the Profile Management Tool. Also, close the Profiles page, which is open in a separate window.
    - b. Use your site's standard database definition tools and procedures to edit and run the scripts that the Profile Management Tool generated to create, or create and configure the databases. When the databases are configured, start the First steps console associated with the profile.

You have completed one of the following tasks:

- Augmented a WebSphere Application Server, WebSphere Application Server Network Deployment, or WebSphere Enterprise Service Bus profile into an IBM Business Process Manager profile.
- Augmented a WebSphere Application Server or WebSphere Application Server Network Deployment profile into a WebSphere Enterprise Service Bus profile.

Check server operation by selecting **Start the server** from the First steps console. An output window opens. If you see a message like the following message, your server is operating properly:

ADMU3000I: Server server1 open for e-business; process id is 3348

You can also check server operation by running the Installation Verification Test (IVT) from the First steps console or running the wbi\_ivt command-line utility. This test is to verify that your deployment manager or stand-alone server installation is operating properly. For a Process Server stand-alone server profile, it also runs a System Health check and generates a report.

Augmenting profiles for Process Center:

You can use the Typical profile augmentation option or the Advanced profile augmentation option to augment profiles for Process Center.

Augmenting stand-alone profiles for Process Center using the **Typical** option:

Use the Profile Management Tool to augment stand-alone profiles for Process Center.

Understand the concepts of profiles, including the differences between stand-alone, network deployment and custom profiles.

Understand the differences between the Typical profile augmentation option and the Advanced profile augmentation option, including under which scenarios you should use one over the other.

• Review the list of prerequisites for creating or augmenting profiles at "Prerequisites for creating or augmenting profiles" on page 100.

Use the procedure in this task topic if you are:

Augmenting a stand-alone server profile for Process Center.

The steps describe **Typical profile augmentation**.

1. Start the Profile Management Tool.

Use one of the following commands:

- <u>linux</u> install\_root/bin/ProfileManagement/pmt.sh
- Windows install\_root\bin\ProfileManagement\pmt.bat

The Welcome page displays.

2. In the Welcome page, click Launch Profile Management Tool or select the Profile Management Tool tab.

The **Profiles** tab displays.

The Profiles tab contains a list of profiles on your machine currently. For this procedure, it is assumed you are augmenting an existing stand-alone profile for Process Center. For instructions on creating a new Process Center profile, see "Creating Process Center stand-alone profiles using the Profile Management Tool" on page 116

#### **Restrictions:**

· You cannot augment cell stand-alone server, management administrative agent, management job manager, or secure proxy profiles.

 If you augment a WebSphere Application Server or WebSphere Application Server Network Deployment profile, it must be from the version of WebSphere Application Server on which IBM Business Process Manager is installed. The Augment button cannot be selected unless a profile can be augmented.

The Augment Selection page opens in a separate window.

3. In the Augment Selection page, select the type of augmentation you want to apply to the profile. Then click Next

The Profile Augmentation Options page displays.

From the Profile Augmentation Options page, select the profile augmentation method to apply. The following options are available:

Typical profile augmentation

Augments a profile with default configuration settings.

Advanced profile augmentation

Lets you specify your own configuration values for the profile you are augmenting.

**Restriction:** The Profile Management Tool displays a warning message if any of the following conditions occur:

- The profile you selected to augment has a running server. You cannot augment the profile until you stop the server or click **Back** and choose another profile that does not have running servers.
- The profile you selected to augment is federated. You cannot augment a federated profile. You must click **Back** and choose another profile that is not federated.
- The profile you selected to augment is already augmented with the product you selected. You must click **Back** and choose another profile to augment.
- 4. From the Administrative Security page, re-enter the administrative user ID and password for the profile you are augmenting.
- 5. Select the configuration settings for the Performance Data Warehouse.

To configure performance data warehouse functionality for the profile, select the Configure Performance Data Warehouse checkbox.

- 6. Configure the databases using a design file. Option is for the Advanced path only.
  - a. Select Use a database design file.
  - b. Click **Browse**.
  - c. Specify the fully qualified path name for the design file.
  - d. To run the database scripts automatically (as part of the profile creation process), select the Run database scripts to create the database tables (must not select if using a remote database) check box. If you do not select the checkbox, you or the database administrator can run the scripts manually after profile creation completes.
  - e. Click Next.

If you choose to specify a design file, the database configuration panels in the Profile Management Tool are skipped. Instead, the design file location is passed to the command line to complete the database configuration.

- 7. On the Database Configuration Part 1 page, perform the following actions:
  - From the Select a database product drop-down, select the database product to be used by the profile.
  - Select whether to Create a new local database or to Use an existing local or remote database.

If you selected DB2 as the database product, you can select to create a new database and the Profile Management Tool will create a new DB2 database, as DB2 is embedded with the software.

If the database product you are using with the software already exists, select Use an existing local or remote database.

- In the Process Server database name field, enter a name for the database or accept the BPMDB default value.
- In the Performance Data Warehouse database name field, enter a name for the database or accept the **PDWDB** default value.
- Select the Override the default output directory for database scripts checkbox if you want to set the directory into which the sql scripts used to create the database tables are written. If you do not select the checkbox, the scripts are output to the default directory.
- · Select the Run database scripts to initialize the databases checkbox if you want to run the database scripts automatically (as part of the profile creation process). If you do not select the checkbox, you or the database administrator can run the scripts manually after profile creation completes.
- 8. In the Database Configuration Part 2 page, complete the database configuration and click Next.

**Note:** You must complete this page even if you decided not to run the database scripts. The values you choose on the Database Configuration - Part 2 page are added to the database configuration scripts stored in the directory you specified in the Database script output directory field on the previous page (or in the default directory for these scripts if you did not specify a different location). From the following list, select the link that names the database you are using.

- DB2 Database
- Microsoft SQL Server
- Oracle
- a. Set values for the DB2 Database

The following table lists the fields you must complete on the Database Configuration (Part 2) page when you select DB2 Universal Database as your database product.

Table 81. Required database configuration fields for DB2 Database

| Field                                              | Action needed                                                                                                 |  |
|----------------------------------------------------|----------------------------------------------------------------------------------------------------|--|
| JDBC driver                                        | Select from the following options:                                                                            |  |
|                                                    | DB2 Universal                                                                                                 |  |
|                                                    | DB2 DataServer                                                                                                |  |
| User name for database authentication              | Enter the user name to authenticate with the database.                                                        |  |
| Password for database authentication               | Enter a password to authenticate with the database.                                                           |  |
| Confirm password                                   | Confirm the password.                                                                                         |  |
| Directory location of JDBC driver classpath files  | The JDBC driver classpath files are packaged with the product and are located in the following directory:     |  |
|                                                    | • If you selected the DB2 Express feature during the installation: \${WAS_INSTALL_ROOT}/db2/java              |  |
|                                                    | • If you did not select the DB2 Express feature during the installation: \${WAS_INSTALL_ROOT}/jdbcdrivers/DB2 |  |
| Database server host name (for example IP address) | Accept the default value of localhost or enter the correct database server host name.                         |  |
| Server port                                        | Accept the default value of 50000 or enter the correct server port number.                                    |  |

### b. Set values for the Microsoft SQL Server

The following table lists the fields you must complete on the Database Configuration (Part 2) page when you select Microsoft SQL Server as your database product.

Table 82. Required database configuration fields for Microsoft SQL Server

| Field                                              | Action needed                                                                                                    |  |
|----------------------------------------------------|----------------------------------------------------------------------------------------------------|--|
| JDBC driver                                        | Select from the following options                                                                                                    |  |
|                                                    | • Microsoft SQL Server JDBC 2.0<br>Note: JDBC 3.0 is also supported. Select Microsoft<br>SQL Server JDBC 2.0 for JDBC 3.0.                                              |  |
|                                                    | • Microsoft SQL Server JDBC 1.2                                                                                                    |  |
|                                                    | • DataDirect Connect JDBC 4.0.                                                                                                    |  |
| Process Server database                            | For the Process Server database, enter values for the following parameters:                                                                                             |  |
|                                                    | • User name                                                                                                    |  |
|                                                    | Enter the Process Server database user name.                                                                                                    |  |
|                                                    | • Password                                                                                                    |  |
|                                                    | Enter a password to authenticate with the Process Server database.                                                                                                    |  |
|                                                    | Confirm password                                                                                                    |  |
|                                                    | Confirm the password by reentering it.                                                                                                    |  |
| Performance Data Warehouse database                | For the Performance Data Warehouse database, enter values for the following parameters:                                                                                 |  |
|                                                    | • User name                                                                                                    |  |
|                                                    | Enter the Performance Data Warehouse database user name.                                                                                                    |  |
|                                                    | • Password                                                                                                    |  |
|                                                    | Enter a password to authenticate with the Performance Data Warehouse database.                                                                                          |  |
|                                                    | Confirm password                                                                                                    |  |
|                                                    | Confirm the password by reentering it.                                                                                                    |  |
| Database server host name (for example IP address) | Accept the default value of localhost or enter the correct database server host name.                                                                                   |  |
| Server port                                        | Accept the default value of 1433 or enter the correct server port number.                                                                                               |  |
| Directory location of JDBC driver classpath files  | The JDBC 2.0 driver classpath files (sqljdbc4.jar) are packaged with the product and are located in the following directory: \${WAS_INSTALL_ROOT}\jdbcdrivers\SQLServer |  |

### c. Set values for the Oracle database

The following table lists the fields you must complete on the Database Configuration (Part 2) page when you select Oracle as your database product. You cannot create a new database using this database.

**Important:** You must have a user ID that has SYSDBA privileges before creating any profile.

Table 83. Required database configuration fields for Oracle

| Field                                              | Action needed                                                                                                    |
|----------------------------------------------------|----------------------------------------------------------------------------------------------------|
| Process Server database                            | For the Process Server database, enter values for the following parameters:                                                                           |
|                                                    | • User name                                                                                                    |
|                                                    | Enter the Process Server database user name.                                                                                                    |
|                                                    | Password                                                                                                    |
|                                                    | Enter a password to authenticate with the Process Server database.                                                                                    |
|                                                    | Confirm password                                                                                                    |
|                                                    | Confirm the password by reentering it.                                                                                                    |
|                                                    | <b>Note:</b> Process Server database user name and the Performance Data Warehouse database user name cannot be the same.                              |
| Performance Data Warehouse database                | For the Performance Data Warehouse database, enter values for the following parameters:                                                               |
|                                                    | • User name                                                                                                    |
|                                                    | Enter the Performance Data Warehouse database user name.                                                                                              |
|                                                    | Password                                                                                                    |
|                                                    | Enter a password to authenticate with the Performance Data Warehouse database.                                                                        |
|                                                    | Confirm password                                                                                                    |
|                                                    | Confirm the password by reentering it.                                                                                                    |
|                                                    | <b>Note:</b> The Performance Data Warehouse database user name and the Process Server database cannot be the same.                                    |
| Database server host name (for example IP address) | Accept the default value of localhost or enter the correct database server host name.                                                                 |
| Server port                                        | Accept the default value of 1521 or enter the correct server port number.                                                                             |
| Directory location of JDBC driver classpath files  | The JDBC 2.0 driver classpath files are packaged with the product and are located in the following directory: \${WAS_INSTALL_ROOT}\jdbcdrivers\Oracle |

9. In the Profile Augmentation Summary page, click **Augment** to augment the profile or **Back** to change the characteristics of the profile.

The progress of the configuration displays on the Profile Configuration Progress window.

When profile augmentation completes, the Profile Augmentation Complete page is displayed with the message **The Profile Management tool augmented the profile successfully**.

**Attention:** If errors are detected during profile augmentation, other messages might display in place of the success message, for example:

- The Profile Management tool augmented the profile but errors occurred, which indicates that profile augmentation completed but errors were generated.
- The Profile Management tool cannot augment the profile, which indicates that profile augmentation failed completely.

The Profile Complete page identifies the log file to reference in order to troubleshoot the problems.

Augmenting stand-alone profiles for Process Center using the **Advanced** option:

Use the Advanced profile augmentation option on the Profile Management Tool graphical user interface (GUI) to augment stand-alone profiles for Process Center. Selecting the Advanced option augments profiles with customized configuration settings.

An IBM BPM Advanced, Process Center stand-alone profile is a defined server environment that is managed from its own console and functions independently from all other process centers.

This task describes how to use the Advanced profile augmentation option on the Profile Management Tool to augment a Stand-alone profile.

By selecting the **Advanced** option, you can perform the following tasks:

• Configure the databases using a database design file.

Important: The procedure in this topic includes all pages from the Profile Management Tool that might display when augmenting a stand-alone process server profile using the Advanced option. However, if the profile you are augmenting already includes configured components (for example, the common database or Business Space powered by WebSphere) the pages within the profile management tool for these components will not display.

Use the "Augmenting profiles using the Profile Management Tool" on page 140 procedure to get started with your profile augmentation and then resume with the following steps depending on where you left off.

Remember: All IBM Business Process Manager profiles have administrative security enabled.

- 1. Using the Profile Management Tool, select the profile you want to augment for Process Center and click Augment. The Augment Selection page opens.
- 2. Select the type of augmentation to apply to the profile and click Next. The Profile Augmentation Options page opens.
- 3. Select Advanced profile augmentation and click Next. The Administrative Security page opens.
- 4. From the Administrative Security page, re-enter the administrative user ID and password for the profile you are augmenting.
  - If the profile you are augmenting has the WebSphere(r) Application Server sample application deployed, it requires an account under which to run. Supply the password for the account. You cannot change the user name of the account.
- 5. Optional: Configure the databases using a design file. This option is available for both stand-alone server and deployment manager profiles created using the Advanced option.

Note: Using a database design file is not recommended for IBM BPM Express configurations.

- a. Select Use a database design file for database configuration.
- b. Click **Browse**.
- c. Specify the fully qualified path name for the design file.
- d. Click Next.

If you choose to specify a design file, the database configuration panels in the Profile Management Tool are skipped. Instead, the design file location is passed to the command line to complete the database configuration.

6. From the Process Center Configuration page, set the values for the following parameters.

Specifies the name of the environment you are configuring.

### Select an environment type

Options are as follows:

Production

Select **Production** if the server will serve in a production capacity.

Stage

Select **Stage** if the server will serve as a staging platform to be used as a preproduction server.

Test

Select **Test** if the server you are configuring will be used as a testing environment.

S

The environment type refers to how the Process Center is used. For example, in what capacity will the Process Center be used - *production*, *stage* or *test*. Load testing might be done on a test server, while a stage environment type might be used as a temporary location to host changes before putting those changes into production. You might specify **Stage** as the **Environment type** if the Process Center you are configuring will be accessed and used to review content and new functionality.

#### Process Center configuration information

Configure the Process Server that the Process Center will connect to.

Set parameters for the following fields:

# • Use server offline

Indicate whether the server you are configuring is an offline server.

An offline server is a Process Server that is not connected to the Process Center.

Offline servers can still be used when deploying snapshots of process applications. However the method for deploying process applications to an offline process server differs from the method for deploying process applications to an online process server.

# Protocol

Select either http:// or https:// as the connection protocol to the Process Server.

#### · Host name

Type the host or virtual host that this Process Center needs to communicate with Process Server. Use a fully qualified host name.

In an environment with a load balancer or proxy server between the Process Center and the Process Server services, make sure that what you designate here matches the URL for accessing the Process Server.

# Port

Type the port number of the Process Server. In an environment with a load balancer or proxy server between the Process Server and the Process Center, make sure that what you designate here matches the URL for accessing the Process Server.

You can test the connection to the Process Server by clicking **Test Connection**.

Click Next.

- 7. On the Database Configuration Part 1 page, perform the following actions:
  - From the **Select a database product** drop-down, select the database product to be used by the profile.
  - Select whether to **Create a new local database** or to **Use an existing local or remote database**. If you selected DB2 as the database product, you can select to create a new database and the Profile Management Tool will create a new DB2 database, as DB2 is embedded with the software.
    - If the database product you are using with the software already exists, select **Use an existing local** or remote database .
  - In the **Process Server database name** field, enter a name for the database or accept the **BPMDB** default value.

- In the **Performance Data Warehouse database name** field, enter a name for the database or accept the **PDWDB** default value.
- Select the **Override the default output directory for database scripts** checkbox if you want to set the directory into which the sql scripts used to create the database tables are written. If you do not select the checkbox, the scripts are output to the default directory.
- Select the **Run database scripts to initialize the databases** checkbox if you want to run the database scripts automatically (as part of the profile creation process). If you do not select the checkbox, you or the database administrator can run the scripts manually after profile creation completes.
- 8. In the Database Configuration Part 2 page, complete the database configuration and click **Next**. In the Database Configuration Part 2 page, complete the configuration of the database you selected. Configuration parameters for all databases are listed in the sub-steps that follow:
  - For a listing of DB2 parameter definitions, click here
  - For a listing of DB2 Universal Database for z/OS parameter definitions, click here
  - · For a listing of Microsoft SQL Server parameter definitions, click here
  - For a listing of Oracle parameter definitions, click here
  - a. Set values for the DB2 Database

The following table lists the fields you must complete on the Database Configuration (Part 2) page when you select DB2 Universal Database as your database product.

Table 84. Required database configuration fields for DB2 Database

| Field                                              | Action needed                                                                                                 |  |
|----------------------------------------------------|----------------------------------------------------------------------------------------------------|--|
| JDBC driver                                        | Select from the following options:                                                                            |  |
|                                                    | DB2 Universal                                                                                                 |  |
|                                                    | DB2 DataServer                                                                                                |  |
| User name for database authentication              | Enter the user name to authenticate with the database.                                                        |  |
| Password for database authentication               | Enter a password to authenticate with the database.                                                           |  |
| Confirm password                                   | Confirm the password.                                                                                         |  |
| Directory location of JDBC driver classpath files  | The JDBC driver classpath files are packaged with the product and are located in the following directory:     |  |
|                                                    | • If you selected the DB2 Express feature during the installation: \${WAS_INSTALL_ROOT}/db2/java              |  |
|                                                    | • If you did not select the DB2 Express feature during the installation: \${WAS_INSTALL_ROOT}/jdbcdrivers/DB2 |  |
| Database server host name (for example IP address) | Accept the default value of localhost or enter the correct database server host name.                         |  |
| Server port                                        | Accept the default value of 50000 or enter the correct server port number.                                    |  |

b. Set values for the DB2 Universal Database for z/OS

The following table lists the fields you must complete on the Database Configuration (Part 2) page when you select DB2 Universal Database for z/OS as your database product. You cannot create a new database using DB2 Universal Database for z/OS. The Performance Data Warehouse database and, for a stand-alone server profile, the Process Center database, must exist.

Table 85. Required database configuration fields for DB2 Universal Database for z/OS

| Field                                 | Action needed                                          |  |
|---------------------------------------|--------------------------------------------------------|--|
| User name for database authentication | Enter the user name to authenticate with the database. |  |
| Password for database authentication  | Enter a password to authenticate with the database.    |  |

Table 85. Required database configuration fields for DB2 Universal Database for z/OS (continued)

| Field                                              | Action needed                                                                                                    |  |
|----------------------------------------------------|----------------------------------------------------------------------------------------------------|--|
| Confirm password                                   | Confirm the password.                                                                                                    |  |
| Directory location of JDBC driver classpath files  | The JDBC driver classpath files are packaged with the product and are located in the following directory: \${WAS_INSTALL_ROOT}/jdbcdrivers/DB2 |  |
| Database server host name (for example IP address) | Enter the database server host name.                                                                                                    |  |
| Server port                                        | Accept the default value of 446 or enter the correct server port number.                                                                       |  |
| Process Server Schema name                         | Enter the database schema name for Process Server.                                                                                             |  |
| Performance Server Schema name                     | Enter the database schema name for Performance Server.                                                                                         |  |
| Connection location                                | Enter the connection location.                                                                                                    |  |
| Storage group name                                 | Enter the storage group name.                                                                                                    |  |

# c. Set values for the Microsoft SQL Server

The following table lists the fields you must complete on the Database Configuration (Part 2) page when you select Microsoft SQL Server as your database product.

Table 86. Required database configuration fields for Microsoft SQL Server

| Field                                              | Action needed                                                                                                    |
|----------------------------------------------------|----------------------------------------------------------------------------------------------------|
| JDBC driver                                        | Select from the following options                                                                                          |
|                                                    | • Microsoft SQL Server JDBC 2.0<br>Note: JDBC 3.0 is also supported. Select Microsoft<br>SQL Server JDBC 2.0 for JDBC 3.0. |
|                                                    | Microsoft SQL Server JDBC 1.2                                                                                              |
|                                                    | • DataDirect Connect JDBC 4.0.                                                                                             |
| Process Server database                            | For the Process Server database, enter values for the following parameters:                                                |
|                                                    | • User name                                                                                                    |
|                                                    | Enter the Process Server database user name.                                                                               |
|                                                    | • Password                                                                                                    |
|                                                    | Enter a password to authenticate with the Process Server database.                                                         |
|                                                    | Confirm password                                                                                                    |
|                                                    | Confirm the password by reentering it.                                                                                     |
| Performance Data Warehouse database                | For the Performance Data Warehouse database, enter values for the following parameters:                                    |
|                                                    | • User name                                                                                                    |
|                                                    | Enter the Performance Data Warehouse database user name.                                                                   |
|                                                    | • Password                                                                                                    |
|                                                    | Enter a password to authenticate with the Performance Data Warehouse database.                                             |
|                                                    | Confirm password                                                                                                    |
|                                                    | Confirm the password by reentering it.                                                                                     |
| Database server host name (for example IP address) | Accept the default value of localhost or enter the correct database server host name.                                      |
| Server port                                        | Accept the default value of 1433 or enter the correct server port number.                                                  |
|                                                    |                                                                                                    |

Table 86. Required database configuration fields for Microsoft SQL Server (continued)

| Field                                             | Action needed                                                                                                    |
|---------------------------------------------------|----------------------------------------------------------------------------------------------------|
| Directory location of JDBC driver classpath files | The JDBC 2.0 driver classpath files (sqljdbc4.jar) are packaged with the product and are located in the following directory: \${WAS_INSTALL_R00T}\jdbcdrivers\SQLServer |

### d. Set values for the Oracle database

The following table lists the fields you must complete on the Database Configuration (Part 2) page when you select Oracle as your database product. You cannot create a new database using this database.

Important: You must have a user ID that has SYSDBA privileges before creating any profile.

Table 87. Required database configuration fields for Oracle

| Field                                              | Action needed                                                                                                    |
|----------------------------------------------------|----------------------------------------------------------------------------------------------------|
| Process Server database                            | For the Process Server database, enter values for the following parameters:                                                                           |
|                                                    | • User name                                                                                                    |
|                                                    | Enter the Process Server database user name.                                                                                                    |
|                                                    | • Password                                                                                                    |
|                                                    | Enter a password to authenticate with the Process Server database.                                                                                    |
|                                                    | Confirm password                                                                                                    |
|                                                    | Confirm the password by reentering it.                                                                                                    |
|                                                    | <b>Note:</b> Process Server database user name and the Performance Data Warehouse database user name cannot be the same.                              |
| Performance Data Warehouse database                | For the Performance Data Warehouse database, enter values for the following parameters:                                                               |
|                                                    | • User name                                                                                                    |
|                                                    | Enter the Performance Data Warehouse database user name.                                                                                              |
|                                                    | • Password                                                                                                    |
|                                                    | Enter a password to authenticate with the Performance Data Warehouse database.                                                                        |
|                                                    | • Confirm password                                                                                                    |
|                                                    | Confirm the password by reentering it.                                                                                                    |
|                                                    | <b>Note:</b> The Performance Data Warehouse database user name and the Process Server database cannot be the same.                                    |
| Database server host name (for example IP address) | Accept the default value of localhost or enter the correct database server host name.                                                                 |
| Server port                                        | Accept the default value of 1521 or enter the correct server port number.                                                                             |
| Directory location of JDBC driver classpath files  | The JDBC 2.0 driver classpath files are packaged with the product and are located in the following directory: \${WAS_INSTALL_ROOT}\jdbcdrivers\Oracle |

9. In the Profile Augmentation Summary page, click **Augment** to augment the profile or **Back** to change the characteristics of the profile.

The progress of the configuration displays on the Profile Configuration Progress window. When profile augmentation completes, the Profile Augmentation Complete page is displayed with the message The Profile Management tool augmented the profile successfully.

Attention: If errors are detected during profile augmentation, other messages might display in place of the success message, for example:

- The Profile Management tool augmented the profile but errors occurred, which indicates that profile augmentation completed but errors were generated.
- The Profile Management tool cannot augment the profile, which indicates that profile augmentation failed completely.

The Profile Complete page identifies the log file to reference in order to troubleshoot the problems.

- 10. Complete the Process Center stand-alone profile configuration by performing one of the following tasks, depending on whether you chose to postpone actual database configuration by producing scripts to be run manually.
  - If you completed configuration of the Performance Data Warehouse database and the Process Center database using the Profile Management Tool, ensure Launch the First steps console is selected and click **Finish** to exit. Also, close the Profiles page, which is open in a separate window. Use the First steps console to start the server.
  - If you chose to postpone actual database configuration by producing scripts to be run manually, perform the following steps:
    - a. Clear the check box beside Launch the First steps console and click Finish to close the Profile Management Tool. Also, close the Profiles page, which is open in a separate window.
    - b. Use your site's standard database definition tools and procedures to edit and run the scripts the Profile Management Tool generated to create, or create and configure the databases. When the databases are configured, start the First steps console associated with the profile, as described in Starting the First steps console: IBM Business Process Manager Express or .

You have augmented a WebSphere Application Server or WebSphere Application Server Network Deployment profile into an IBM Business Process Manager profile.

Check server operation by selecting **Start the server** from the First steps console. An output window opens. If you see a message like the following message, your server is operating properly: ADMU3000I: Server server1 open for e-business; process id is 3348

You can also check server operation by running the Installation Verification Test (IVT) from the First steps console or running the wbi\_ivt command-line utility. This test is to verify that your deployment manager or stand-alone server installation is operating properly.

# Augmenting profiles using the manageprofiles command-line utility:

Augmentation is the ability to change an existing profile with an augmentation template. You can augment existing WebSphere Application Server or WebSphere Application Server Network Deployment profiles into IBM Business Process Manager profiles. You can augment existing WebSphere Application Server or WebSphere Application Server Network Deployment profiles into WebSphere Enterprise Service Bus profiles. You can augment a profile by using the manageprofiles command-line utility.

Before using this procedure, ensure that you have done the following tasks:

- You have reviewed the list of prerequisites for creating or augmenting a profile at Prerequisites for creating or augmenting profiles.
- You have shut down any servers associated with the profile that you plan to augment.
- · If you plan to augment a stand-alone server or custom profile, you have determined if it has already been federated to a deployment manager:

- If the profile you want to augment has already been federated to a deployment manager, you cannot augment it using the manageprofiles command-line utility.
- If the profile you want to augment has not already been federated to a deployment manager, when you do federate it later by using the addNode command, the following must be true of the deployment manager with which it is federated in order for the augmentation to complete successfully:
  - It must be running.
  - It must be an IBM Business Process Manager deployment manager profile.
  - It must be at a release level the same or higher than that of the profile you are augmenting.
    - IBM Business Process Manager profiles cannot use a WebSphere Enterprise Service Bus deployment manager.
    - WebSphere Enterprise Service Bus profiles can use a WebSphere Enterprise Service Bus deployment manager or IBM Business Process Manager deployment manager.
  - It must have a JMX administrative port enabled. The default protocol is SOAP.
- You have reviewed the manageprofiles parameters and default values in manageprofiles parameters.
- You have verified that you are not already running the manageprofiles command-line utility on the same profile. If an error message is displayed, determine if there is another profile creation or augmentation action in progress. If so, wait until it completes.

Security role required for this task: See Granting write permission of files and directories to nonroot users for profile creation.

To use the manageprofiles command-line utility to augment a profile, perform the following steps.

- 1. Determine the template that the existing profile was created with (deployment manager, stand-alone, or managed). You can determine the template that was used for creating the profile by viewing the profile registry in *install root*/properties/profileRegistry.xml. Do not modify this file, use it only to view the templates.
- 2. Find the appropriate template to augment to. You can augment an existing WebSphere Application Server or WebSphere Application Server Network Deployment profile into an IBM Business Process Manager or WebSphere ESB profile.

Templates for each profile are located in the install root/profileTemplates/BPM directory for BPM templates.

The following profile templates are available:

- default.procsvr: for Process Server stand-alone profiles, which define stand-alone servers with capabilities and functionality specific to IBM BPM Standard and Express.
- default.procctr: for Process Center stand-alone profiles, which define stand-alone servers with capabilities and functionality specific to IBM BPM Standard and Express.
- default.esbserver: for a WebSphere Enterprise Service Bus stand-alone server profile, which defines a stand-alone server.
- dmgr.esbserver: for a WebSphere Enterprise Service Bus deployment manager profile, which defines a deployment manager.
- managed.esbserver: for a WebSphere Enterprise Service Bus custom profile, which, when federated to a deployment manager, defines a managed node.

Use the augment parameter to make changes to an existing profile with an augmentation template. The augment parameter causes the manageprofiles command-line utility to update or augment the profile identified in the **-profileName** parameter using the template in the **-templatePath** parameter. The augmentation templates that you can use are determined by which IBM products and versions are installed in your environment. Make sure that you specify the fully qualified file path for -templatePath, because a relative file path for the -templatePath parameter results in the specified profile not being fully augmented.

**Note:** Do not manually modify the files that are located in the <code>install\_dir/profileTemplates</code> directory.

3. Create a response file. Do not supply a **-profilePath** parameter, and replace "create" with "augment" when creating the response file. For the complete list of parameters and their default values, see manageprofiles parameters.

Sample response files are available under the install\_root/BPM/samples/manageprofiles/ directory. Choose an appropriate response file based on the profile that you want to create (stand-alone or network, Process Center or Process Server) and customize the file for your environment.

**Important:** Ensure that you do not leave blank spaces after the values; for example 'personalCertValidityPeriod=1' or 'winserviceCheck=false'. Spaces will cause profile creation to fail. See Creating a response file using the IBM Business Process Manager samples.

- 4. Run the **manageprofiles** command from the command line, using the **-response** parameter and the name of the response file that you created.
  - Linux manageprofiles.sh -response myResponseFile
  - Windows manageprofiles.bat -response myResponseFile

The command displays status as it runs. Wait for it to finish. Normal syntax checking on the response file applies as the file is parsed like any other response file. Individual values in the response file are treated as command-line parameters.

You can see that your profile augmentation completed successfully if you receive a INSTCONFSUCCESS: Profile augmentation succeeded. message, and you can check the following log file:

- Linux install root/logs/manageprofiles/profile name augment.log
- Windows install\_root\logs\manageprofiles\profile\_name\_augment.log

Run the Installation Verification Test (IVT) tool to verify that the profile was augmented successfully. To do this, run the following command:

- Linux On Linux and UNIX platforms: profile root/bin/wbi ivt.sh
- Windows On Windows platforms: profile\_root\bin\wbi\_ivt.bat

Augmenting Process Server stand-alone profiles using the manageprofiles command-line utility:

Augmentation is the ability to change an existing profile with an augmentation template. You can augment existing WebSphere® Application Server or WebSphere Application Server Network Deployment profiles into IBM Business Process Manager profiles. You can augment a profile from the command line using the manageprofiles command-line utility.

- You have reviewed the list of prerequisites for creating or augmenting a profile at "Prerequisites for creating or augmenting profiles" on page 100.
- You have shut down any servers associated with the profile that you plan to augment.
- If you plan to augment a stand-alone server or custom profile, you have determined if it has already been federated to a deployment manager:
  - If the profile you want to augment has already been federated to a deployment manager, you cannot augment it using the manageprofiles command-line utility.
  - If the profile you want to augment has not already been federated to a deployment manager, when you do federate it via the addNode command later, the following must be true of the deployment manager with which it is federated in order for the augmentation to complete successfully:
    - It must be running.
    - It must be at a release level the same or higher than that of the profile you are augmenting.
    - It must have a JMX administrative port enabled. The default protocol is SOAP.

- It must have already been augmented into an IBM Business Process Manager or WebSphere Enterprise Service Bus profile, depending on the product you have installed.
- You have reviewed example profile augmentation commands in this section.
- · You have verified that you are not already running the manageprofiles command-line utility on the same profile. If an error message is displayed, determine if there is another profile creation or augmentation action in progress. If so, wait until it completes.

Security role required for this task: See "Granting write permission of files and directories to nonroot users for profile creation" on page 101.

Determine the template that the existing profile was created with (deployment manager, stand-alone, or managed). You can determine the template that was used for creating the profile by viewing the profile registry in install root/properties/profileRegistry.xml. Do not modify this file, use it only to view the templates. For this procedure it is assumed that you are augmenting a Process Server stand-alone profile.

This task describes how to use **manageprofiles** to augment Process Server stand-alone profiles.

To use the manageprofiles command-line utility to augment a stand-alone profile, perform the following steps.

1. Find the appropriate template to augment to. You can augment an existing WebSphere Application Server or WebSphere Application Server Network Deployment profile into an IBM Business Process Manager or WebSphere ESB profile.

Templates for each profile are located in the install root/profileTemplates/BPM directory for BPM templates.

The following profile templates are available:

- · default.procsvr: for a Process Server stand-alone profile, which defines a stand-alone server that includes the capabilities and functionality of IBM Business Process Manager Standard and Express configurations.
- · default.esbserver: for a WebSphere Enterprise Service Bus stand-alone server profile, which defines a stand-alone server.

Use the augment parameter to make changes to an existing profile with an augmentation template. The augment parameter causes the manageprofiles command-line utility to update or augment the profile identified in the **-profileName** parameter using the template in the **-templatePath** parameter. The augmentation templates that you can use are determined by which IBM products and versions are installed in your environment. Make sure that you specify the fully qualified file path for -templatePath, because a relative file path for the -templatePath parameter results in the specified profile not being fully augmented.

**Note:** Do not manually modify the files that are located in the <code>install\_dir/profileTemplates/BPM</code> directory.

2. Create a response file. Do not supply a -profilePath parameter, and replace "create" with "augment" when creating the response file. For the complete list of parameters and their default values, see manageprofiles parameters.

Sample response files are available under the install root/BPM/samples/manageprofiles/ directory. Choose an appropriate response file based on the profile that you want to create (stand-alone or network, Process Center or Process Server) and customize the file for your environment.

**Important:** Ensure that you do not leave blank spaces after the values; for example 'personalCertValidityPeriod=1' or 'winserviceCheck=false'. Spaces will cause profile creation to fail. See Creating a response file using the IBM Business Process Manager samples.

3. Run the manageprofiles command from the command line, using the -response parameter and the name of the response file that you created.

- Linux manageprofiles.sh -response myResponseFile
- Windows manageprofiles.bat -response myResponseFile

The command displays status as it runs. Wait for it to finish. Normal syntax checking on the response file applies as the file is parsed like any other response file. Individual values in the response file are treated as command-line parameters.

You can see that your profile augmentation completed successfully if you receive a INSTCONFSUCCESS: Profile augmentation succeeded. message, and you can check the following log file:

- Linux install\_root/logs/manageprofiles/profile\_name\_augment.log
- Windows install root\logs\manageprofiles\profile name augment.log

Run the Installation Verification Test (IVT) tool to verify that the profile was augmented successfully. To do this, run the following command:

- Linux On Linux and UNIX platforms: profile\_root/bin/bpm\_ivt.sh
- Windows On Windows platforms: profile root\bin\bpm ivt.bat

Augmenting Process Center stand-alone profiles using the manageprofiles command-line utility:

Augmentation is the ability to change an existing profile with an augmentation template. You can augment a profile from the command line using the manageprofiles command-line utility.

- You have reviewed the list of prerequisites for creating or augmenting a profile at "Prerequisites for creating or augmenting profiles" on page 100.
- You have shut down any servers associated with the profile that you plan to augment.
- If you plan to augment a stand-alone server or custom profile, you have determined if it has already been federated to a deployment manager:
  - If the profile you want to augment has already been federated to a deployment manager, you cannot augment it using the **manageprofiles** command-line utility.
  - If the profile you want to augment has not already been federated to a deployment manager, when you do federate it via the addNode command later, the following must be true of the deployment manager with which it is federated in order for the augmentation to complete successfully:
    - It must be running.
    - It must be at a release level the same or higher than that of the profile you are augmenting.
    - It must have a JMX administrative port enabled. The default protocol is SOAP.
    - It must have already been augmented into an IBM Business Process Manager or WebSphere Enterprise Service Bus profile, depending on the product you have installed.
- You have reviewed example profile augmentation commands in this section.
- You have verified that you are not already running the **manageprofiles** command-line utility on the same profile. If an error message is displayed, determine if there is another profile creation or augmentation action in progress. If so, wait until it completes.

**Security role required for this task:** See "Granting write permission of files and directories to nonroot users for profile creation" on page 101.

Determine the template that the existing profile was created with (deployment manager, stand-alone, or managed). You can determine the template that was used for creating the profile by viewing the profile registry in <code>install\_root/properties/profileRegistry.xml</code>. Do not modify this file, use it only to view the templates. For this procedure it is assumed that you are augmenting a Process Center stand-alone profile.

This task describes how to use **manageprofiles** to augment Process Center stand-alone profiles.

To use the **manageprofiles** command-line utility to augment a stand-alone profile, perform the following steps.

1. Find the appropriate template to augment to. You can augment an existing WebSphere Application Server or WebSphere Application Server Network Deployment profile into an IBM Business Process Manager or WebSphere ESB profile.

Templates for each profile are located in the <code>install\_root/profileTemplates/BPM</code> directory for BPM templates.

The following profile templates are available:

• default.procctr: for a Process Server stand-alone profile, which defines a stand-alone server that includes the capabilities and functionality of IBM Business Process Manager Standard and Express.

Use the augment parameter to make changes to an existing profile with an augmentation template. The augment parameter causes the <code>manageprofiles</code> command-line utility to update or augment the profile identified in the <code>-profileName</code> parameter using the template in the <code>-templatePath</code> parameter. The augmentation templates that you can use are determined by which IBM products and versions are installed in your environment. Make sure that you specify the fully qualified file path for <code>-templatePath</code>, because a relative file path for the <code>-templatePath</code> parameter results in the specified profile not being fully augmented.

**Note:** Do not manually modify the files that are located in the <code>install\_dir/profileTemplates/BPM</code> directory.

2. Create a response file. Do not supply a **-profilePath** parameter, and replace "create" with "augment" when creating the response file. For the complete list of parameters and their default values, see manageprofiles parameters.

Sample response files are available under the install\_root/BPM/samples/manageprofiles/ directory. Choose an appropriate response file based on the profile that you want to create (stand-alone or network, Process Center or Process Server) and customize the file for your environment.

Important: Ensure that you do not leave blank spaces after the values; for example 'personalCertValidityPeriod=1' or 'winserviceCheck=false'. Spaces will cause profile creation to fail. See Creating a response file using the IBM Business Process Manager samples.

- 3. Run the **manageprofiles** command from the command line, using the **-response** parameter and the name of the response file that you created.
  - Linux manageprofiles.sh -response myResponseFile
  - Windows manageprofiles.bat -response myResponseFile

The command displays status as it runs. Wait for it to finish. Normal syntax checking on the response file applies as the file is parsed like any other response file. Individual values in the response file are treated as command-line parameters.

# Configuring databases

Before starting a profile, you need to have configured the databases that are to be used with the profile.

You must have planned your database requirements, including a list of all databases and schema names. For more information, see Planning your database configuration

# **Creating databases**

If you did not create databases while creating profiles, you can use the SQL scripts to create them.

You can create the databases as part of creating a stand-alone or deployment manager profile, you can use the database design tool (dbDesignGenerator), you can manually create the databases, or you can create the databases by running the database script files after profile creation. In a network deployment environment, you must create the databases before starting the deployment manager and creating custom profiles.

**Restriction:** For Oracle, a database instance is not created as part of the SQL file execution; you must create an instance manually, using the Oracle product documentation.

To create the databases by running the generated SQL scripts:

- 1. Find the scripts in the following directories:
  - For the Process Server database: install root\dbscripts\ProcessServer\db type\createDatabase.sql
  - For the Performance Data Warehouse database:
     install root\dbscripts\PerformanceDW\db type\createDatabase.sql
- 2. Make any required changes to the appropriate script. Look for @ to find out where changes are needed. For example, replace @DB\_NAME@ with the database name you would like.

**Note: For SQL Server**, ensure that the databases you create for Process Server and Performance Data Warehouse are case insensitive. The letters **CI** in the **COLLATE** attribute value specifies this. Ensure this variable looks like this: **SQL\_Latin1\_General\_CP1\_CI\_AS** (not

SQL\_Latin1\_General\_CP1\_CS\_AS). Failure to do so can result in an error like the following:

org.springframework.beans.factory.BeanCreationException: Error creating bean with name 'message.routingCache' defined in class path resource [registry.xml]: Instantiation of bean failed; nested exception is org.springframework.beans.BeanInstantiationException: Could not instantiate bean class [com.lombardisoftware.bpd.runtime.engine.message.DefaultMessageRoutingCache]: Constructor threw exception; nested exception is org.springframework.jdbc.BadSqlGrammarException: PreparedStatementCallback; bad SQL grammar [select "value" from lsw\_system where "key"=?]; nested exception is com.microsoft.sqlserver.jdbc.SQLServerException: Invalid object name 'lsw system'.

```
Caused by: com.microsoft.sqlserver.jdbc.SQLServerException: Invalid object name 'lsw_system'.
at com.microsoft.sqlserver.jdbc.SQLServerException.makeFromDatabaseError(SQLServerException.java:196)
at com.microsoft.sqlserver.jdbc.SQLServerStatement.getNextResult(SQLServerStatement.java:1454)
at com.microsoft.sqlserver.jdbc.SQLServerPreparedStatement.doExecutePreparedStatement(SQLServerPreparedStatement.java:38
at com.microsoft.sqlserver.jdbc.SQLServerPreparedStatement$PrepStmtExecCmd.doExecute(SQLServerPreparedStatement.java:38
at com.microsoft.sqlserver.jdbc.TDSCommand.execute(IOBuffer.java:4026)
at com.microsoft.sqlserver.jdbc.SQLServerConnection.executeCommand(SQLServerConnection.java:1416)
at com.microsoft.sqlserver.jdbc.SQLServerStatement.executeCommand(SQLServerStatement.java:185)
at com.microsoft.sqlserver.jdbc.SQLServerStatement.executeStatement(SQLServerStatement.java:160)
at com.microsoft.sqlserver.jdbc.SQLServerPreparedStatement.executeQuery(SQLServerPreparedStatement.java:281)
at org.apache.commons.dbcp.DelegatingPreparedStatement.executeQuery(DelegatingPreparedStatement.java:205)
at org.springframework.jdbc.core.JdbcTemplate$1.doInPreparedStatement(JdbcTemplate.java:648)
at org.springframework.jdbc.core.JdbcTemplate.execute(JdbcTemplate.java:591)
[...]
```

When using Microsoft SQL Server as the database for the Performance Data Warehouse, the following error message might be displayed during report generation using optimizer or portal for an existing process application. This prevents the report from being displayed.

```
com.microsoft.sqlserver.jdbc.SQLServerException: Invalid object name 'slathresholdtraversals'.
    at com.microsoft.sqlserver.jdbc.SQLServerException.makeFromDatabaseError(SQLServerException.java:196)
    at com.microsoft.sqlserver.jdbc.SQLServerStatement.getNextResult(SQLServerStatement.java:1454)
    at com.microsoft.sqlserver.jdbc.SQLServerStatement.doExecuteCursored(SQLServerStatement.java:1824)
    at com.microsoft.sqlserver.jdbc.SQLServerStatement.doExecuteStatement(SQLServerStatement.java:760)
    at com.microsoft.sqlserver.jdbc.SQLServerStatement$StmtExecCmd.doExecute(SQLServerStatement.java:685)
```

In Microsoft SQL server, the default schema name associated with a user must be the same as the user name. For example, if the Performance Data Warehouse database user name is *perfDB* then the default schema name associated with the user *perfDB* must also be named *perfDB*. You must create an ordinary database user and assign the required rights to the user instead of using a super user, such as *sa*. This is because the default schema for the super user is dbo and this cannot be changed.

You can complete the following steps if existing tables are not associated with a schema that is the same as the user name.

- a. In SQL Server Management Studio Object Explorer, right-click the table name and then click
- b. From the Design view, press F4 to view the Properties window.
- c. From the Properties window, update the schema name.
- d. Right-click the tab and select **Close** to close the Design view.
- e. Click **OK** when prompted to save. The selected table is transferred to the schema.
- f. Repeat the previous steps for all the tables in the Performance Data Warehouse database.
- 3. Run the appropriate script and make sure that it completes without errors.

#### Related tasks:

"Creating the Process Server or Process Center database tables"

Run the SQL scripts to create the database tables for your IBM Process Server or IBM Process Center configuration.

"Creating the Performance Data Warehouse database tables" on page 170 Run the SQL scripts to create the database tables for your IBM Performance Data Warehouse.

# Creating the Process Server or Process Center database tables

Run the SQL scripts to create the database tables for your IBM Process Server or IBM Process Center configuration.

You have performed all of the steps required for your configuration and have selected not to run the database scripts to initialize the databases during the configuration. You have also created the database in which you want to create the Process Server or Process Center database tables. For information about creating the database, see Creating databases.

The procedure in this task describes how to run the Process Server or Process Center SQL scripts that were produced when you completed your configuration.

To run the Process Center or Process Server SQL scripts that were produced when you completed your configuration follow the steps below:

Note: The Process Server does not support schema. You must login as the user and then execute the SQL

- 1. Go to the directory that holds the SQL scripts for creating the database tables.
  - By default, SQL scripts are output to install root/profile/dbscripts/ProcessServer/DB product at profile creation time. For example,
  - C:\install root\profiles\Proc01\dbscripts\ProcessServer\DB2
- 2. Connect to your database. For example, run db2 connect to databaseName.
- 3. Create the tables for Process Server or Process Center.
  - From the directory navigated to in step 1, run createTable\_ProcessServer.sql on the database you configured for the Process Server or Process Center (BPMDB).
  - Make sure all SQL statements succeed without any errors.
- 4. Create the table procedures for Process Server or Process Center.
  - From the directory navigated to in step 1, run createProcedure\_ProcessServer.sql on the database you configured for the Process Server or Process Center (BPMDB).
  - Make sure all SQL statements succeed without any errors.
  - If you are using DB2 Universal or Microsoft SQL Server, use "GO" as a delimiting character when executing the stored procedure. For example, db2 -tdGO -vf createProcedure\_ProcessServer.sql.

You have created the database tables for your Process Server or Process Center configuration and have completed the database configuration.

You can now load the database with system information and start the servers or clusters on your Process Server or Process Center configuration.

#### Related tasks:

"Creating databases" on page 167

If you did not create databases while creating profiles, you can use the SQL scripts to create them.

# Creating the Performance Data Warehouse database tables

Run the SQL scripts to create the database tables for your IBM Performance Data Warehouse.

You have performed all of the steps required for your configuration and have selected not to run the database scripts to initialize the databases during the configuration. You have also created the database in which you want to create the Performance Data Warehouse database tables. For information about creating the database, see Creating databases.

The procedure in this task describes how to run the Performance Data Warehouse SQL scripts that were produced when you completed your configuration.

To run the Performance Data Warehouse SQL scripts that were produced when you completed your configuration follow the steps below:

Note: The Performance Data Warehouse does not support schema. You must login as the user and then execute the SQL file.

- 1. Go to the directory that holds the SQL scripts for creating the database tables.
  - By default, SQL scripts are output to install root/profile/dbscripts/PerformanceDW/DB product at profile creation time. For example,
  - C:\install root\profiles\Proc01\dbscripts\PerformanceDW\DB2
- 2. Connect to your database. For example, run db2 connect to databaseName.
- 3. Create the tables for the Performance Data Warehouse.
  - From the directory navigated to in step 1, run createTable\_PerformanceDW.sql on the database you configured for the Performance Data Warehouse (PDWDB).
  - Make sure all SQL statements succeed without any errors.

You have created the database tables for your Performance Data Warehouse and have completed the database configuration.

You can now load the database with system information and start the servers or clusters on your Performance Data Warehouse.

# Configuring a Microsoft SQL Server database

You can create an IBM Process Server stand-alone profile for use with Microsoft SQL Server.

### **Prerequisites**

Before creating a profile, you must install Microsoft SQL Server on the server that hosts the database.

# Database privileges and security considerations

When you create your database schemas, you must have a user ID with enough authority to create your tables. After the tables are created, the applications must have enough authority to select, insert, update, and delete information in the tables.

Table 88 on page 171 shows the database privileges that are required to access the data store.

#### Table 88.

| Database management system | Minimum privilege required to use the data store tables                                                                                                    | Additional privilege required to create the data store tables |
|----------------------------|----------------------------------------------------------------------------------------------------|---------------------------------------------------------------|
| Microsoft SQL Server       | Configure the SQL Server for SQL Server so that authentication can be based on an SQL server login ID and password. The user ID can own the tables or be a member of a group that has sufficient authority to issue TRUNCATE TABLE statements. | The user ID requires the CREATE TABLE statement privilege.    |

# Configuring XA transactions for Microsoft SQL Server:

You must configure XA transactions after the database is installed and before you start the server. The Microsoft SQL Server JDBC Driver provides support for Java Platform, Enterprise Edition/JDBC 2.0 optional distributed transactions. JDBC connections obtained from the SQLServerXADataSource class can participate in standard distributed transaction processing environments such as Java Platform, Enterprise Edition (Java EE) application servers.

Failure to configure the XA transactions can result in the following error during server start up: javax.transaction.xa.XAException: com.microsoft.sqlserver.jdbc.SQLServerException: Failed to create the XA control connection. Error: "Could not find stored procedure 'master..xp\_sqljdbc\_xa\_init\_ex'."..

1. The MS DTC service should be marked Automatic in Service Manager to make sure that it is running when the SQL Server service is started. To enable MS DTC for XA transactions, you must follow these

### On Windows XP and Windows Server 2003:

- a. Select Control Panel > Administrative Tools > Component Services.
- b. Select Component Services > Computers and right-click My Computer, and select Properties.
- c. Click the MSDTC tab, and then click **Security Configuration**.
- d. Select the Enable XA Transactions check box, and then click OK. This will cause a MS DTC service restart.
- e. Click OK again to close the Properties dialog box, and then close Component Services.
- f. Restart SQL Server to ensure that it syncs up with the MS DTC changes.

#### On Windows Vista and Windows 7:

- a. Select Control Panel > Administrative Tools > Component Services.
- b. Select Component Services > Computers > My Computer > Distributed Transaction Coordinator.
- c. Right-click **Local DTC** and then select **Properties**.
- d. Click the **Security** tab on the **Local DTC Properties** dialog box.
- e. Select the Enable XA Transactions check box, and click OK. This will restart the MS DTC service.
- f. Click OK again to close the Properties dialog box, and then close Component Services.
- g. Restart SQL Server to ensure that it syncs up with the MS DTC changes.
- 2. Configure the JDBC Distributed Transaction Components:
  - a. Download "Microsoft SQL Server JDBC Drive 2.0" driver from Microsoft Site using URL from Resources section.
  - b. Unzip archive to any folder.
  - c. Copy the sqljdbc xa.dll file from the JDBC unarchived directory to the Binn directory of SQL Server computer. If you are using XA transactions with a 32-bit SQL Server, use the sqljdbc xa.dll file in the x86 folder, even if the SQL Server is installed on a x64 processor. If you are using XA transactions with a 64-bit SQL Server on the x64 processor, use the sqljdbc xa.dll file in the x64 folder.

- d. Execute the xa install.sql database script on SQL Server . This script installs the extended stored procedures that are called by sqljdbc xa.dll. These extended stored procedures implement distributed transaction and XA support for the Microsoft SQL Server JDBC Driver. You will need to run this script as an administrator of the SQL Server instance.
- e. To grant permissions to a specific user to participate in distributed transactions with the JDBC driver, add the user to the SqlJDBCXAUser role in master database (e.g. for lombardi user add master database in User mappings and check SqlJDBCXAUser role).

### Using Windows authentication when using the SQL Server database:

IBM Business Process Manager profiles may use Windows Authentication for SQL Server data sources. When using Windows Authentication, connections to the database will not use the authentication alias set on the data source for authenticating to the database. Instead, the Microsoft SQL Server client driver will use the current user credentials of which the server is running under when making a connection to a SQL Server database.

The following limitations and restrictions apply:

- Only the Microsoft SQL Server Driver supports Windows Authentication in this configuration.
- The profile must be running on Windows.
- The user that the profile is started under must be authorized to the SQL Server database in advance using the SQL Server management tools.
- If the SQL Server is remote to the Windows system where the profile is running, the profile must be started under a Windows Domain account that has been authorized to the SQL Server database.
- 1. Add the .dll files for the driver to the IBM Business Process Manager Installation. The .dll files can be obtained with a SQL Server driver from Microsoft. The .dll files are not shipped with BPM.
  - a. Obtain the driver package from Microsoft.
  - b. Locate the sqljdbc auth.dll file and copy it to both the was.install.root/java/lib and was.install.root/java/jre/bin directories.

Important: The sqljdbc\_auth.dll file must be copied to both locations for the server to work correctly. You will see the following error if the sqljdbc auth.dll file is not copied to the correct locations:

```
Caused by: com.microsoft.sqlserver.jdbc.SQLServerException: This driver is not configured for integrated authenticat
at com.microsoft.sqlserver.jdbc.SQLServerException.makeFromDriverError(SQLServerException.java:170)
at com.microsoft.sqlserver.jdbc.SQLServerConnection.sendLogon(SQLServerConnection.java:2338)
at com.microsoft.sqlserver.jdbc.SQLServerConnection.logon(SQLServerConnection.java:1929)
at \verb| com.microsoft.sqlserver.jdbc.SQLServerConnection.access\$000(SQLServerConnection.java:41)|
at com.microsoft.sqlserver.jdbc.SQLServerConnection$LogonCommand.doExecute(SQLServerConnection.java:1917)
at com.microsoft.sqlserver.jdbc.TDSCommand.execute(IOBuffer.java:4026)
at \verb| com.microsoft.sqlserver.jdbc.SQLServerConnection.executeCommand(SQLServerConnection.java:1416)| \\
at com.microsoft.sqlserver.jdbc.SQLServerConnection.connectHelper(SQLServerConnection.java:1061)
at com.microsoft.sqlserver.jdbc.SQLServerConnection.login(SQLServerConnection.java:833)
at com.microsoft.sqlserver.jdbc.SQLServerConnection.connect(SQLServerConnection.java:716)
at com.microsoft.sqlserver.jdbc.SQLServerDriver.connect(SQLServerDriver.java:841)
```

- 2. Configure a profile for Windows Authentication.
  - a. Create a profile and specify SQL Server as the database type. Any values can be entered for the database user name and password values as these will be removed when converting to Windows Authentication.

Important: For stand-alone profiles, you must specify a different username for each messaging engine as the user name will be used as the schema name for the messaging engines.

b. Run the following command before starting the server:

\$AdminTask setDatasourcesToWindowsAuthentication

**Jython** 

AdminTask.setDatasourcesToWindowsAuthentication()

This command updates the **integratedSecurity** property on all of the SQL Server data sources to a value of true. It will also modify the url element in the 98Database.xml files to include the integratedSecurity property with a value of true.

3. Start the server.

# Loading the database with system information

The profile creation process collects all database parameters related to the profile that you are creating and writes this configuration data to an XML file. You must run the bootstrapProcessServerData command before you try to start or use the IBM Business Process Manager server.

This command retrieves the database information from the 98database.xml file to make a connection to the database. If you made a mistake in entering the database information during profile creation, you must manually edit this file, which is located in the Profile\_name/config directory, to make the corrections. Database passwords must be encrypted. For more information, see Encrypting passwords.

When you run the **bootstrapProcessServerData** command, configuration data for the BPM applications is loaded into the database. This data is required for the BPM applications to run correctly.

Note: This command runs automatically when you create a stand-alone profile and choose to create the database during profile creation.

- If you create a stand-alone profile and delay the database table setup, you must run the bootstrap command after the database and its tables have been created and before the server is started for the first time.
- · In a network deployment (ND) environment, you must run this command after a server or cluster of servers is created. For a cluster, you need to run the command only once, specifying a single cluster member. Run this command after the database and its tables have been created, after the profile and deployment environment have been created, and before the first server is started. You do not need to rerun the command if you add another cluster member.

Run the bootstrap utility from the command line. The bootstrap utility is found in the stand-alone or deployment manager profile directory. For example:

C:/<install root>/profiles/ProcCtr01/bin <install root>\profiles\Dmgr01\bin

Run the bootstrap utility using the following syntax:

- Linux bootstrapProcessServerData.sh -profilePath profile\_path -dbType db\_type -dbJDBCClasspath classpath [-nodeName node\_name -serverName server\_name]
- Windows bootstrapProcessServerData.bat -profilePath profile\_path -dbType db\_type -dbJDBCClasspath classpath [-nodeName node\_name -serverName server\_name]

#### where:

- -profilePath is the location where the profile was created. This parameter is not required for IBM Business Process Manager 7.5.0.1 and later.
- -dbType is the database type, such as DB2\_UNIVERSAL ORACLE, or MSSQLSERVER\_MICROSOFT. See Supported database types for the appropriate value. This parameter is not required for IBM Business Process Manager 7.5.0.1 and later.
- -dbJDBCClasspath is the location of the database JDBC driver. The value specified for the dbJBBCClasspath must be surrounded by quotation marks if there are spaces in the path. This parameter is not required for IBM Business Process Manager 7.5.0.1 and later.

- -nodeName is the name of the node. This parameter is required with -serverName for an ND environment. Do not specify for stand-alone.
- -serverName is the name of the server. This parameter is required with -nodeName for an ND environment. Do not specify for stand-alone.
- -clusterName (for 7.5.0.1 and later only) is the name of the application target cluster. For an ND environment, you can specify this parameter instead of the **-nodeName** and **-serverName** parameters.

The parameters are case-sensitive.

You have loaded the database with system information prior to successfully starting the Process Server or Process Center.

Important: For SQL Server, if the bootstrap utility fails, check that when you created the Process Server and Performance Data Warehouse databases, the COLLATE attribute indicated case insensitive (CI), not case sensitive (CS). That is, the create command should look like this:

CREATE DATABASE database\_name COLLATE SQL\_Latin1\_General\_CP1\_CI\_AS

Failure to do so can result in an error like the following:

```
org.spring framework.beans.factory.Bean Creation Exception: Error\ creating\ bean\ with\ name\ 'message.routing Cache'
defined in class path resource [registry.xml]: Instantiation of bean failed; nested exception is
org.springframework.beans.BeanInstantiationException: Could not instantiate bean class
[com.lombardisoftware.bpd.runtime.engine.message.DefaultMessageRoutingCache]: Constructor threw exception;
nested exception is org.springframework.jdbc.BadSqlGrammarException: PreparedStatementCallback;
bad SQL grammar [select "value" from lsw_system where "key"=?]; nested exception is
com.microsoft.sqlserver.jdbc.SQLServerException: Invalid object name 'lsw system'.
```

```
Caused by: com.microsoft.sqlserver.jdbc.SQLServerException: Invalid object name 'lsw system'.
at com.microsoft.sqlserver.jdbc.SQLServerException.makeFromDatabaseError(SQLServerException.java:196)
at com.microsoft.sqlserver.jdbc.SQLServerStatement.getNextResult(SQLServerStatement.java:1454)
at com.microsoft.sqlserver.jdbc.SQLServerPreparedStatement.doExecutePreparedStatement(SQLServerPreparedStatement.java:388)
at com.microsoft.sqlserver.jdbc.SQLServerPreparedStatement$PrepStmtExecCmd.doExecute(SQLServerPreparedStatement.java:338)
at com.microsoft.sglserver.jdbc.TDSCommand.execute(IOBuffer.java:4026)
at com.microsoft.sqlserver.jdbc.SQLServerConnection.executeCommand(SQLServerConnection.java:1416)
at com.microsoft.sqlserver.jdbc.SQLServerStatement.executeCommand(SQLServerStatement.java:185)
at com.microsoft.sqlserver.jdbc.SQLServerStatement.executeStatement(SQLServerStatement.java:160)
at com.microsoft.sqlserver.jdbc.SQLServerPreparedStatement.executeQuery(SQLServerPreparedStatement.java:281)
at org.apache.commons.dbcp.DelegatingPreparedStatement.executeQuery(DelegatingPreparedStatement.java:205)
at org.springframework.jdbc.core.JdbcTemplate$1.doInPreparedStatement(JdbcTemplate.java:648)
at org.springframework.jdbc.core.JdbcTemplate.execute(JdbcTemplate.java:591)
```

Bootstrap data onto a server that is part of an ND environment:

```
bootstrapProcessServerData -profilePath c:/BPM/profiles/Dmgr01
             -dbType DB2 UNIVERSAL -dbJDBCClasspath c:/BPM/db2/java
             -nodeName node01 -serverName server1
```

Bootstrap data onto a stand-alone profile server:

```
bootstrapProcessServerData -profilePath "c:/Program Files/IBM/BPM/
  profiles/AppSrv01" -dbType DB2 UNIVERSAL -dbJDBCClasspath "C:/Program Files/BPM/db2/java"
```

You can start the stand-alone server or first cluster member.

# Modifying the transaction log options for a DB2 database

When you configure DB2 for use with IBM Business Process Manager, you must modify the transaction log options.

- 1. Start a DB2 command line processor.
- 2. Run the following commands:

```
CONNECT TO [DB name]
UPDATE DB CFG FOR DB name USING LOGFILSIZ 4096 IMMEDIATE
UPDATE DB CFG FOR DB name USING LOGSECOND 64 IMMEDIATE
CONNECT RESET
```

3. Stop and restart DB2.

# Starting the First steps console

After you install IBM Business Process Manager Express, you can use the First steps console to verify the installation, start the Profile Management Tool, access product documentation, or direct elements such as servers and administrative consoles related to individual profiles.

A generic version of the console and a version for each profile in your installation are available. Options on each console are displayed dynamically, depending on features you install and the availability of elements on each operating system. Options might include verifying your installation, starting or stopping the server or deployment manager, accessing the administrative console, starting the Profile Management Tool, and accessing the product documentation.

You will usually want to start the version for the profile. The following sections provide detailed information on starting a First steps console based on its version and the platform used on the system:

- "Starting the First steps console for a profile on Linux, UNIX, and Windows platforms"
- "Starting the generic version of the First steps console" on page 176

Restrictions: The First steps console might not start if you use Mozilla as your default browser and it is installed in a location containing a space in the path name. To rectify this problem, perform one of these actions:

- Install Mozilla into a location without a space in the path name.
- Alter the registry key to remove the space.
- Temporarily set Internet Explorer as the default browser and then set Mozilla as the default browser. This approach automatically removes the space from the registry key.

# Starting the First steps console for a profile on Linux, UNIX, and Windows platforms

Linux Windows Start a First steps console for a profile by performing the following steps:

- 1. Open a command window.
- 2. Change to the following directory (where *install root* represents the installation location of the IBM Business Process Manager or WebSphere Enterprise Service Bus profile (install root/profiles/ profile name/):
  - For IBM Business Process Manager profiles:
    - Linux profile root/firststeps/bpmExp
    - Windows profile root\firststeps\bpmExp
  - For WebSphere Enterprise Service Bus profiles:
    - Linux profile\_root/firststeps/esb
    - Windows profile root\firststeps\esb
- 3. Issue the **firststeps** command to start the console:
  - Linux ./firststeps.sh
  - Windows firststeps.bat

#### Fast path:

You can also start a version of the First steps console associated with a profile by performing one of the following tasks:

- Check the First steps console check box on the Profile creation complete or Profile augmentation complete panel at the end of the profile creation or augmentation process.
- Windows Click Start > Programs > IBM > BPM Express 7.5 > Profiles > profile\_name > First steps.

# Starting the generic version of the First steps console

Start the generic version of the First steps console by performing the following steps.

- 1. Open a command window.
- 2. Change to the following directory:
  - Linux install\_root/firststeps/bpmExp
  - Windows install\_root\firststeps\bpmExp

The variable install\_root represents the location of the IBM Business Process Manager installation on Linux, UNIX, and Windows systems.

- 3. Issue one of the following commands to start the console:
  - Linux ./firststeps.sh
  - Windows firststeps.bat

### Fast path:

Windows You can also start the generic version of the console on Windows platforms by clicking Start > Programs > IBM > BPM Express 7.5 > First steps.